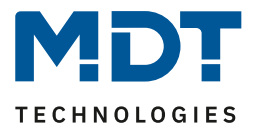

Stand 08/2022 Version V1.0

# **Technisches Handbuch**

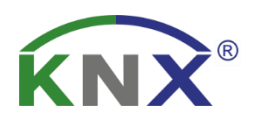

# **MDT Energiezähler**

EZ-0320.01

EZ-0363.01

### **Weitere Dokumente:**

**Datenblätter:** [https://www.mdt.de/Downloads\\_Datenblaetter.html](https://www.mdt.de/Downloads_Datenblaetter.html)

**Montage- und Bedienungsanleitungen:** [https://www.mdt.de/Downloads\\_Bedienungsanleitung.html](https://www.mdt.de/Downloads_Bedienungsanleitung.html)

**Lösungsvorschläge für MDT Produkte:** [https://www.mdt.de/Downloads\\_Loesungen.html](https://www.mdt.de/Downloads_Loesungen.html)

**Funktionsübersicht:** <https://www.mdt.de/downloads/funktionsbeschreibungen.html>

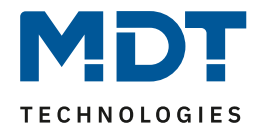

### 1 Inhalt

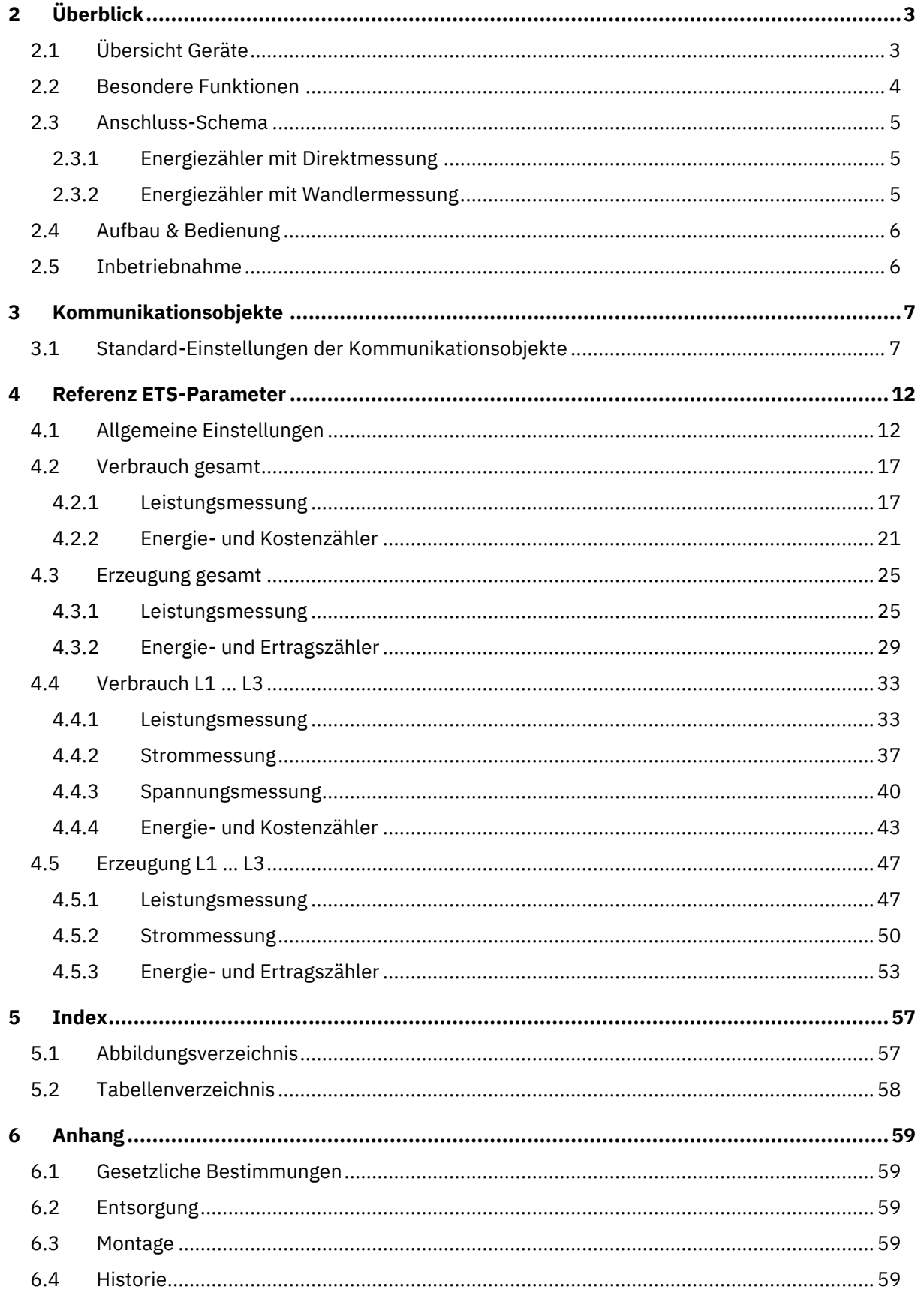

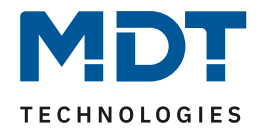

# <span id="page-2-0"></span>**2 Überblick**

## <span id="page-2-1"></span>**2.1 Übersicht Geräte**

Die Beschreibung gilt für folgende Geräte (Bestellnummer jeweils fett gedruckt):

- **EZ-0320.01 Energiezähler 3-fach 20 A, Direktmessung, 4TE REG, 230/400 V AC, 50 Hz**
	- o Industrieausführung, direkte Strommessung bis 20 A
	- o 3-Phasen Zweirichtungszähler für Wirkenergie
	- o Separate Erfassung von Energieverbrauch und eingespeister Energie
	- o Haupt- und Zwischenzähler
- **EZ-0363.01 Energiezähler 3-fach 63 A, Wandlermessung, 4TE REG, 230/400 V AC, 50 Hz**
	- o Industrieausführung, Wandlermessung bis 63 A
	- o 3-Phasen Zweirichtungszähler für Wirkenergie
	- o Separate Erfassung von Energieverbrauch und eingespeister Energie
	- o Haupt- und Zwischenzähler

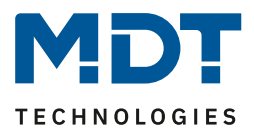

### <span id="page-3-0"></span>**2.2 Besondere Funktionen**

#### **Leistungsmessung**

Die Wirkleistung kann in Watt oder Kilowatt je Kanal und als Gesamtleistung erfasst und per Objekt ausgegeben werden. Die gemessene Wirkleistung bietet die Grundlage für die Überwachung von Lastüber- und Lastunterschreitungen, welche als 1 Bit Statusobjekte weiterverarbeitet werden können. Neben der Wirkleistung ist in der Verbrauchsmessung die Ausgabe der Blindleistung, Scheinleistung und des Leistungsfaktors cos Phi aktivierbar.

### **Strommessung**

Die Ausgabe des Stromwertes kann je Kanal in Milliampere oder Ampere erfolgen. Stromüber- und Stromunterschreitungen können überwacht werden, die Schaltschwellen, Hysterese und Mindestdauer der Über-/ Unterschreitungen sind einstellbar.

#### **Spannungsmessung**

Die Ausgabe der Spannung erfolgt kanalweise als 4 Byte Objekt. Über- und Unterschreitungen eines Spannungswertes können überwacht werden, die Schaltschwellen, Hysterese und Mindestdauer der Über-/ Unterschreitungen sind einstellbar.

### **Energie- und Kosten-/Ertragszähler**

Die saldierenden Haupt- und Zwischenzähler sind kanalweise – separat für Verbrauch und Erzeugung –aktivierbar und umfangreich einstellbar. Zur Ermittlung der Kosten und Erträge, können die Strom- und Einspeisetarife entweder als feste Werte in Euro oder Cent eingegeben, oder als variable Werte per Objekt übertragen werden (Tag- und Nachttarif). Der Wechsel zwischen den Tagund Nachttarifen kann per Objekt oder nach Uhrzeit erfolgen.

#### **Events**

In jedem Zähler können bis zu zwei Events aktiviert werden. Ein Event wird ausgelöst, sobald eine ausgewählte Bedingung erfüllt ist. Die Bedingung kann ein erreichter Wert eines (Haupt-) Zählers, bestimmte Kosten eines (Haupt-) Zählers, eine Uhrzeit oder ein Intervall sein. Das ausgelöste Event führt daraufhin Funktionen aus, beispielsweise das Senden und/oder das Rücksetzen eines Zählers.

### **Long Frame Support**

Der MDT Energiezähler unterstützt "Long Frames" (längere Telegramme). Diese enthalten mehr Nutzdaten pro Telegramm, wodurch sich die Programmierzeit mit der ETS deutlich verkürzt.

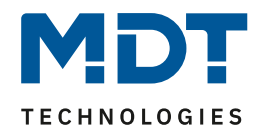

### <span id="page-4-0"></span>**2.3 Anschluss-Schema**

### <span id="page-4-1"></span>**2.3.1 Energiezähler mit Direktmessung**

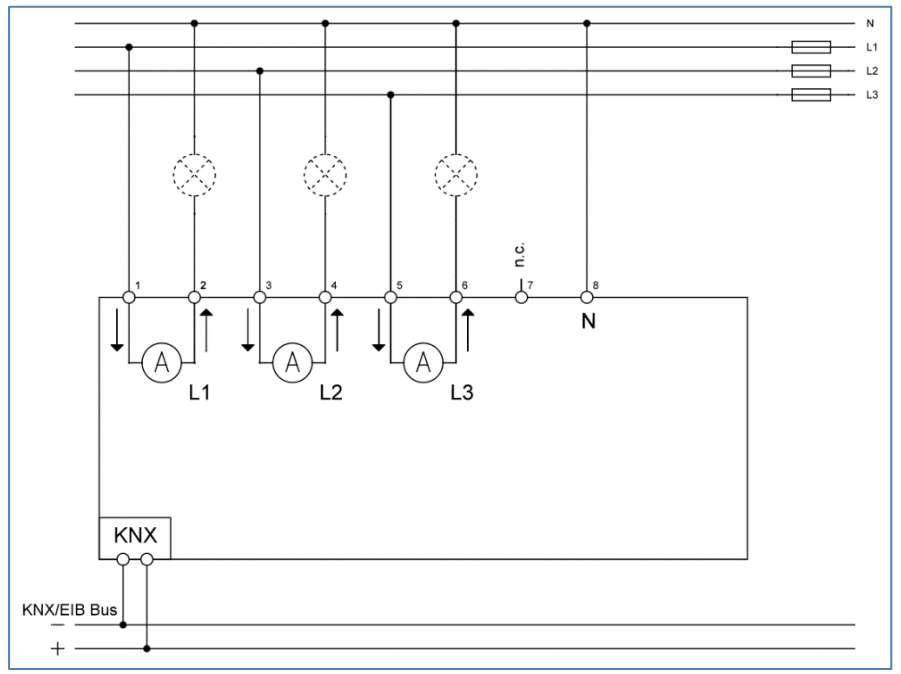

<span id="page-4-3"></span>**Abbildung 1: Anschluss Schema EZ-0320.01**

### <span id="page-4-2"></span>**2.3.2 Energiezähler mit Wandlermessung**

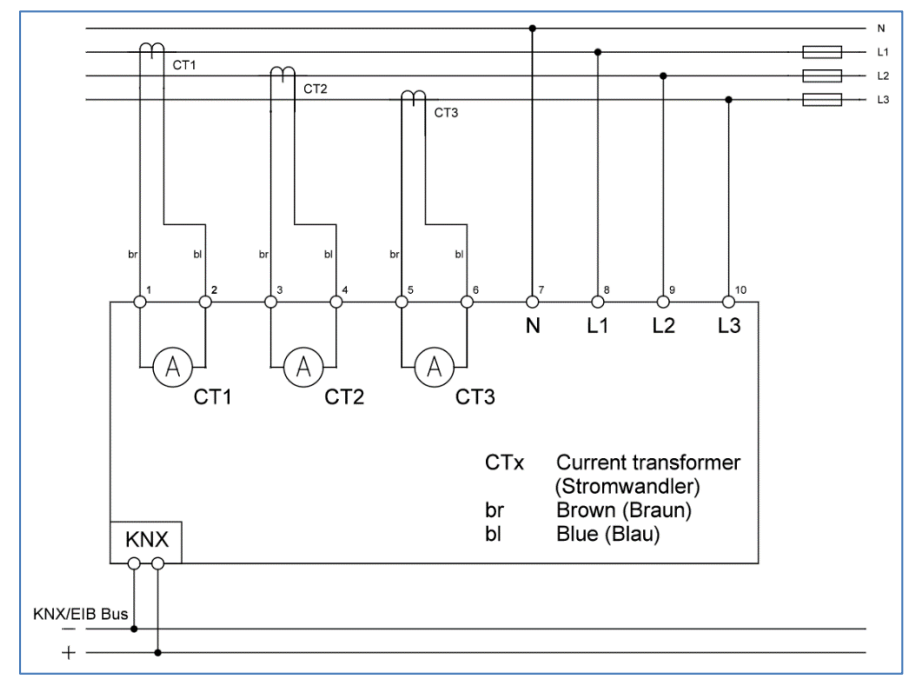

<span id="page-4-4"></span>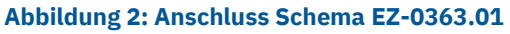

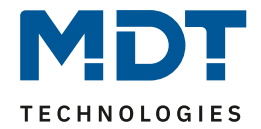

### <span id="page-5-0"></span>**2.4 Aufbau & Bedienung**

Das nachfolgende Bild zeigt den Aufbau des Gerätes:

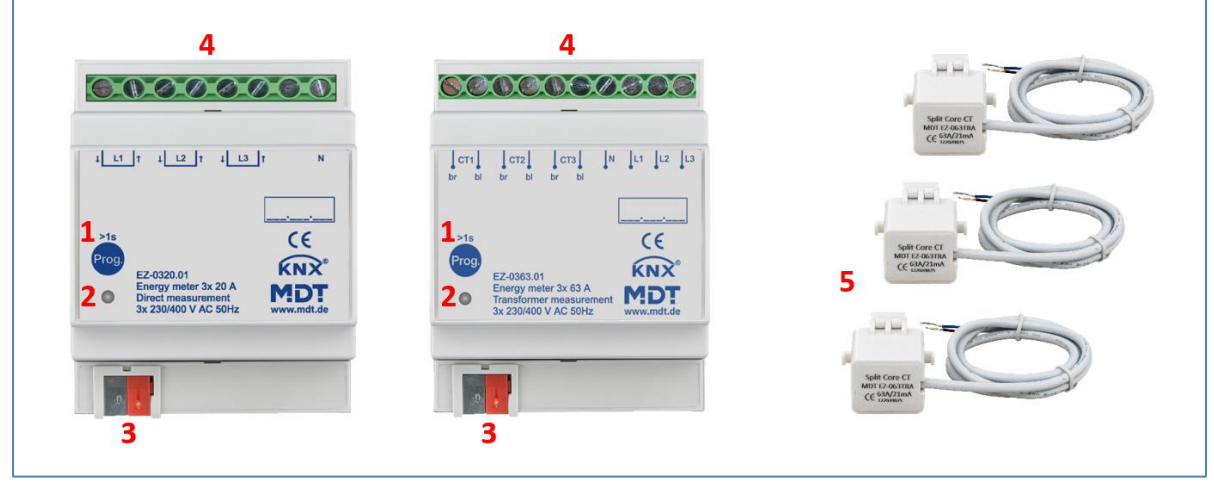

#### <span id="page-5-2"></span>**Abbildung 3: Übersicht Hardwaremodul**

- 
- 
- 3 Busanschlussklemme
- 1 Programmiertaste 4 Anschlussklemmen
- 2 Programmier-LED 5 Stromwandler (für EZ-0363.01)

### <span id="page-5-1"></span>**2.5 Inbetriebnahme**

Nach der Verdrahtung des Gerätes, erfolgt die Vergabe der physikalischen Adresse und die Programmierung der Applikation:

- (1) Schnittstelle an den Bus anschließen, z.B. MDT USB Interface.
- (2) Netzspannung zuschalten.
- (3) Busspannung zuschalten.
- (4) Programmiertaste am Gerät drücken > 1s (rote Programmier-LED leuchtet).
- (5) Laden der physikalischen Adresse aus der ETS-Software über die Schnittstelle (rote LED erlischt, sobald dies erfolgreich abgeschlossen ist).
- (6) Laden der Applikation, mit gewünschter Parametrierung.
- (7) Wenn das Gerät betriebsbereit ist, kann die gewünschte Funktion geprüft werden (ist auch mit Hilfe der ETS-Software möglich).

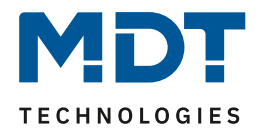

# <span id="page-6-0"></span>**Kommunikationsobjekte**

# <span id="page-6-1"></span>**3.1 Standard-Einstellungen der Kommunikationsobjekte**

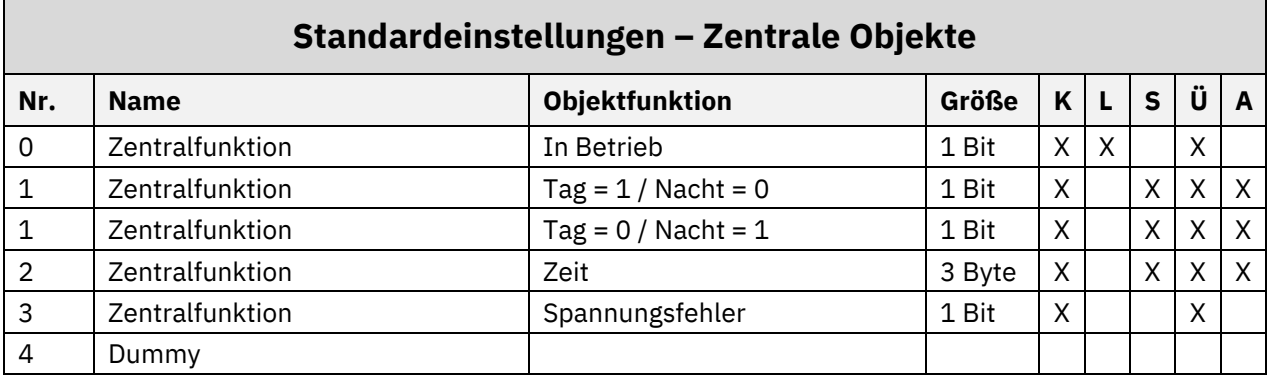

<span id="page-6-2"></span>**Tabelle 1: Kommunikationsobjekte – Zentrale Objekte**

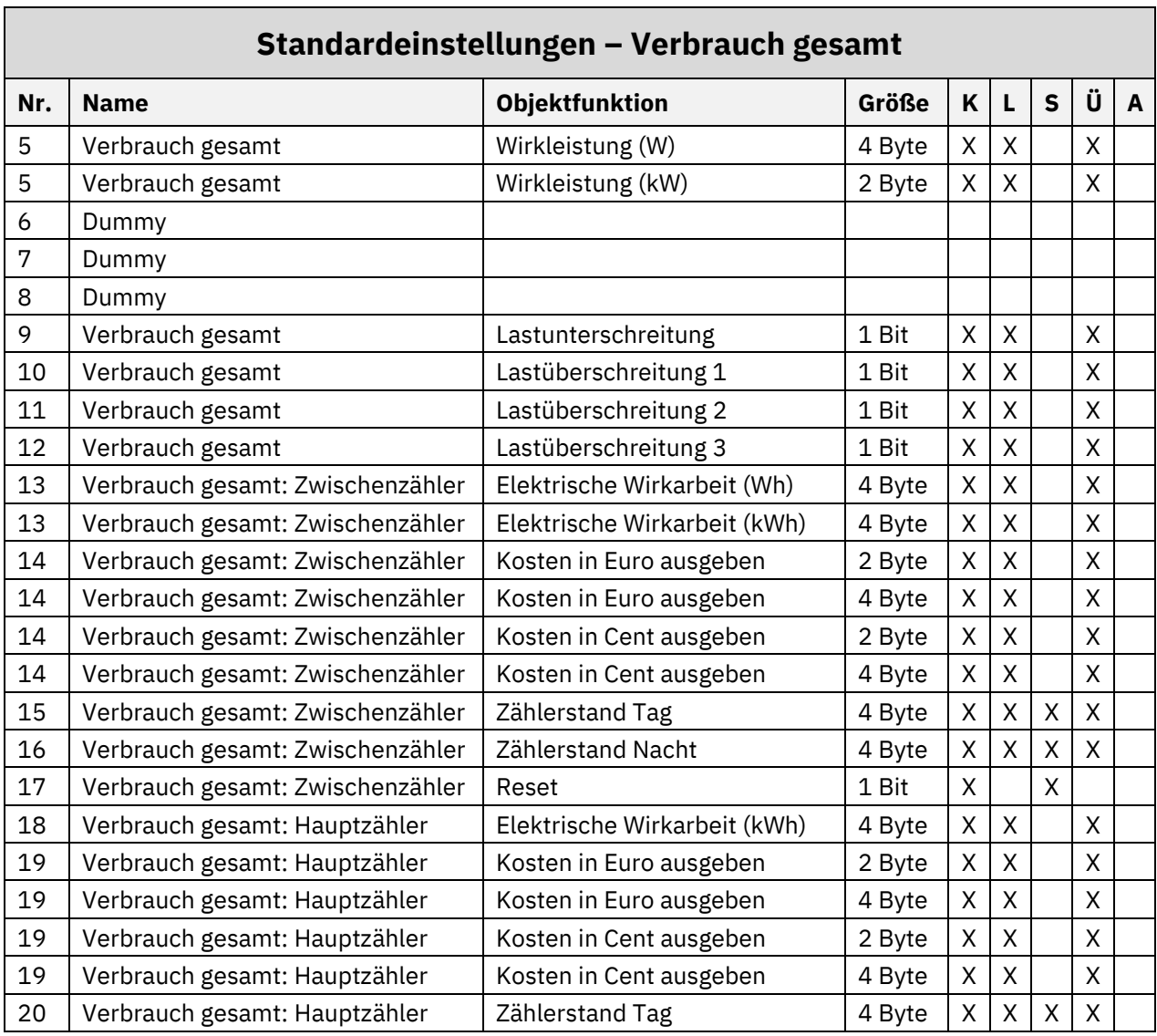

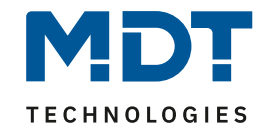

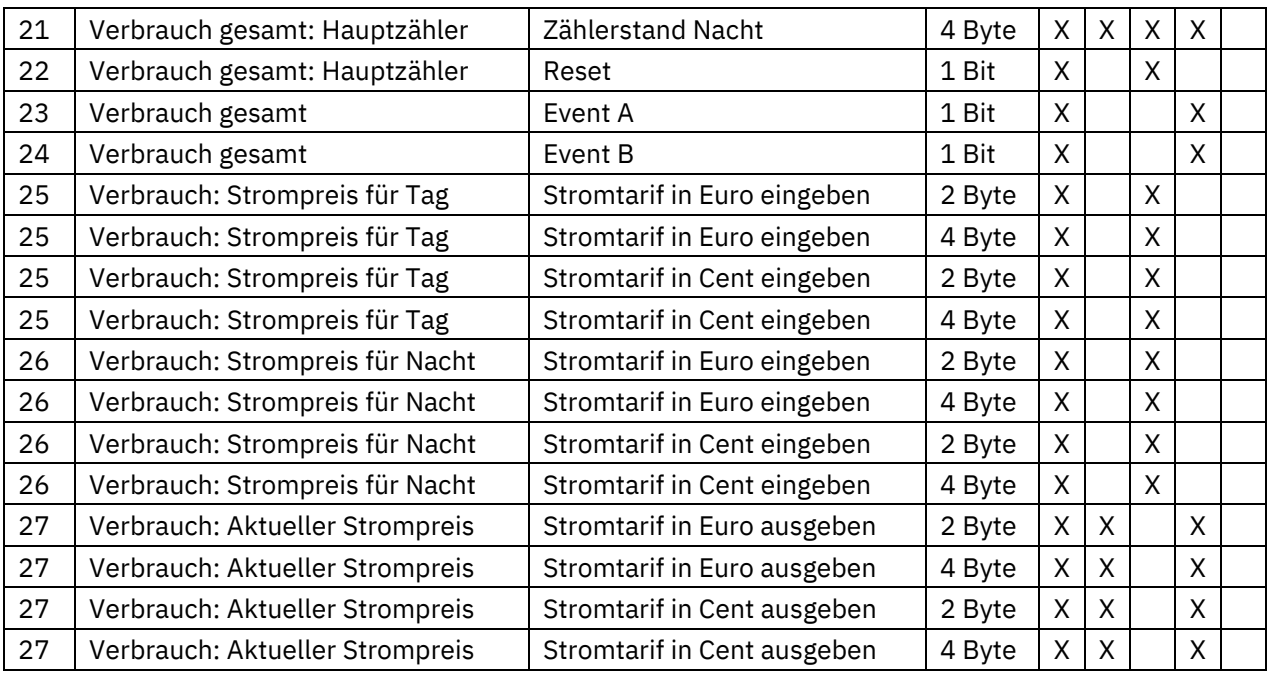

<span id="page-7-0"></span>**Tabelle 2: Kommunikationsobjekte – Verbrauch gesamt**

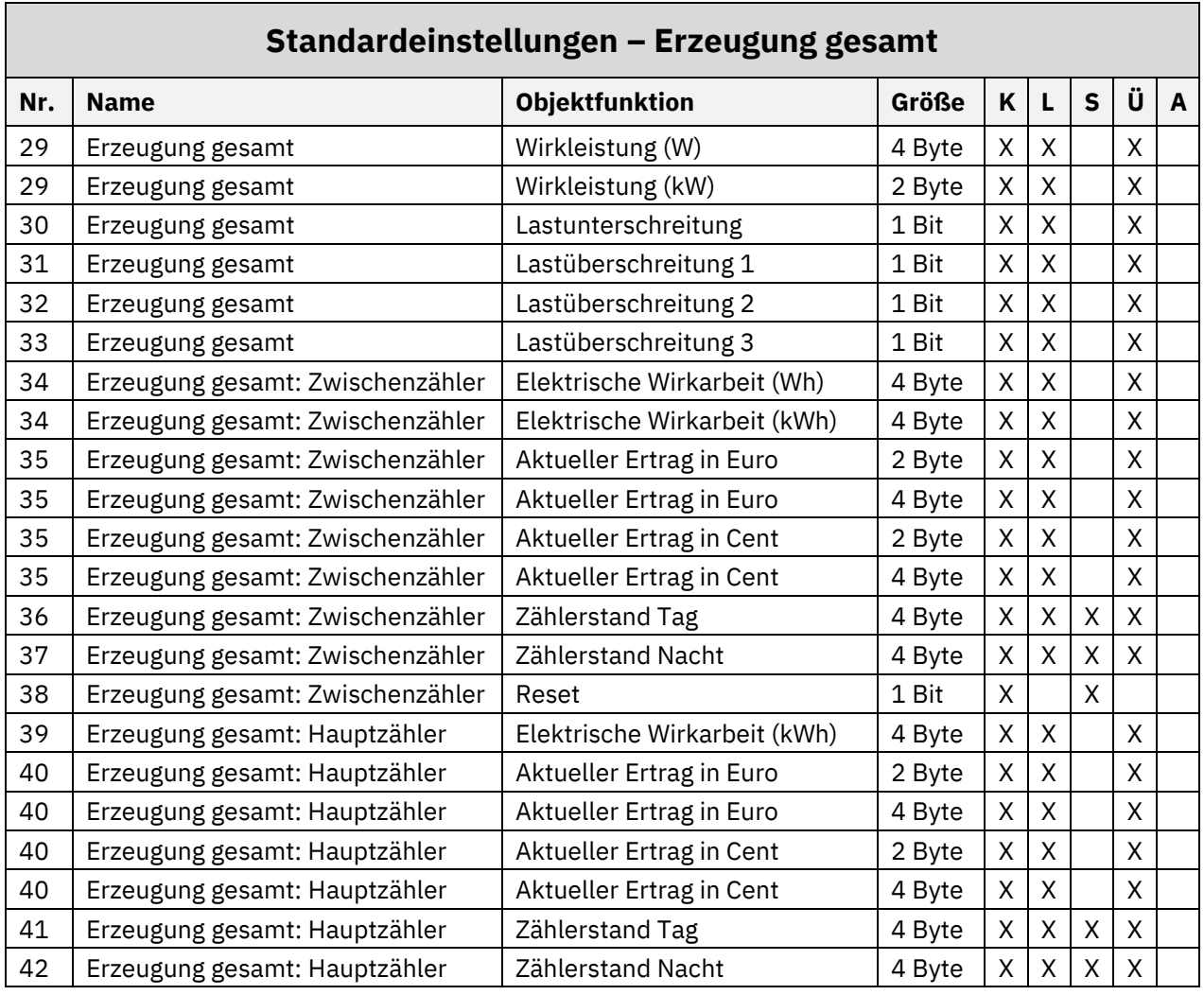

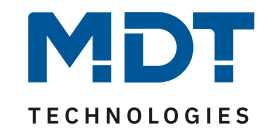

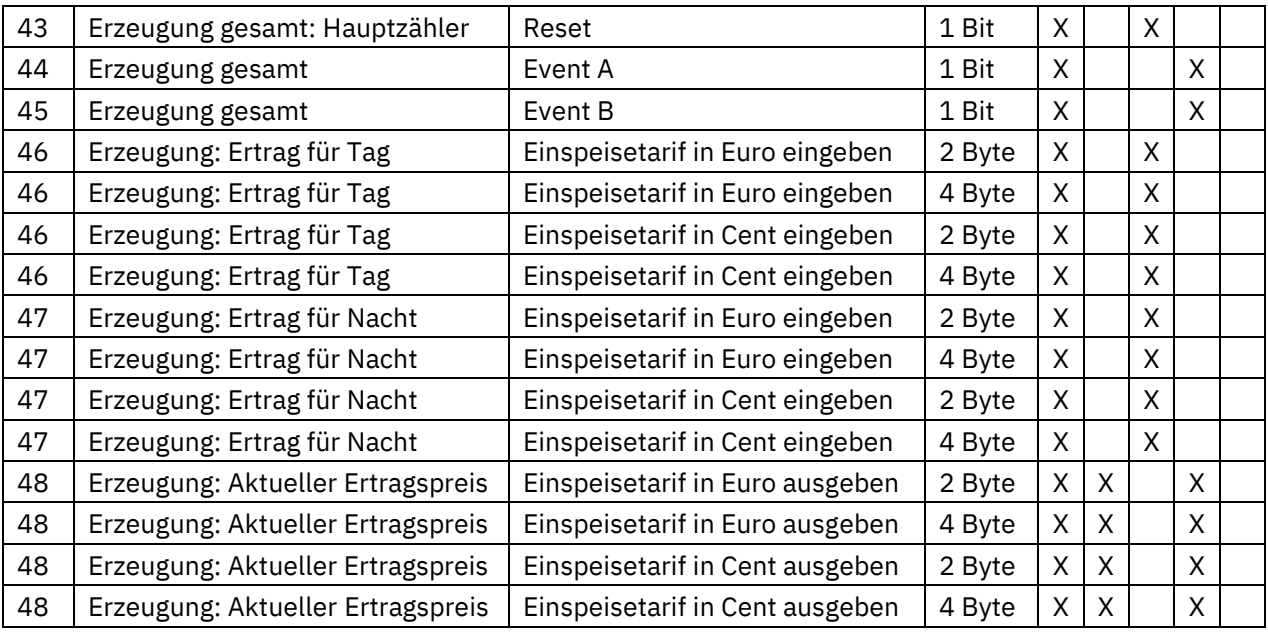

<span id="page-8-0"></span>**Tabelle 3: Kommunikationsobjekte – Erzeugung gesamt**

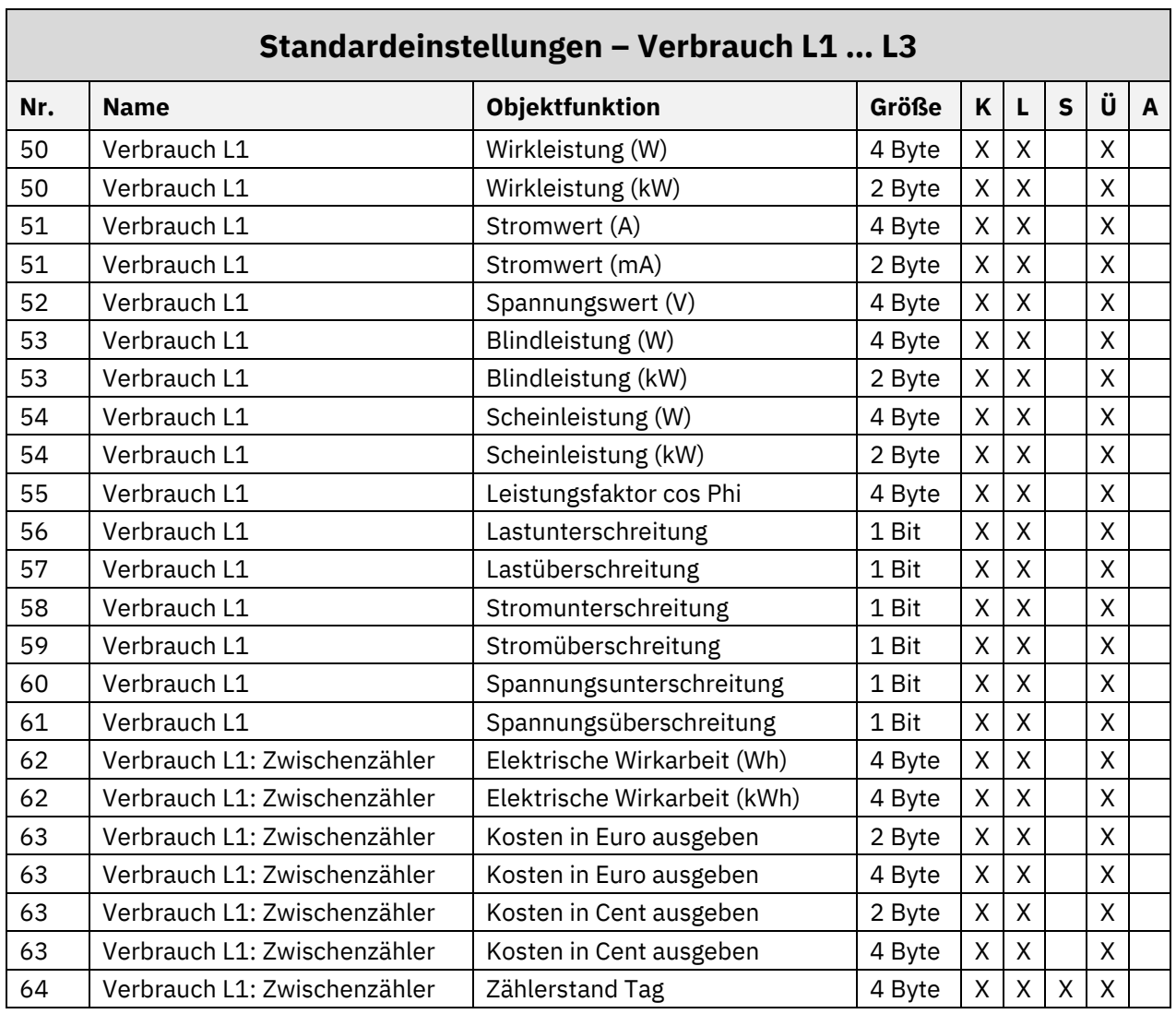

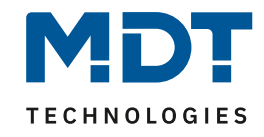

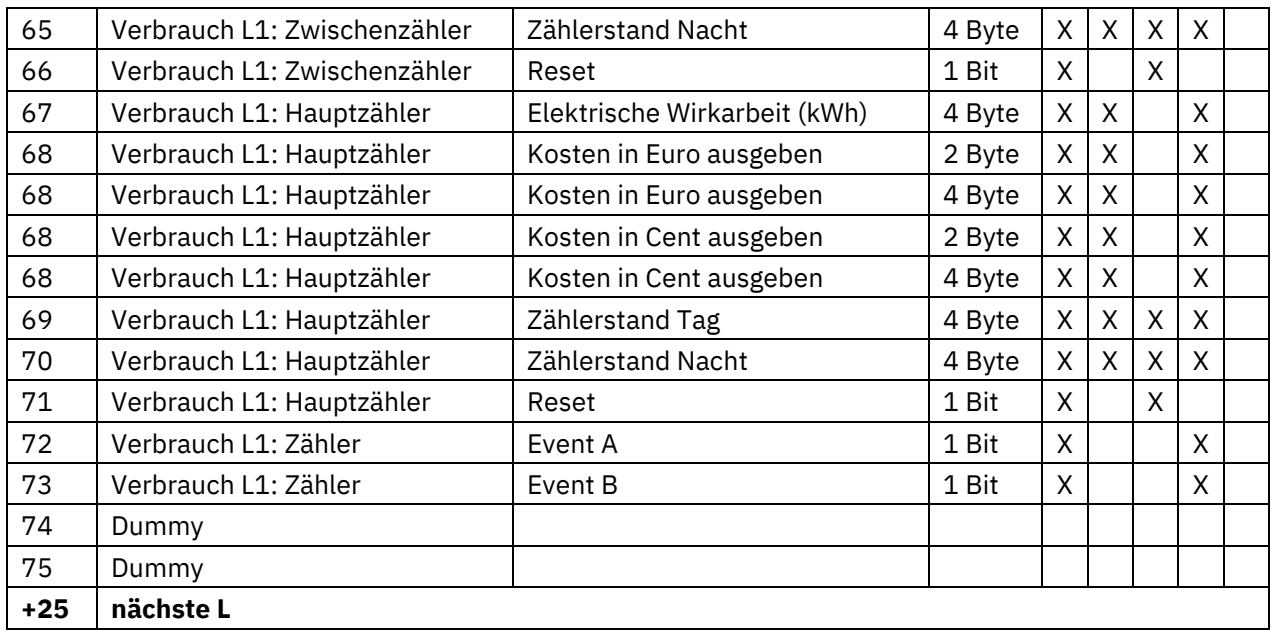

<span id="page-9-0"></span>**Tabelle 4: Kommunikationsobjekte – Verbrauch L1 … L3**

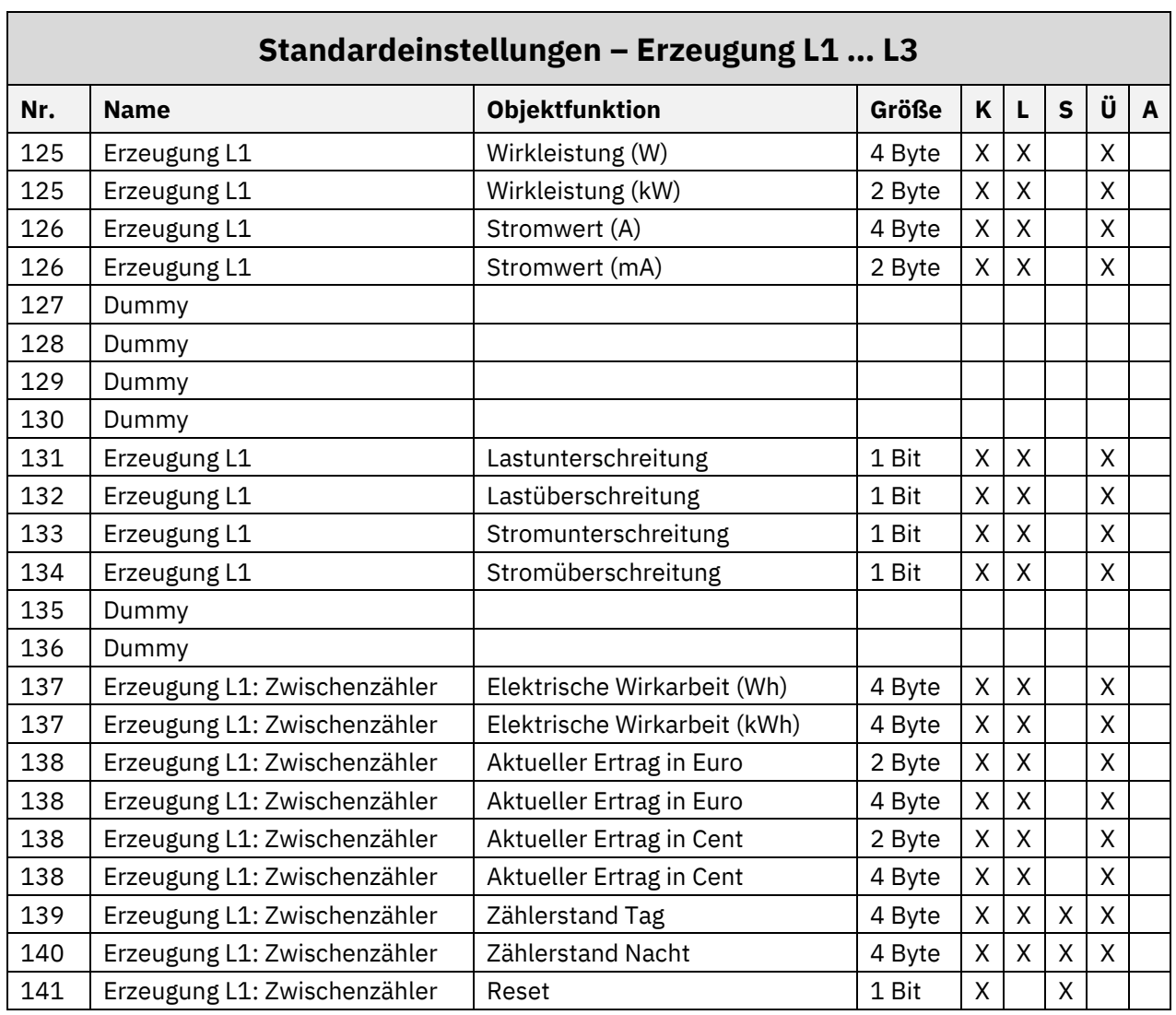

# Technisches Handbuch Energiezähler [EZ-03xx.01]

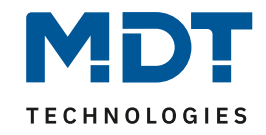

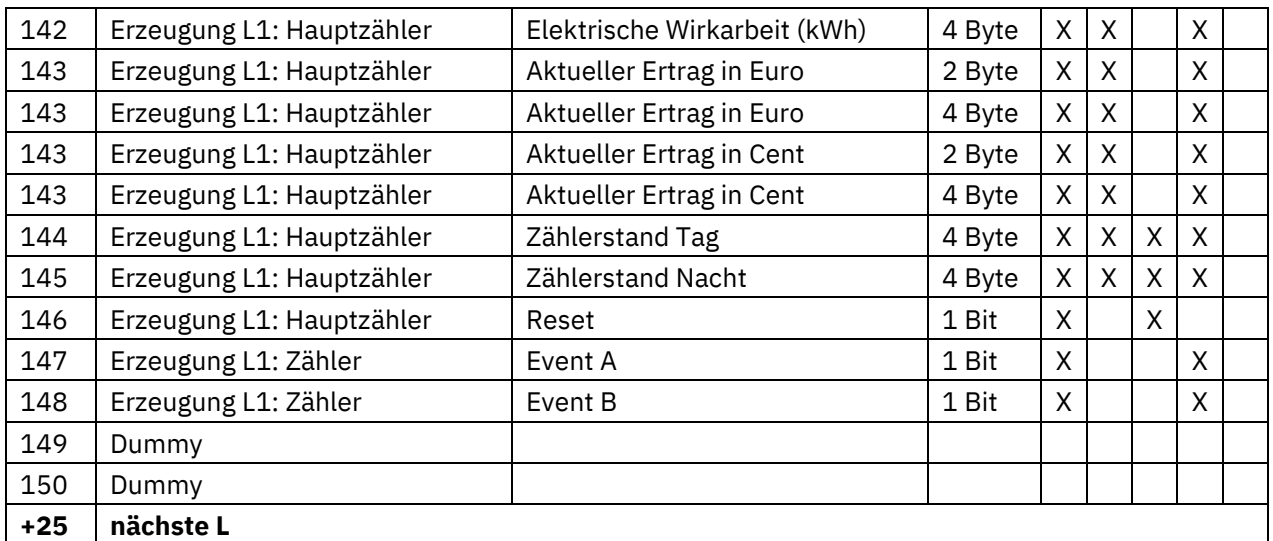

<span id="page-10-0"></span>**Tabelle 5: Kommunikationsobjekte – Erzeugung L1 … L3**

Aus den obenstehenden Tabellen können die voreingestellten Standardeinstellungen entnommen werden. Die Priorität der einzelnen Kommunikationsobjekte, sowie die Flags können nach Bedarf vom Benutzer angepasst werden. Die Flags weisen den Kommunikationsobjekten ihre jeweilige Aufgabe in der Programmierung zu, dabei steht K für Kommunikation, L für Lesen, S für Schreiben, Ü für Übertragen und A für Aktualisieren.

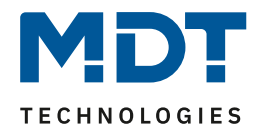

# <span id="page-11-0"></span>**4 Referenz ETS-Parameter**

### <span id="page-11-1"></span>**4.1 Allgemeine Einstellungen**

Das nachfolgende Bild zeigt das Menü für die allgemeinen Einstellungen (hier für EZ-0363.01):

<span id="page-11-2"></span>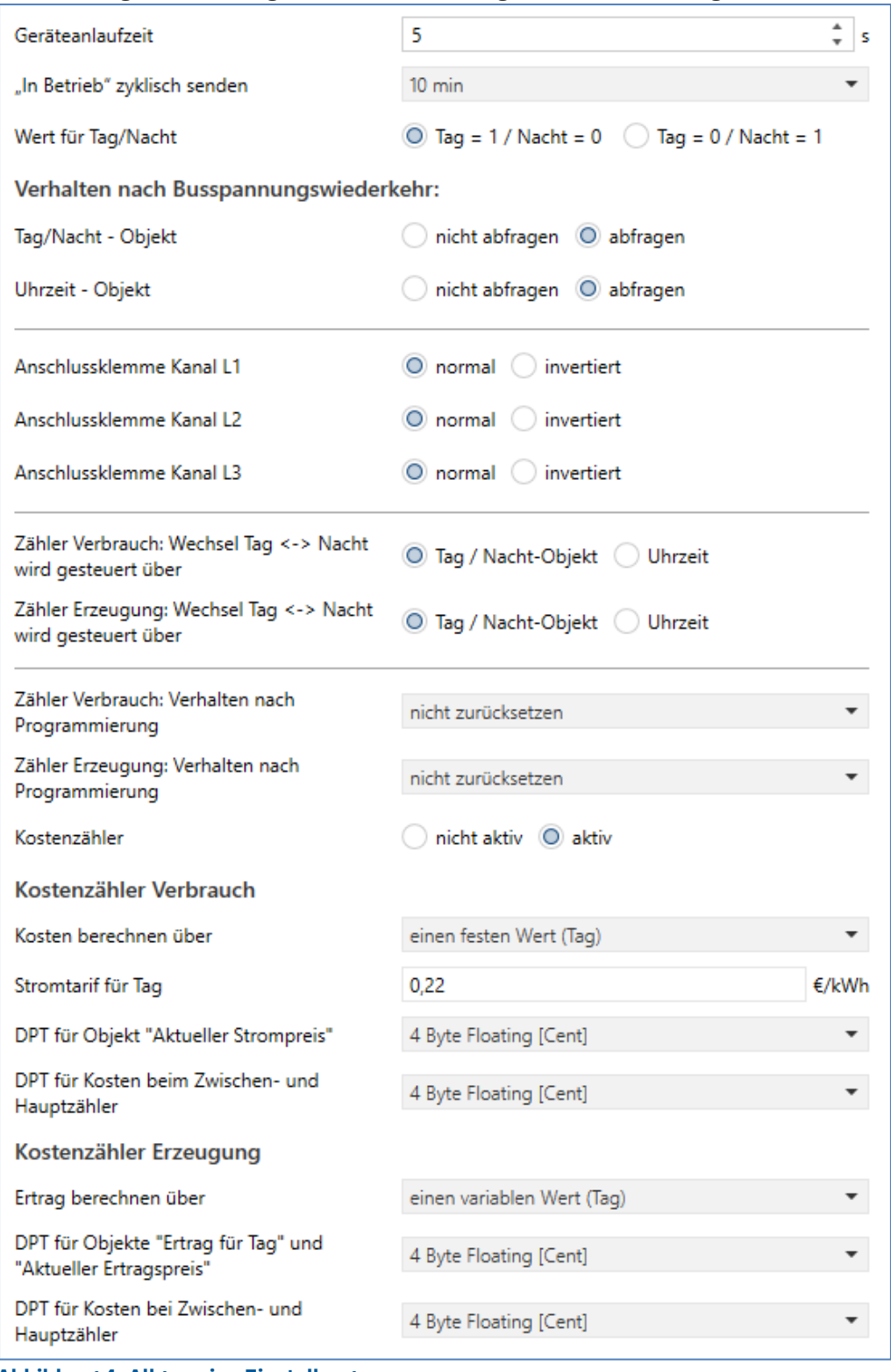

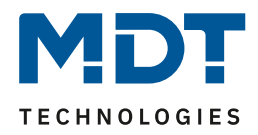

### Die nachfolgende Tabelle zeigt die möglichen Einstellungen:

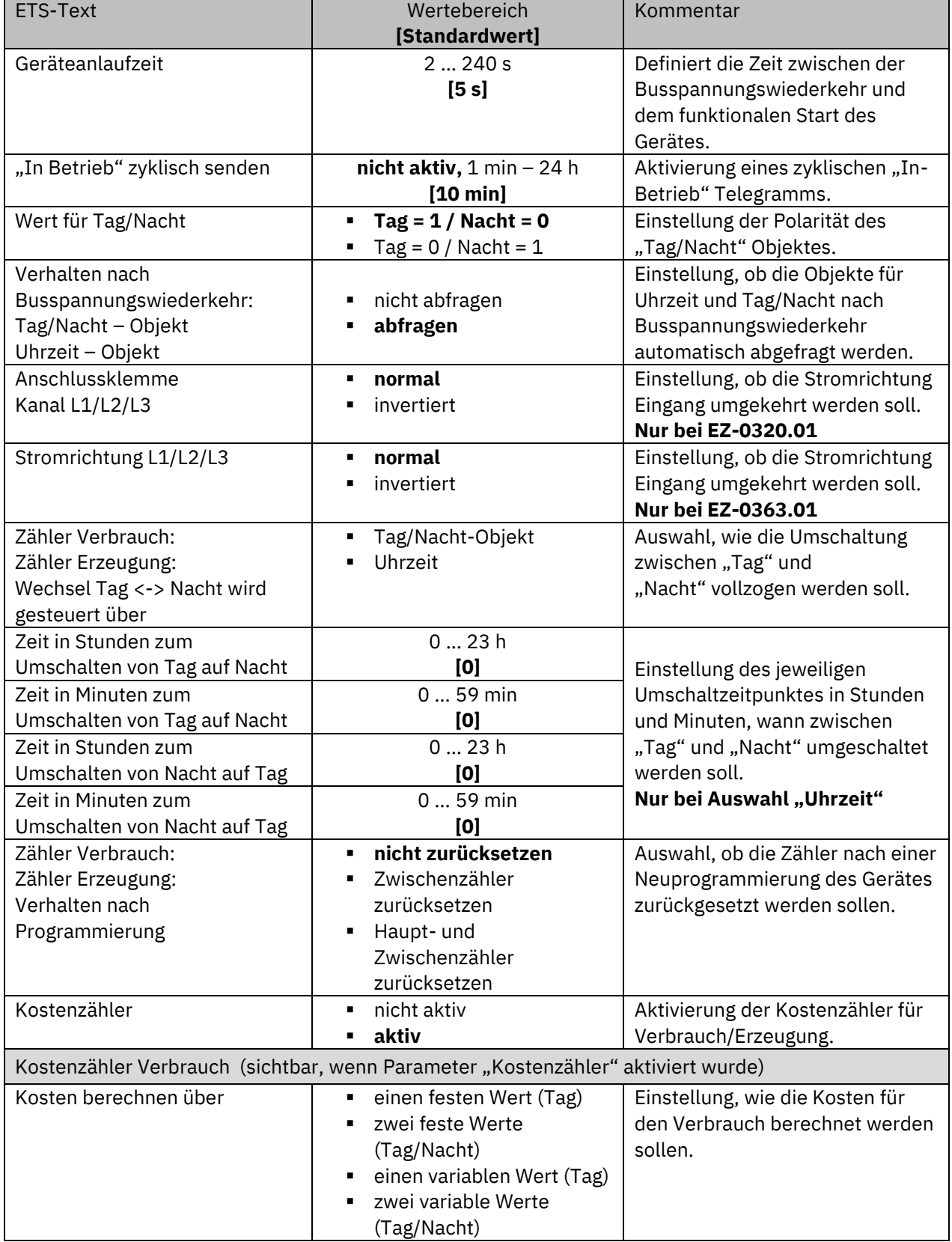

# Technisches Handbuch Energiezähler [EZ-03xx.01]

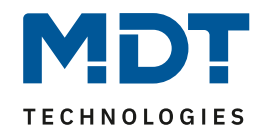

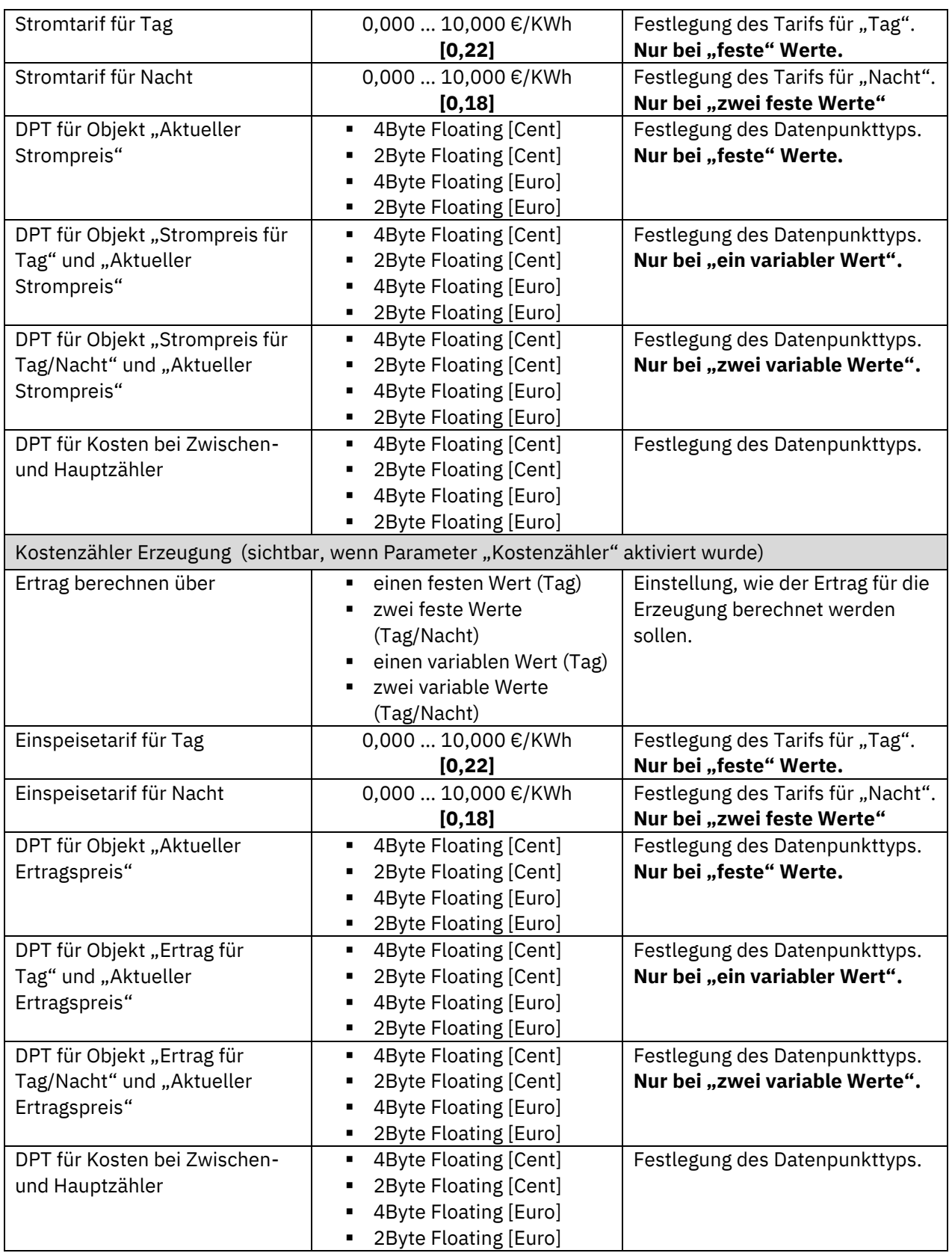

<span id="page-13-0"></span>**Tabelle 6: Allgemeine Einstellungen**

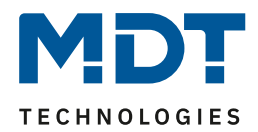

### **Geräteanlaufzeit**

Mit dieser Zeit wird definiert, wann das Gerät nach einem Neustart (Reset, Neuprogrammierung, Busspannungswiederkehr) "hochfährt". Dies kann wichtig sein, wenn beispielsweise ein Bus-Reset durchgeführt wird. Sind viele Geräte auf einer Linie, so würden alle Geräte gleichzeitig starten und den Bus belasten. Mit einer variablen Zeit können so die Geräte unterschiedlich starten.

#### **"In-Betrieb"**

Das "In-Betrieb" dient dazu, am Bus zu zeigen, dass das Gerät "am Leben" ist. Dabei wird, wenn aktiviert, zyklisch ein EIN-Telegramm gesendet.

#### **Tag/Nacht Umschaltung**

Mit der Aktivierung des "Tag/Nacht" Objekts kann im Folgenden die Polarität für Tag/Nacht festgelegt werden. Unabhängig von dieser Polarität startet das Gerät nach einer

Neuprogrammierung immer im "Tag" Betrieb.

Ferner kann festgelegt werden, ob das Objekt nach einer Busspannungswiederkehr aktiv abgefragt werden soll.

#### **Verhalten nach Busspannungswiederkehr**

Es kann eingestellt werden, ob die Objekte für Tag/Nacht bzw. Uhrzeit nach Busspannungswiederkehr aktiv abgefragt werden sollen.

### **Anschlussklemme Kanal L1 / L2 / L3 (nur bei EZ-0320.01)**

Falls die Leitungen an den Anschlussklemmen falsch montiert wurden, kann die Stromrichtung mit diesem Parameter umgekehrt werden.

#### **Stromrichtung L1 / L2 / L3 (nur bei EZ-0363.01)**

Je nach Montage des Stromwandlers auf der Leitung kann die Stromrichtung mit diesem Parameter umgekehrt werden.

#### **Zähler Verbrauch/Erzeugung**

Hier wird zum einen eingestellt, ob der Wechsel von "Tag" auf "Nacht" Betrieb bzw. von "Nacht" auf "Tag" Betrieb jeweils zu einer festen Uhrzeit (in Stunden und Minuten) stattfinden soll, oder ob die Umschaltung nur über das "Tag/Nacht" Objekt gesteuert wird. Zum anderen kann festgelegt werden, ob die Zähler nach Programmierung zurückgesetzt werden sollen oder ob die Zählerstände mit vorherigem Stand weiter bestehen bleiben.

#### **Kostenzähler Verbrauch**

Bei der Berechnung der Kosten über feste Werte wird der entsprechende Tarif für "Tag" bzw. "Tag" und "Nacht" in der ETS festgelegt. Bei der Berechnung über variable Werte werden die Tarife über Objekte eingegeben. Die Ausgabe des aktuell gültigen Strompreises erfolgt über Objekt 27 – "Verbrauch: aktueller Strompreis".

Der Datenpunkttyp für Ein- und Ausgabe kann über Parameter definiert werden.

#### **Kostenzähler Erzeugung**

Bei der Berechnung des Ertrags über feste Werte wird der entsprechende Tarif für "Tag" bzw. "Tag" und "Nacht" in der ETS festgelegt. Bei der Berechnung über variable Werte werden die Tarife über Objekte eingegeben. Die Ausgabe des aktuell gültigen Ertragspreises erfolgt über Objekt 48 – "Erzeugung: aktueller Ertragspreis".

Der Datenpunkttyp für Ein- und Ausgabe kann über Parameter definiert werden.

### **Achtung:**

Das **zentrale Objekt 3 – "Spannungsfehler**" ist permanent eingeblendet. Es sendet nur einen Alarm, wenn mindestens in einem Menü "Verbrauch L1", "Verbrauch L2" oder "Verbrauch L3", die Spannungsmessung "aktiv" ist!

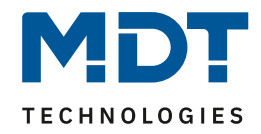

Die Tabelle zeigt die allgemeinen Kommunikationsobjekte:

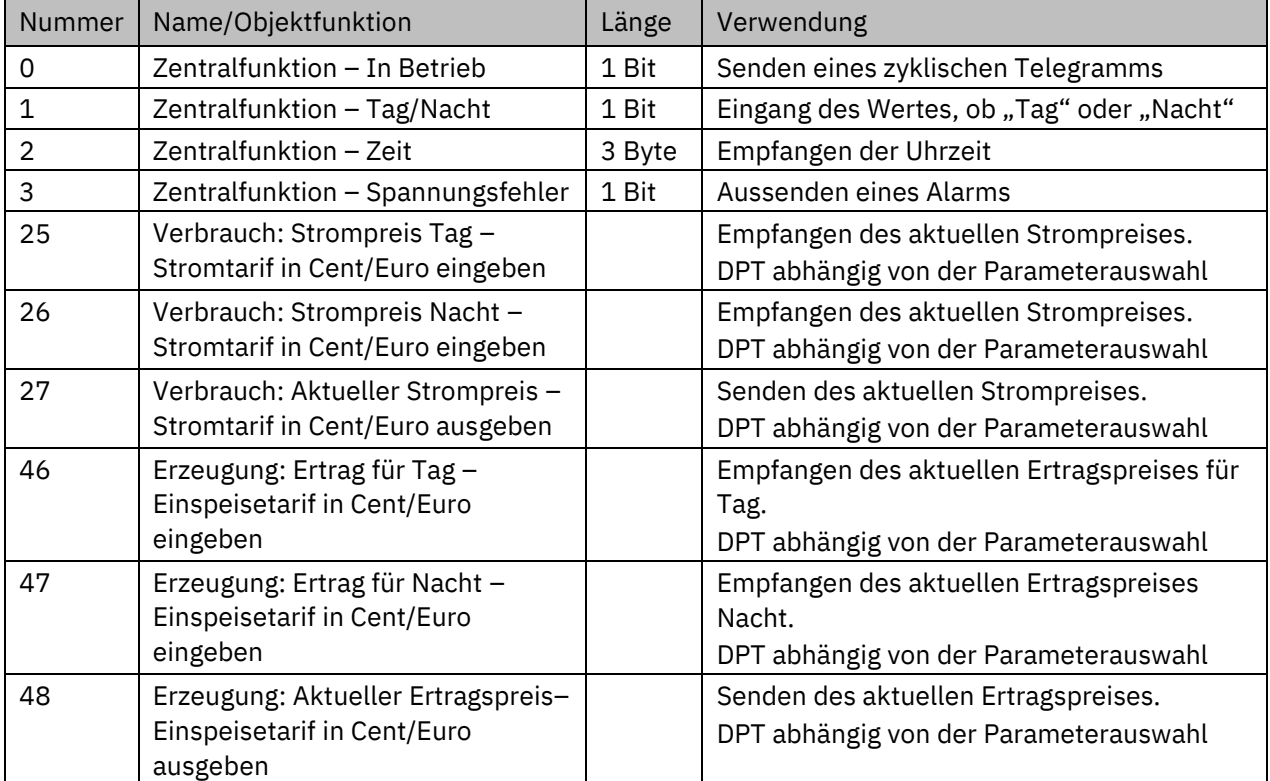

<span id="page-15-0"></span>**Tabelle 7: Kommunikationsobjekte – Allgemeine Einstellungen**

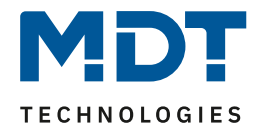

### <span id="page-16-0"></span>**4.2 Verbrauch gesamt**

### <span id="page-16-1"></span>**4.2.1 Leistungsmessung**

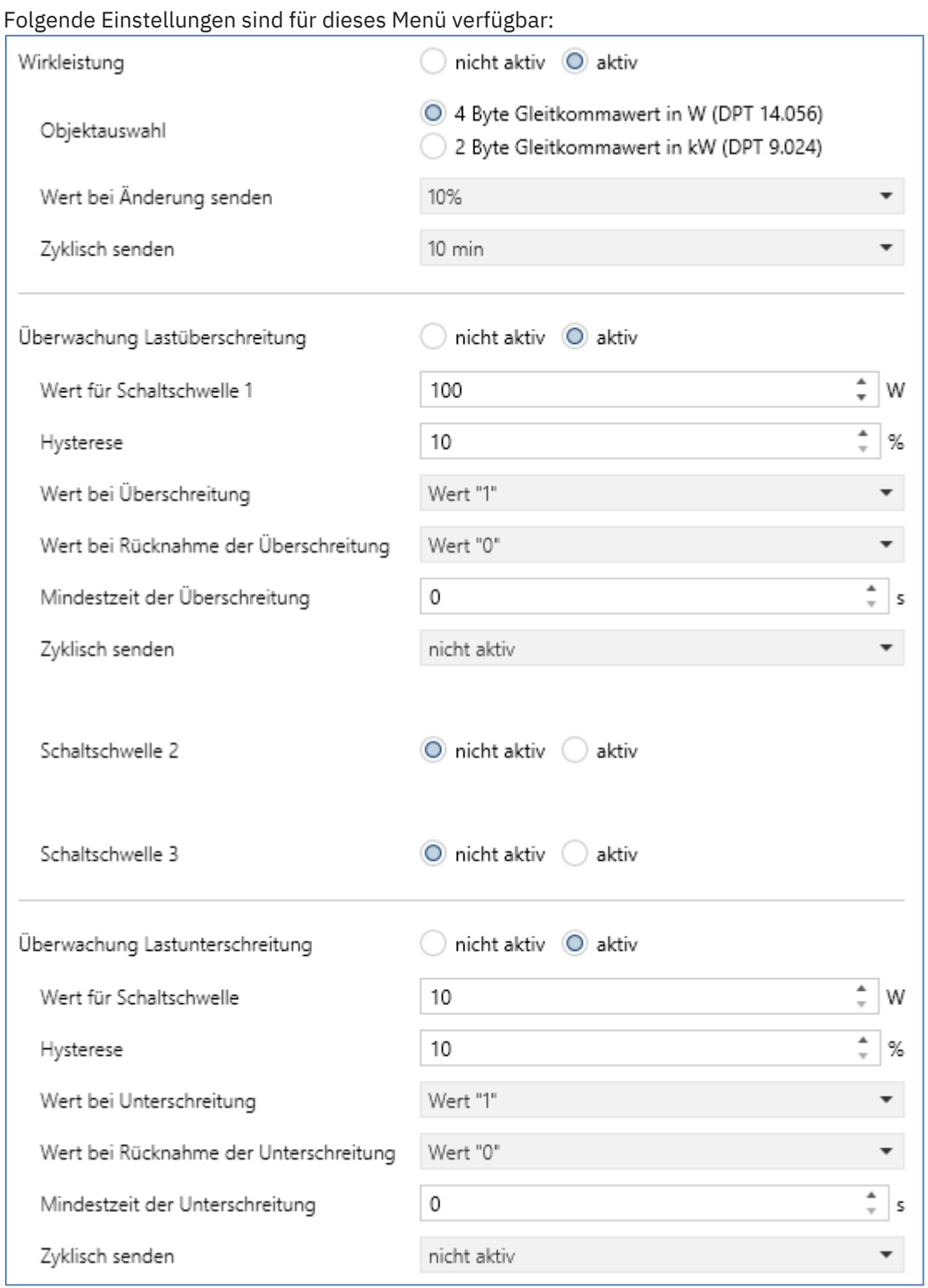

<span id="page-16-2"></span>**Abbildung 5: Einstellungen – Verbrauch gesamt: Leistungsmessung**

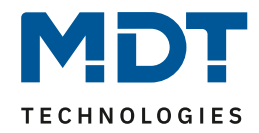

### Die nachfolgende Tabelle zeigt die möglichen Einstellungen:

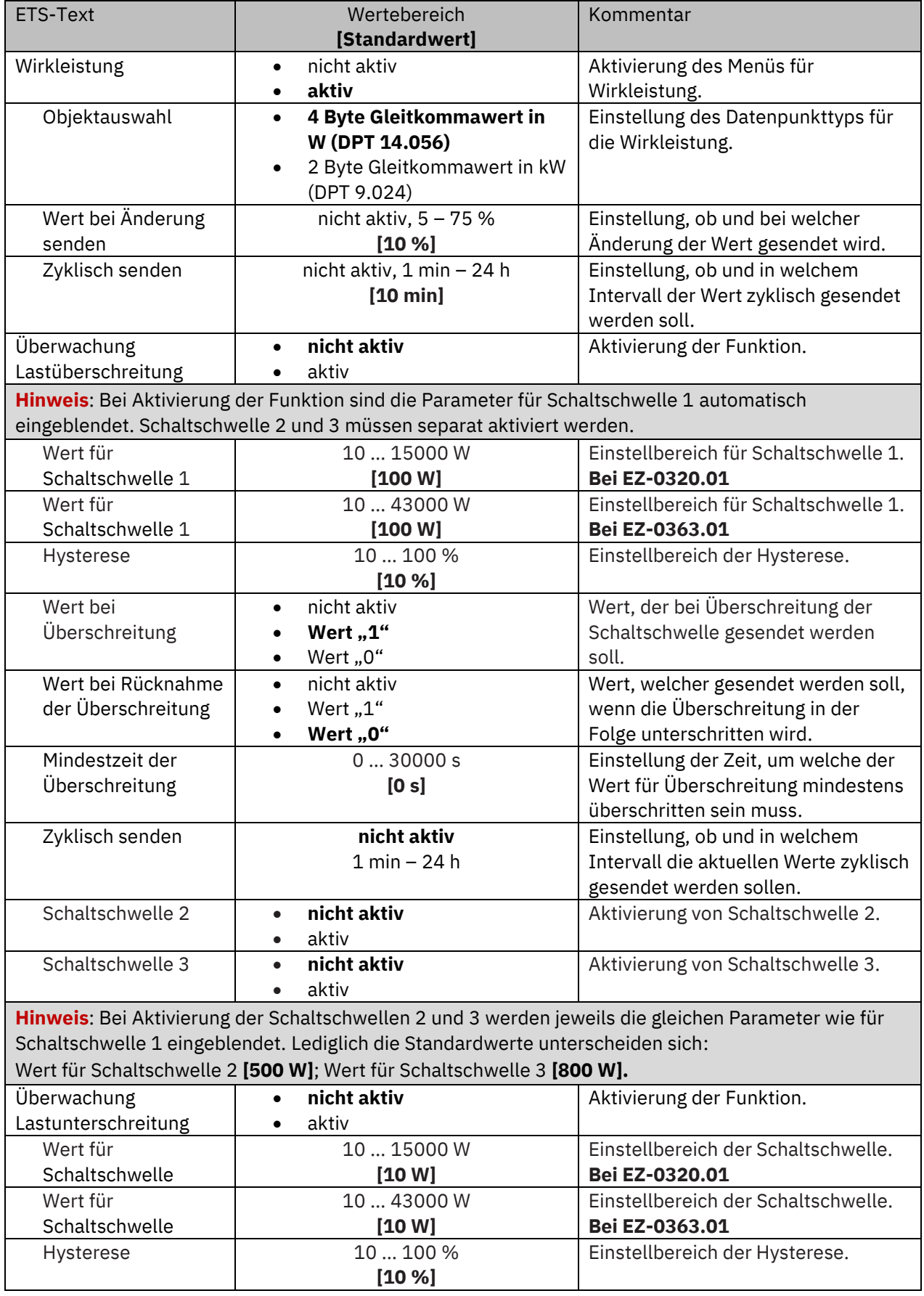

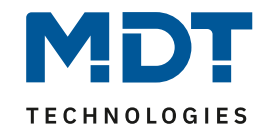

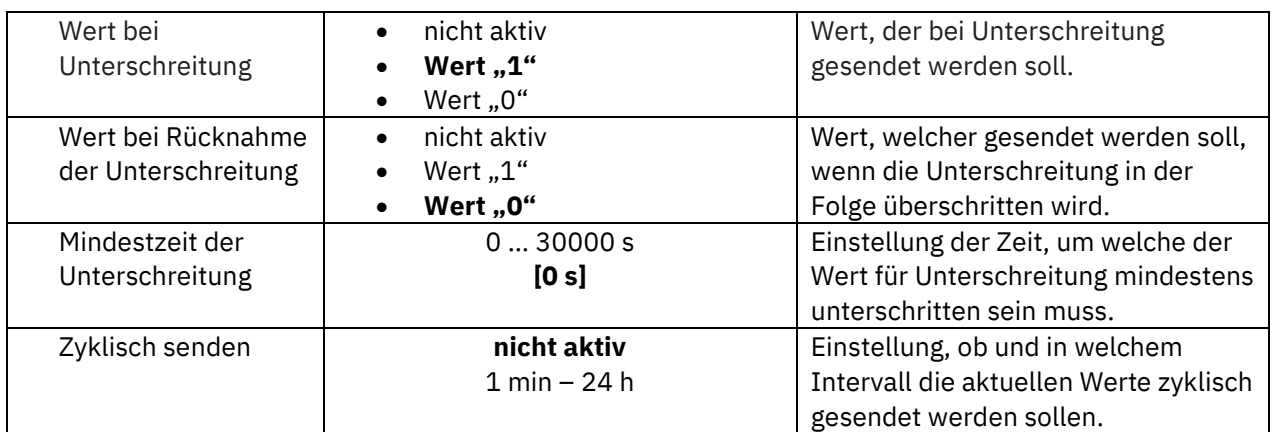

<span id="page-18-0"></span>**Tabelle 8: Einstellungen – Verbrauch gesamt: Leistungsmessung**

Die Wirkleistungsmessung ermöglicht durch gleichzeitige Messung von Strom und Spannung die Ausgabe der echten Wirkleistung. Es handelt sich bei dem ausgegebenen Wert somit nicht mehr um eine "theoretische" Leistung bei Nennspannung, sondern um die tatsächliche Leistung.

#### **Überwachung Lastüberschreitung**

Es können 3 Schaltschwellen definiert werden, bei denen nach Erfüllen der Bedingung bestimmte Aktionen ausgeführt werden. Dabei ist Schaltschwelle 1 nach Aktivierung der Überwachung immer aktiv. Schaltschwelle 2 bzw. Schaltschwelle 3 können individuell aktiviert werden.

Der "Wert für Schaltschwelle" beschreibt den Wert, bei dessen Überschreitung eine ausgewählte Aktion "Wert bei Überschreitung" ausgeführt werden soll.

Mit der **Hysterese** kann die Abschaltschwelle verschoben werden. Diese Schwelle berechnet sich bei einer Hysterese von 10% bei einem Wert für Lastüberschreitung von 100 W wie folgt: Einschaltpunkt = 100 W; Rücknahme bei Unterschreiten von 90 W (Einschaltwert minus Hysterese).

Die "**Mindestzeit der Überschreitung**" gibt an, wie lange eine Überschreitung gemessen werden muss, bevor die Aktion ausgelöst wird. So bewirkt eine Mindestzeit von 10 s bei einem Wert für Lastüberschreitung von 100 W, dass für 10 s ein Wert über 100 W gemessen werden muss, bevor die Aktion für das Überschreiten ausgelöst wird. Dabei arbeitet die Mindestzeit für Überschreitung mit der Hysterese zusammen. Wird also eine Überschreitung gemessen, so muss die Leistung unterhalb des eingestellten Wertes minus Hysterese fallen, um die Verweilzeit zu stoppen.

Der "**Wert bei Rücknahme Überschreitung**" löst eine definierte Aktion aus, welche ausgeführt wird, wenn eine Lastüberschreitung wieder unterschritten wurde.

**Wichtig:** Nach Reset/Neuprogrammierung muss der Wert für die Schaltschwelle erneut überschritten werden um den "Wert bei Rücknahme der Überschreitung" zu senden!

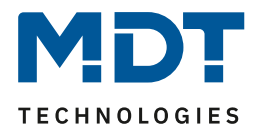

### **Überwachung Lastunterschreitung**

Der "**Wert für Schaltschwelle**" beschreibt den Wert, bei dessen Unterschreitung die ausgewählte Aktion "Wert bei Unterschreitung" ausgeführt werden soll.

Mit der **Hysterese** kann die Abschaltschwelle verschoben werden. Diese Schwelle berechnet sich bei einer Hysterese von 10% bei einem Wert für Lastunterschreitung von 100 W wie folgt: Einschaltpunkt = 100 W; Rücknahme bei Überschreiten von 110 W (Einschaltwert plus Hysterese).

Die "**Mindestzeit der Unterschreitung**" gibt an, wie lange eine Unterschreitung gemessen werden muss, bevor die Aktion ausgelöst wird. So bewirkt eine Mindestzeit von 10 s bei einem Wert für Lastunterschreitung von 100 W, dass für 10 s ein Wert unter 100 W gemessen werden muss, bevor die Aktion für das Unterschreiten ausgelöst wird. Dabei arbeitet die Mindestzeit für Unterschreitung mit der Hysterese zusammen. Wird also eine Unterschreitung gemessen, so muss die Leistung oberhalb des eingestellten Wertes plus Hysterese steigen, um die Verweilzeit zu stoppen.

Der "**Wert bei Rücknahme Unterschreitung**" löst eine definierte Aktion aus, welche ausgeführt wird, wenn eine Lastunterschreitung wieder überschritten wurde.

**Wichtig:** Nach Reset/Neuprogrammierung muss der Wert für die Schaltschwelle erneut unterschritten werden um den "Wert bei Rücknahme der Unterschreitung" zu senden!

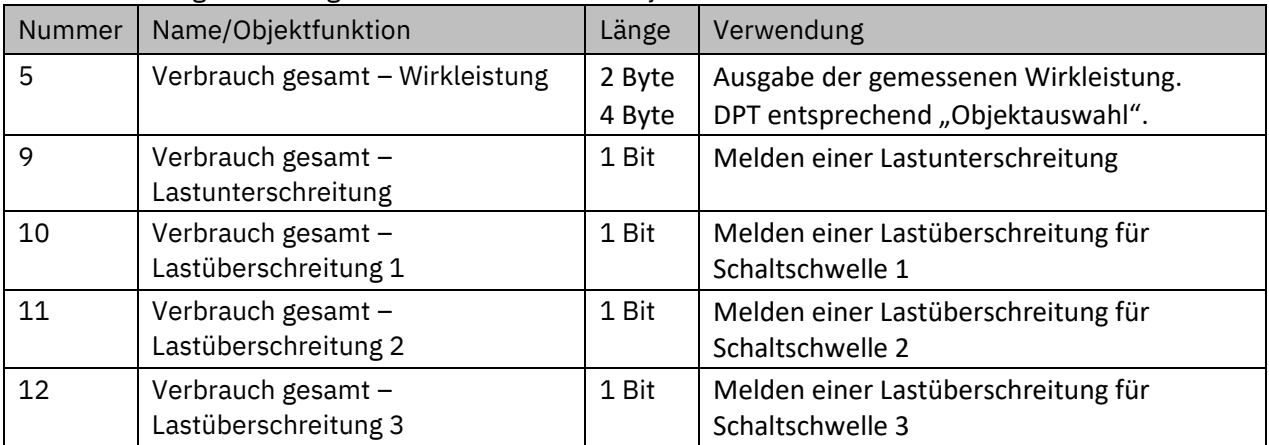

Die Tabelle zeigt die verfügbaren Kommunikationsobjekte:

<span id="page-19-0"></span>**Tabelle 9: Kommunikationsobjekte – Verbrauch gesamt: Leistungsmessung**

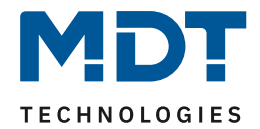

### <span id="page-20-0"></span>**4.2.2 Energie- und Kostenzähler**

**Wichtig: Für die Verwendung des Kostenzählers muss der Parameter "Kostenzähler" in "Allgemeine Einstellungen" aktiviert werden!**

Folgende Einstellungen stehen zur Verfügung:

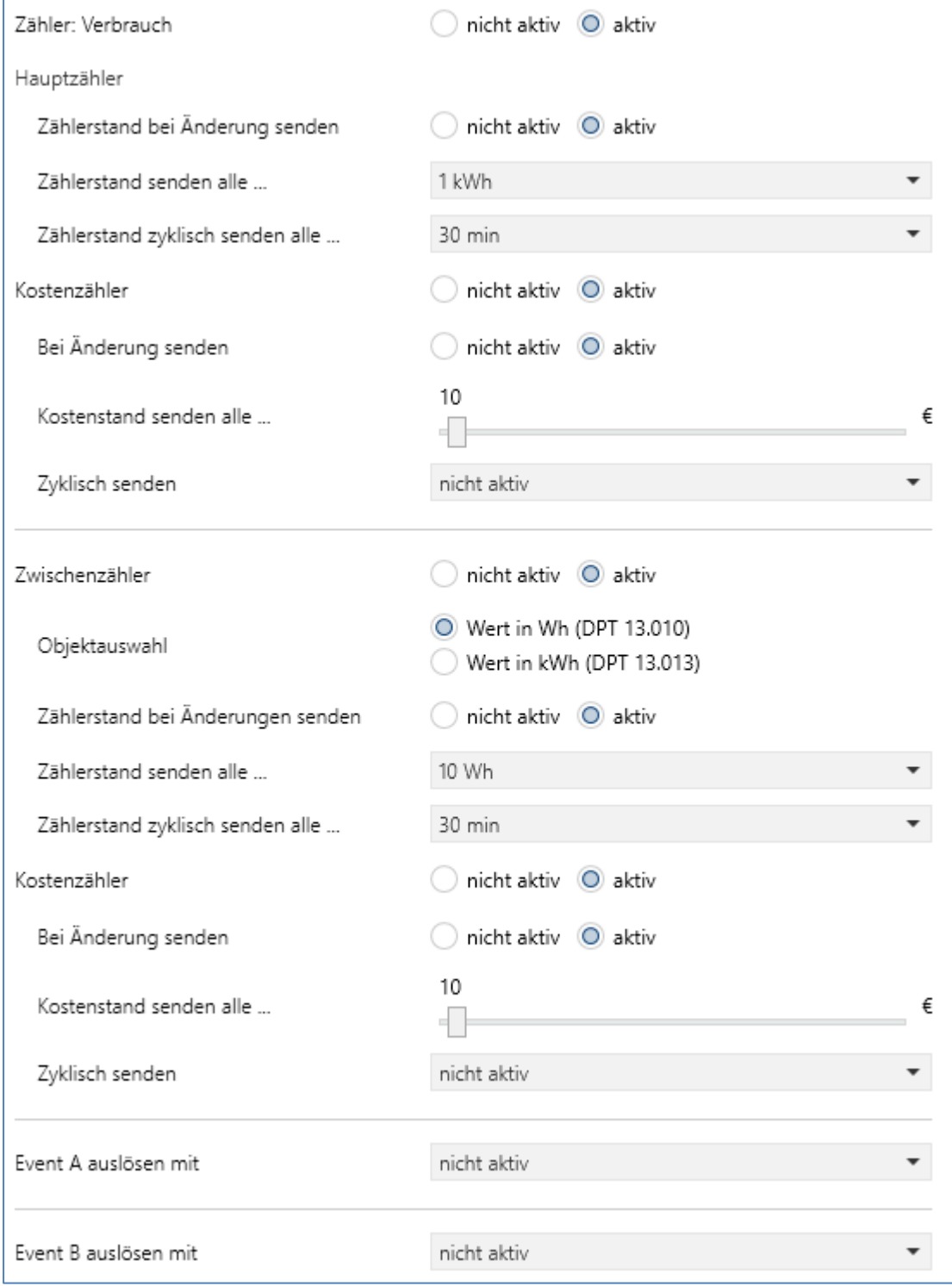

<span id="page-20-1"></span>**Abbildung 6: Einstellungen – Verbrauch gesamt: Energie- und Kostenzähler**

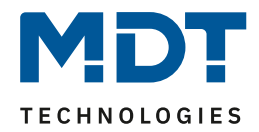

### Die nachfolgende Tabelle zeigt die möglichen Einstellungen:

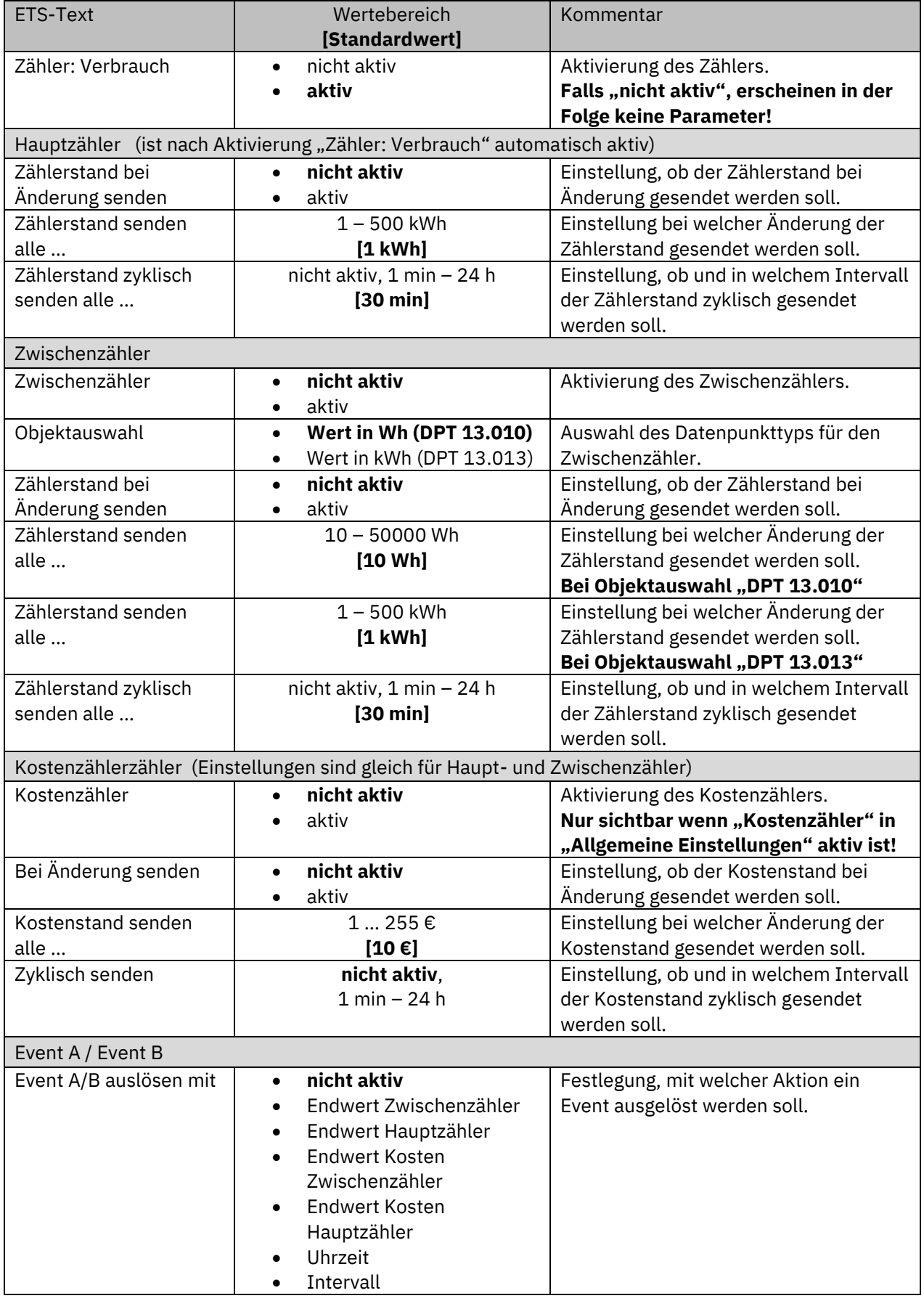

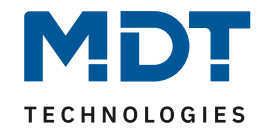

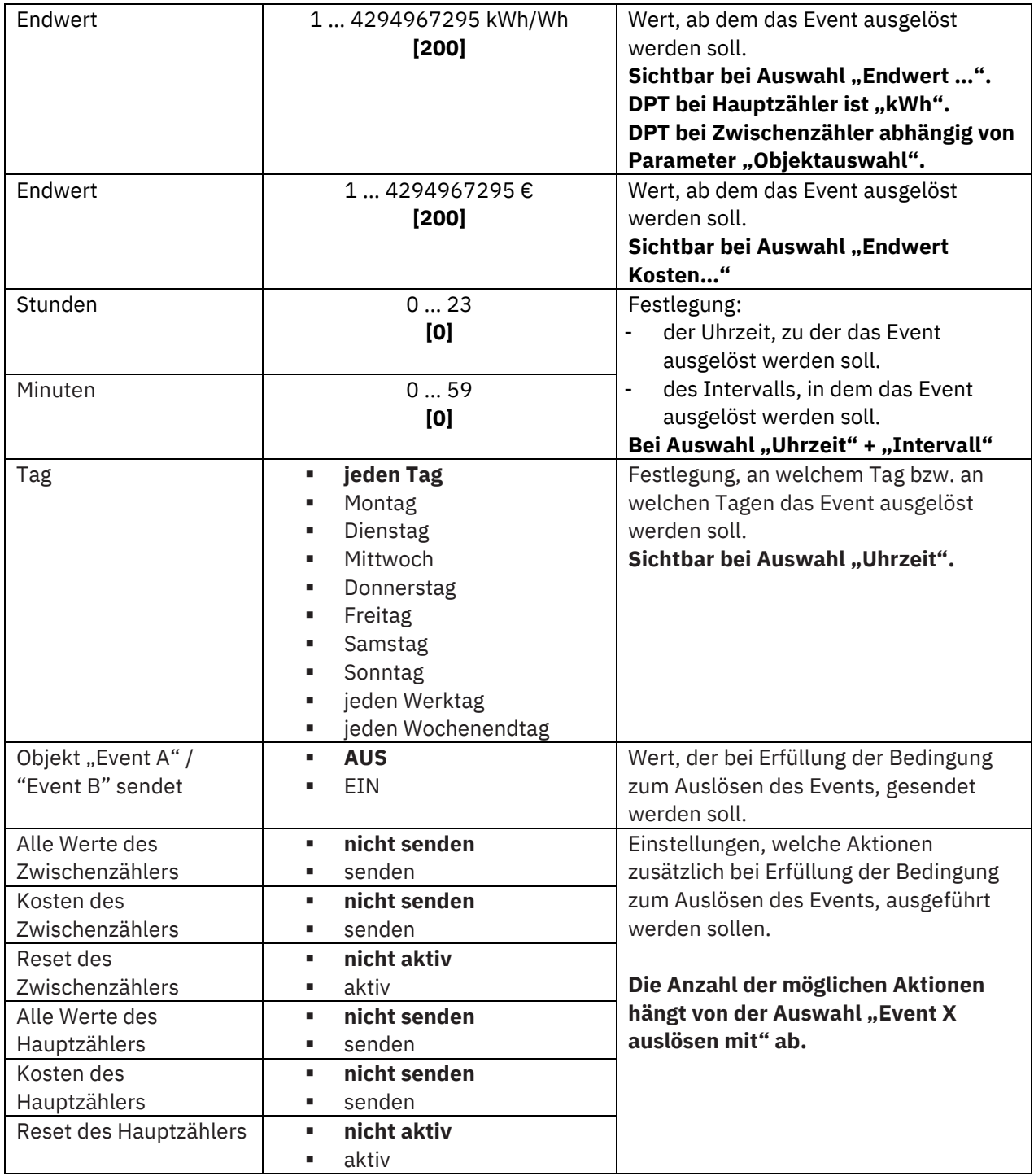

<span id="page-22-0"></span>**Tabelle 10: Einstellungen – Verbrauch gesamt: Energie- und Kostenzähler**

### **Hauptzähler / Zwischenzähler**

Der Hauptzähler arbeitet immer mit dem Datenpunkttyp 13.013 (kWh). Beim Zwischenzähler kann der Datenpunkttyp mit der "Objektauswahl" festgelegt werden (Wh oder kWh).

Durch die Einstellung "Zählerstand bei Änderung senden" kann eingestellt werden, bei welcher Änderung der Zähler seinen aktuellen Zählerstand sendet. Steht die Einstellung auf "nicht aktiv", so sendet der Zähler, egal wie groß die Änderung ist, keinen Wert.

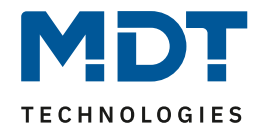

Durch die Einstellung "Zählerstand zyklisch senden alle ..." kann eingestellt werden, in welchen Abständen das Gerät seinen aktuellen Messwert sendet. Die zyklische Sendefunktion kann unabhängig von der Einstellung "Zählerstand bei Änderung senden" aktiviert oder deaktiviert werden. Es werden auch Werte gesendet, falls der Zähler keine Änderung erfasst hat. Sind beide Parameter deaktiviert so wird nie ein Wert gesendet.

#### **Kostenzähler**

Die Einstellungen zum Senden des Kostenstandes entsprechen den Einstellungen wie bei Hauptund Zwischenzähler.

#### **Event A / Event B**

Es können, bei Erfüllung von bestimmten Bedingungen, zwei verschiedene Events (Ereignisse) ausgelöst werden. Dies geschieht über 1 Bit Objekte.

#### **Endwert Zwischen-/Hauptzähler:**

Event wird bei einem festen Wert ausgelöst.

#### **Endwert Kosten Zwischen/Hauptzähler:**

Event wird bei Erreichen eines bestimmten Kostenstandes ausgelöst.

**Uhrzeit:**

Event wird zu einer bestimmten Zeit wiederkehrend ausgeführt. Neben Stunden und Minuten kann auch eingestellt werden, ob das Event an bestimmten Tagen ausgelöst werden soll. **Intervall:**

Event wird im festgelegten Intervall (in Stunden und Minuten) immer wiederkehrend ausgelöst. **Wichtig:** Startpunkt und darauf folgende zyklische Sendewiederholung ist immer nach einer Neuprogrammierung bzw. bei Busspannungswiederkehr.

Zusätzlich zum Senden des Objekts (Event A oder Event B) können noch andere Aktionen durchgeführt werden. Diese können, je nach Bedarf, einzeln aktiviert werden.

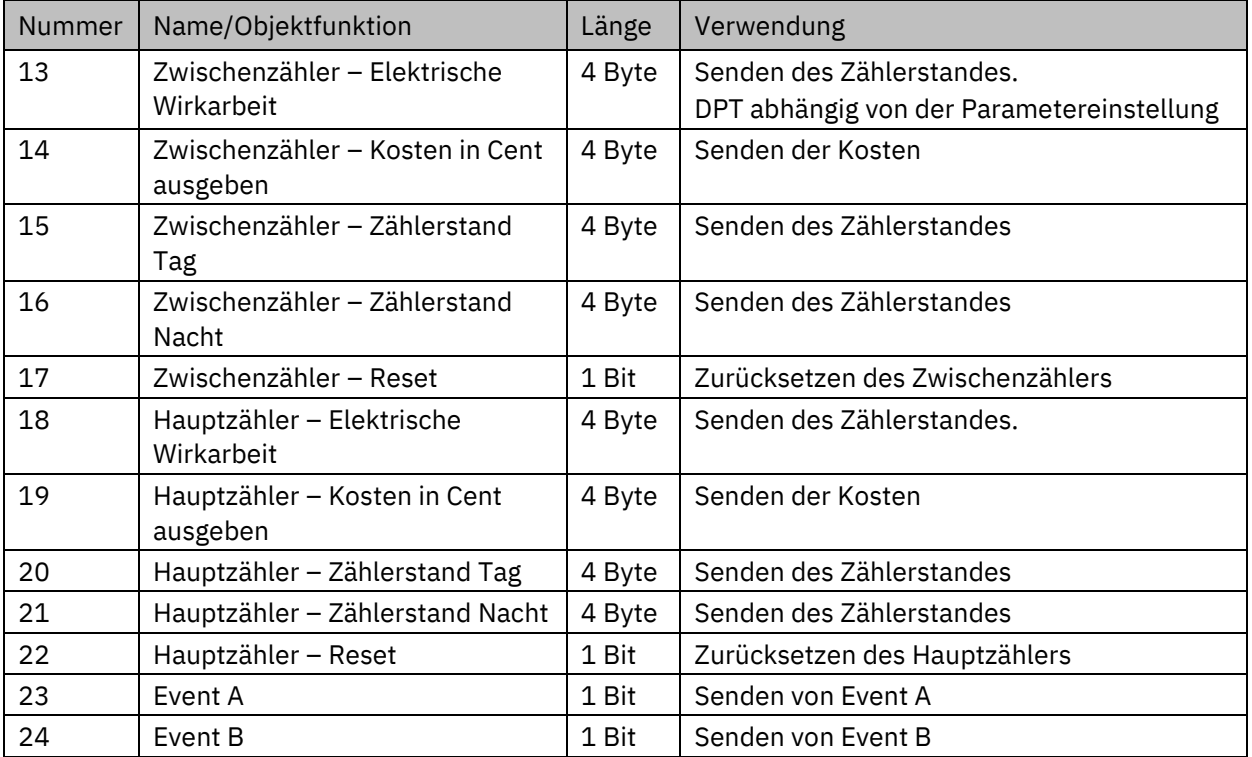

Die dazugehörigen Kommunikationsobjekte sind (Name ist jeweils "Verbrauch gesamt"):

<span id="page-23-0"></span>**Tabelle 11: Kommunikationsobjekte – Verbrauch gesamt: Energie- und Kostenzähler**

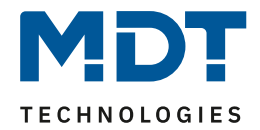

### <span id="page-24-0"></span>**4.3 Erzeugung gesamt**

### <span id="page-24-1"></span>**4.3.1 Leistungsmessung**

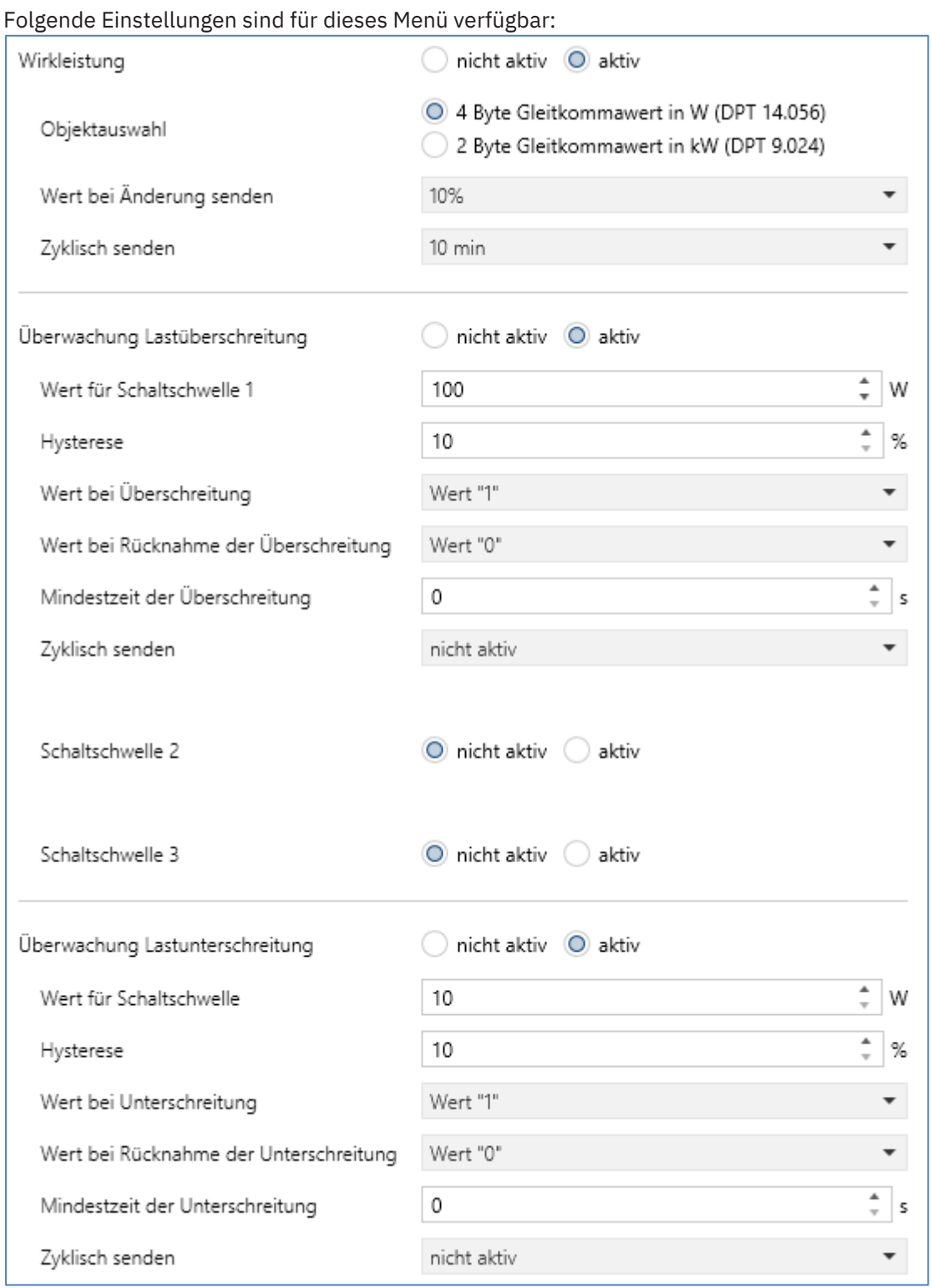

<span id="page-24-2"></span>**Abbildung 7: Einstellungen – Erzeugung gesamt: Leistungsmessung**

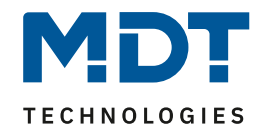

### Die nachfolgende Tabelle zeigt die möglichen Einstellungen:

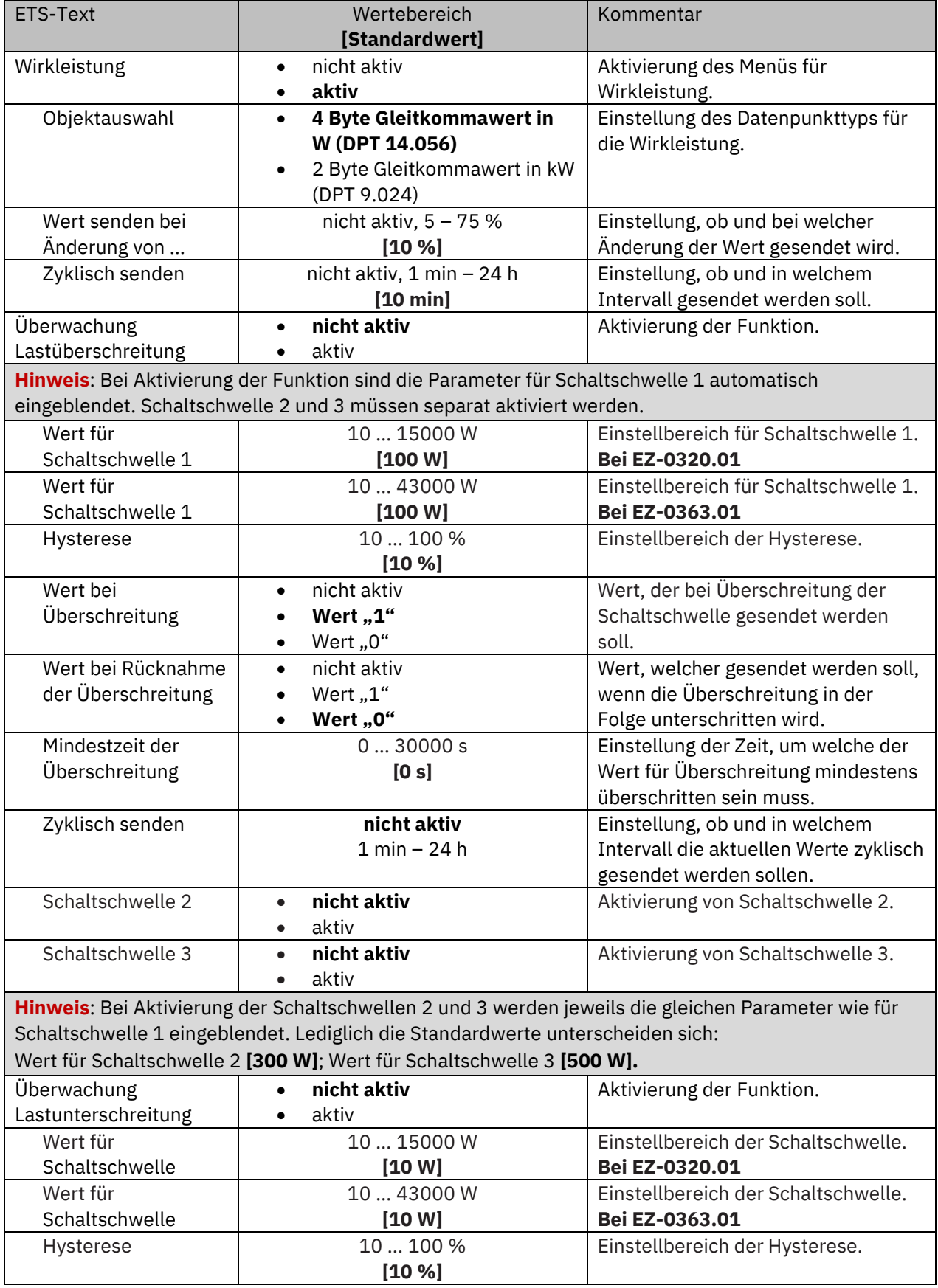

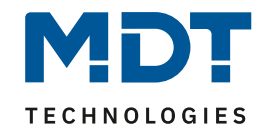

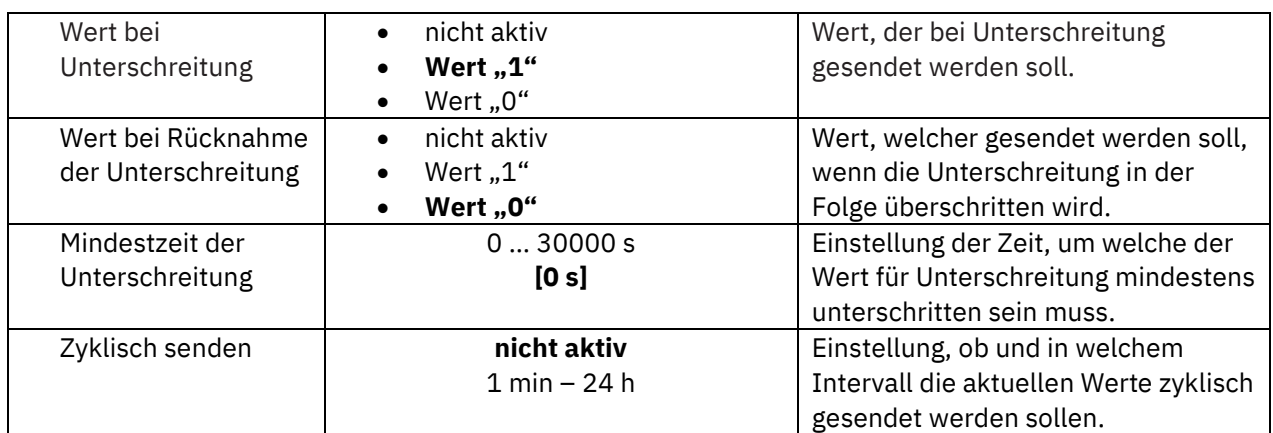

<span id="page-26-0"></span>**Tabelle 12: Einstellungen – Erzeugung gesamt: Leistungsmessung**

Die Wirkleistungsmessung ermöglicht durch gleichzeitige Messung von Strom und Spannung die Ausgabe der echten Wirkleistung. Es handelt sich bei dem ausgegebenen Wert somit nicht mehr um eine "theoretische" Leistung bei Nennspannung, sondern um die tatsächliche Leistung.

### **Überwachung Lastüberschreitung**

Es können 3 Schaltschwellen definiert werden, bei denen nach Erfüllen der Bedingung bestimmte Aktionen ausgeführt werden. Dabei ist Schaltschwelle 1 nach Aktivierung der Überwachung immer aktiv. Schaltschwelle 2 bzw. Schaltschwelle 3 können individuell aktiviert werden.

Der "**Wert für Schaltschwelle**" beschreibt den Wert, bei dessen Überschreitung die ausgewählte Aktion ausgeführt werden soll.

Mit der **Hysterese** kann die Abschaltschwelle verschoben werden. Diese Schwelle berechnet sich bei einer Hysterese von 10% bei einem Wert für Lastüberschreitung von 100 W wie folgt: Einschaltpunkt = 100 W; Rücknahme bei Unterschreiten von 90 W (Einschaltwert minus Hysterese). Die "**Mindestzeit der Überschreitung**" gibt an, wie lange eine Überschreitung gemessen werden muss, bevor die Aktion ausgelöst wird. So bewirkt eine Mindestzeit von 10 s bei einem Wert für Lastüberschreitung von 100 W, dass für 10 s ein Wert über 100 W gemessen werden muss, bevor die Aktion für das Überschreiten ausgelöst wird. Dabei arbeitet die Mindestzeit für Überschreitung mit der Hysterese zusammen. Wird also eine Überschreitung gemessen, so muss die Leistung unterhalb des eingestellten Wertes minus Hysterese fallen, um die Verweilzeit zu stoppen. Der "Wert bei Rücknahme Unterschreitung" löst eine definierte Aktion aus, welche ausgeführt wird, wenn eine Lastüberschreitung wieder unterschritten wurde.

**Wichtig:** Nach Reset/Neuprogrammierung muss der Wert für Überschreitung erneut überschritten werden um den "Wert bei Rücknahme der Überschreitung" zu senden!

### **Überwachung Lastunterschreitung**

Der "Wert für Schaltschwelle" beschreibt den Wert, bei dessen Unterschreitung die ausgewählte Aktion ausgeführt werden soll.

Mit der **Hysterese** kann die Abschaltschwelle verschoben werden. Diese Schwelle berechnet sich bei einer Hysterese von 10% bei einem Wert für Lastunterschreitung von 100 W wie folgt: Einschaltpunkt = 100 W; Rücknahme bei Überschreiten von 110 W (Einschaltwert plus Hysterese). Die "**Mindestzeit der Unterschreitung**" gibt an, wie lange eine Unterschreitung gemessen werden muss, bevor die Aktion ausgelöst wird. So bewirkt eine Mindestzeit von 10 s bei einem Wert für Lastunterschreitung von 100 W, dass für 10 s ein Wert unter 100 W gemessen werden muss, bevor die Aktion für das Unterschreiten ausgelöst wird. Dabei arbeitet die Mindestzeit für Unterschreitung mit der Hysterese zusammen. Wird also eine Unterschreitung gemessen, so muss die Leistung oberhalb des eingestellten Wertes plus Hysterese steigen, um die Verweilzeit zu stoppen. Der "**Wert bei Rücknahme Unterschreitung**" löst eine definierte Aktion aus, welche ausgeführt wird, wenn eine Lastunterschreitung wieder überschritten wurde.

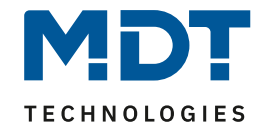

**Wichtig:** Nach Reset/Neuprogrammierung muss der Wert für Unterschreitung erneut unterschritten werden um den "Wert bei Rücknahme der Unterschreitung" zu senden!

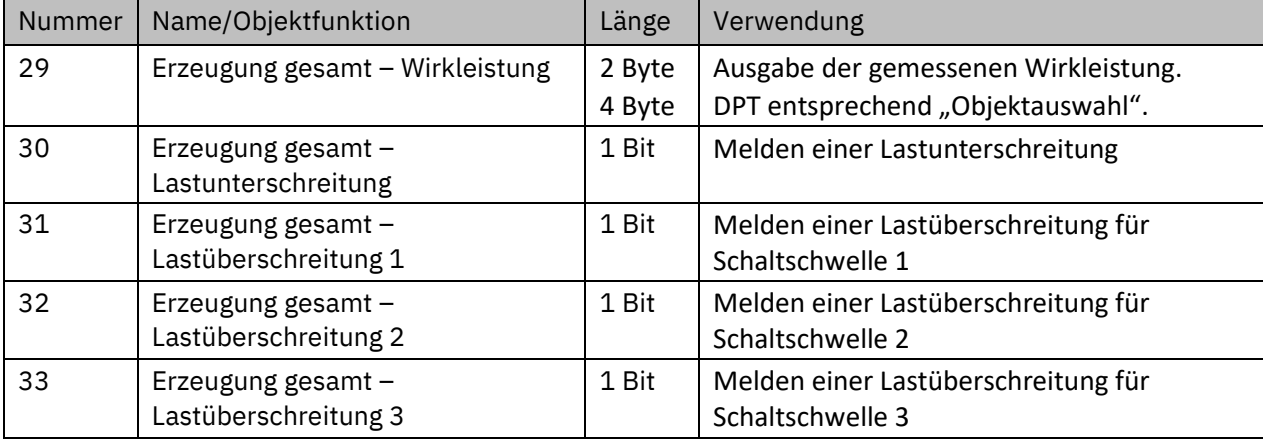

Die Tabelle zeigt die verfügbaren Kommunikationsobjekte:

<span id="page-27-0"></span>**Tabelle 13: Kommunikationsobjekte – Erzeugung gesamt: Leistungsmessung**

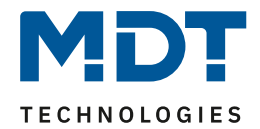

### <span id="page-28-0"></span>**4.3.2 Energie- und Ertragszähler**

Wichtig: Für die Verwendung des Ertragszählers muss der Parameter "Kostenzähler" in **"Allgemeine Einstellungen" aktiviert werden!**

Folgende Einstellungen stehen zur Verfügung:

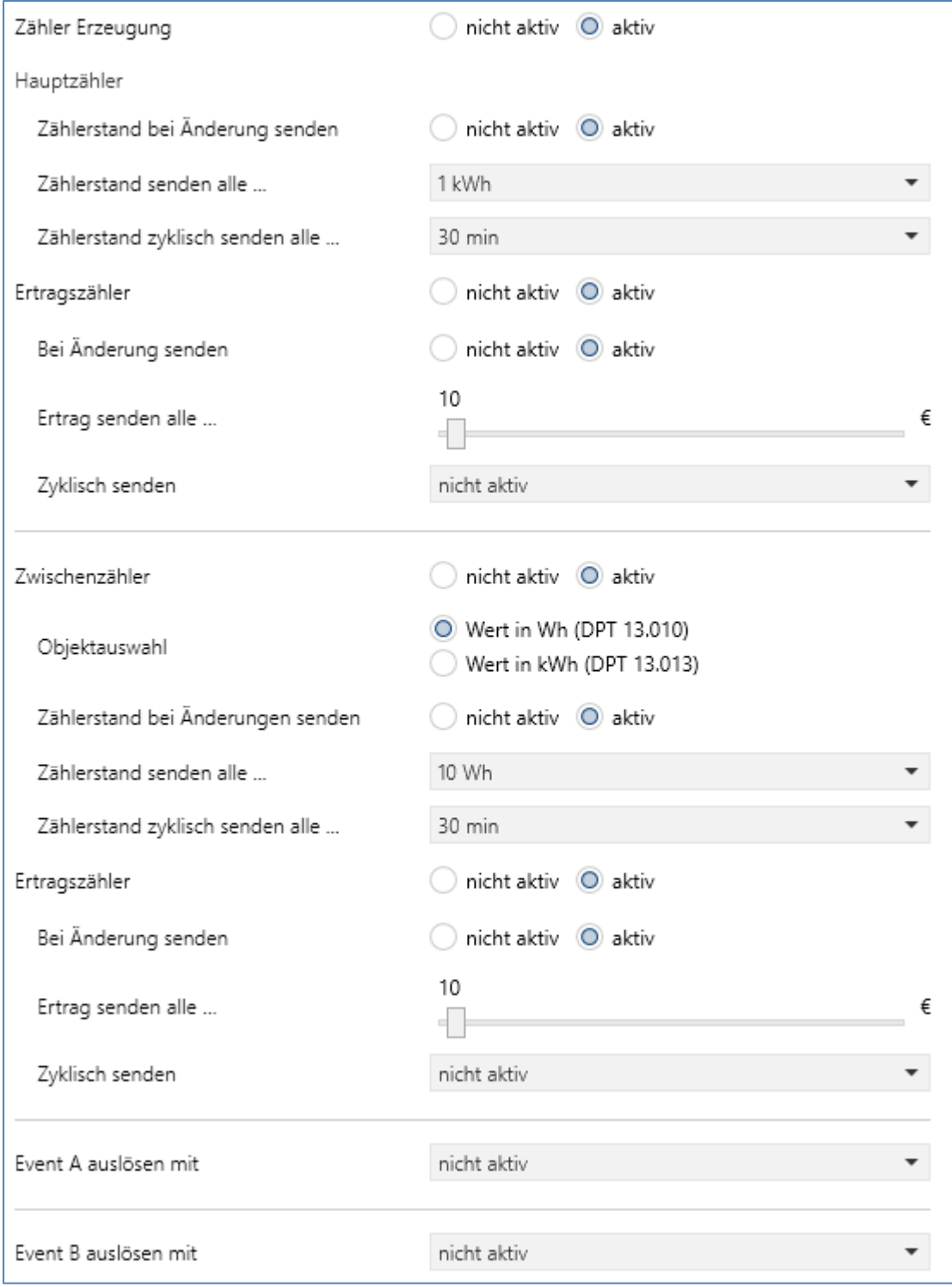

<span id="page-28-1"></span>**Abbildung 8: Einstellungen – Erzeugung gesamt: Energie- und Ertragszähler**

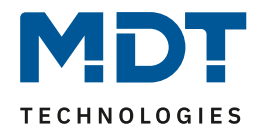

### Die nachfolgende Tabelle zeigt die möglichen Einstellungen:

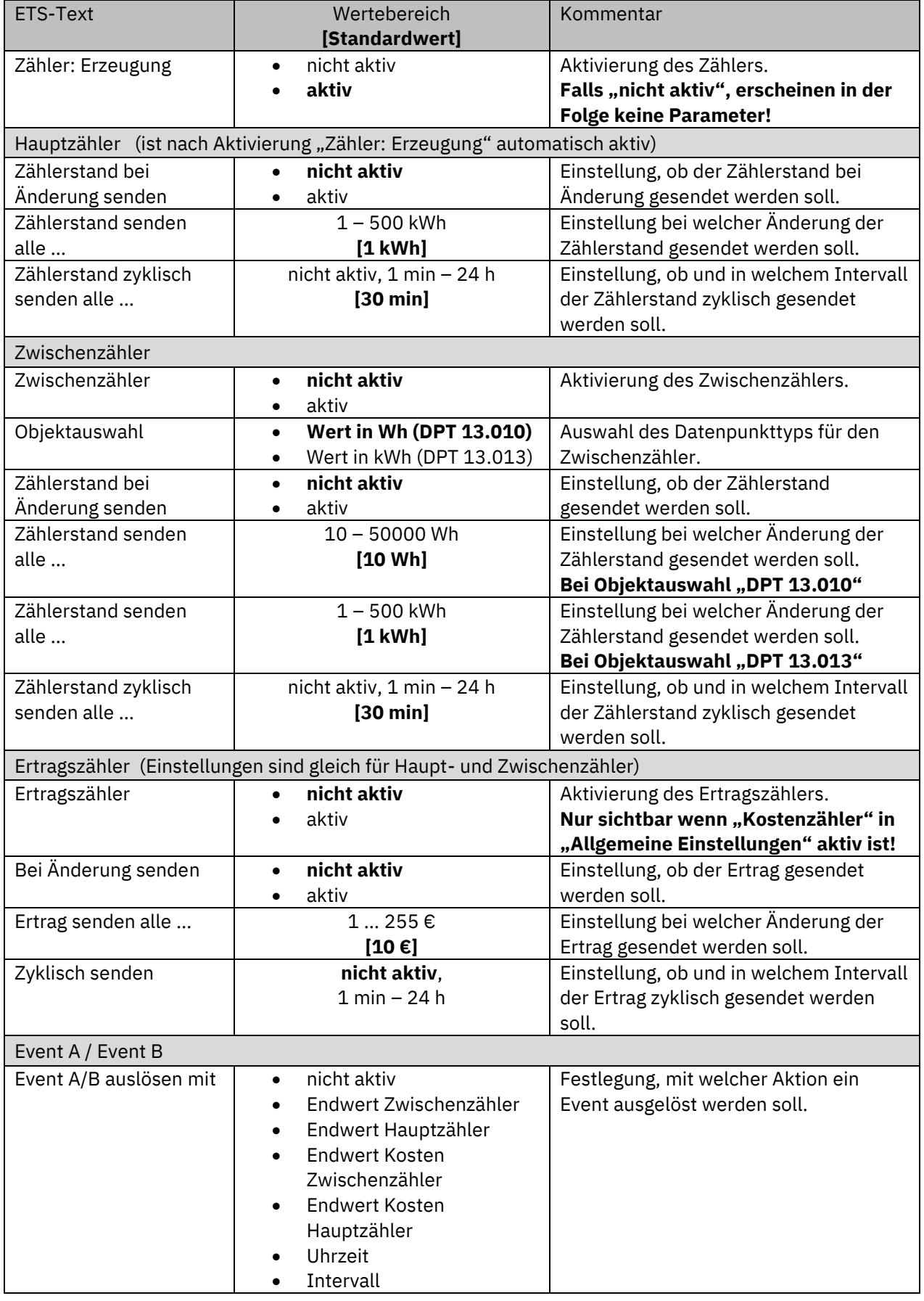

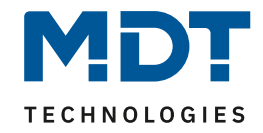

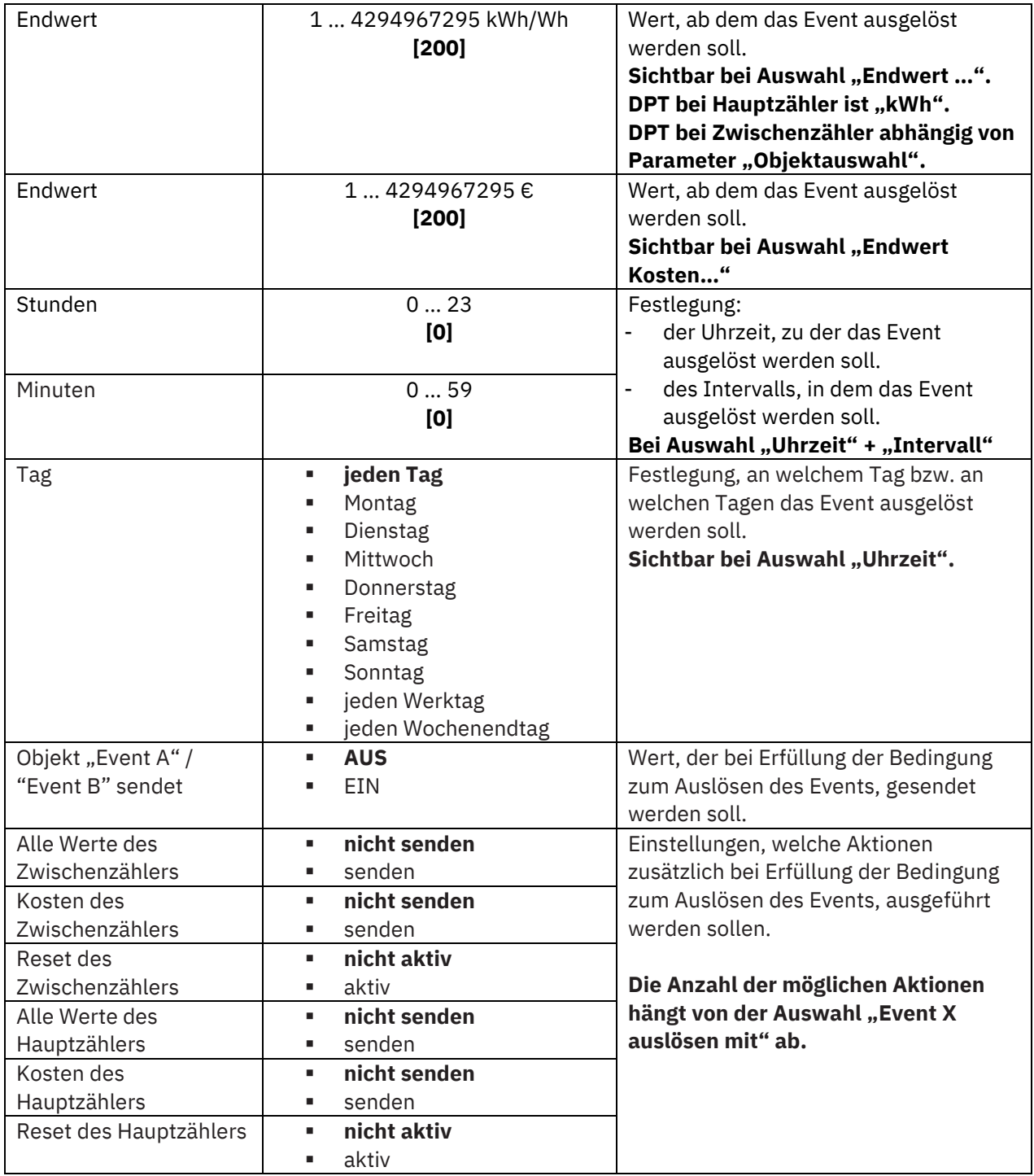

<span id="page-30-0"></span>**Tabelle 14: Einstellungen – Erzeugung gesamt: Energie- und Ertragszähler**

### **Hauptzähler / Zwischenzähler**

Der Hauptzähler arbeitet immer mit dem Datenpunkttyp 13.013 (kWh). Beim Zwischenzähler kann der Datenpunkttyp mit der "Objektauswahl" festgelegt werden (Wh oder kWh).

Durch die Einstellung "Zählerstand bei Änderung senden" kann eingestellt werden, bei welcher Änderung der Zähler seinen aktuellen Zählerstand sendet. Steht die Einstellung auf "nicht aktiv", so sendet der Zähler, egal wie groß die Änderung ist, keinen Wert.

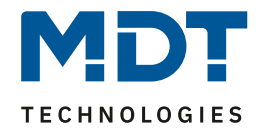

Durch die Einstellung "Zählerstand zyklisch senden alle ..." kann eingestellt werden, in welchen Abständen der Sensor seinen aktuellen Messwert sendet. Die zyklische Sendefunktion kann unabhängig von der Einstellung "Zählerstand bei Änderung senden" aktiviert oder deaktiviert werden. Es werden auch Werte gesendet, falls der Zähler keine Änderung erfasst hat. Sind beide Parameter deaktiviert so wird nie ein Wert gesendet.

#### **Ertragszähler**

Die Einstellungen zum Senden des Ertrags entsprechen den Einstellungen wie bei Haupt- und Zwischenzähler.

#### **Event A / Event B**

Es können, bei Erfüllung von bestimmten Bedingungen, zwei verschiedene Events (Ereignisse) ausgelöst werden. Dies geschieht über 1 Bit Objekte.

#### **Endwert Zwischen-/Hauptzähler:**

Event wird bei einem festen Wert ausgelöst.

#### **Endwert Kosten Zwischen/Hauptzähler:**

Event wird bei Erreichen eines bestimmten Kostenstandes ausgelöst.

**Uhrzeit:**

Event wird zu einer bestimmten Zeit wiederkehrend ausgeführt. Neben Stunden und Minuten kann auch eingestellt werden, ob das Event an bestimmten Tagen ausgelöst werden soll. **Intervall:**

Event wird im festgelegten Intervall (in Stunden und Minuten) immer wiederkehrend ausgelöst. **Wichtig:** Startpunkt und darauf folgende zyklische Sendewiederholung ist immer nach einer Neuprogrammierung bzw. bei Busspannungswiederkehr.

Zusätzlich zum Senden des Objekts (Event A oder Event B) können noch andere Aktionen durchgeführt werden. Diese können, je nach Bedarf, einzeln aktiviert werden.

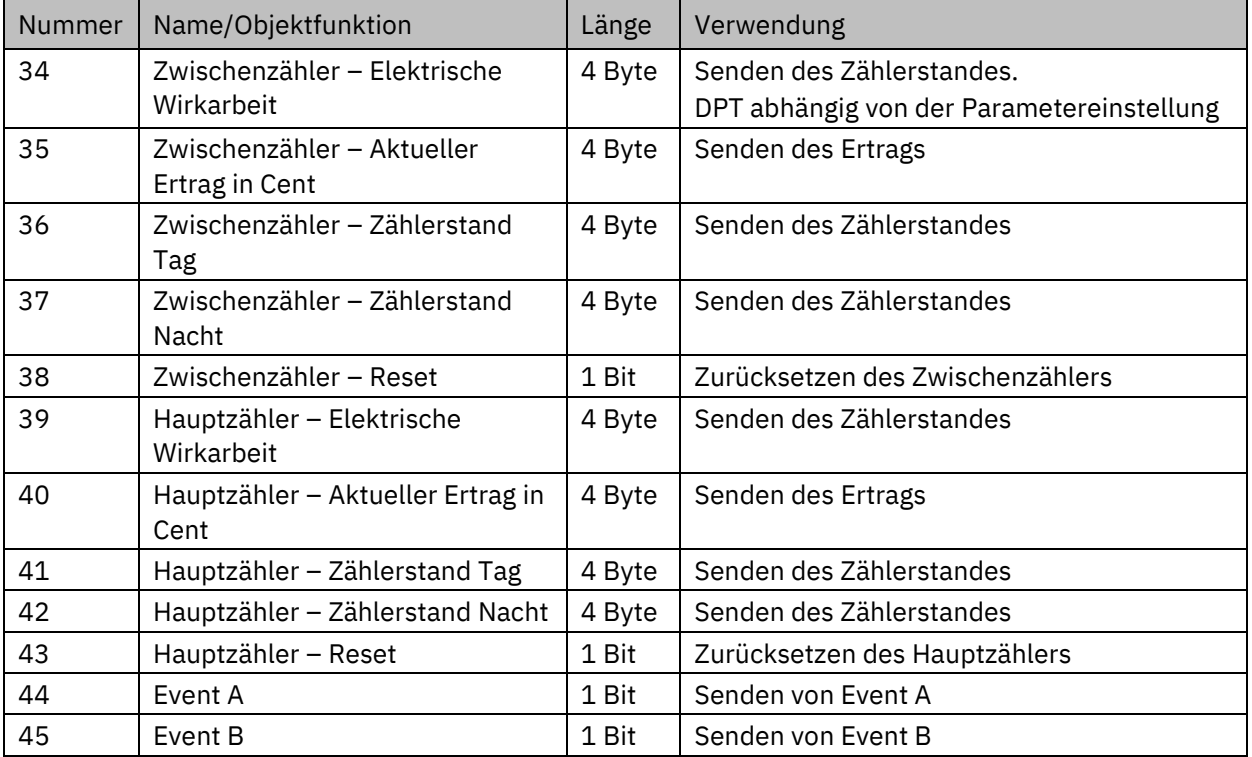

Die dazugehörigen Kommunikationsobjekte sind (Name ist jeweils "Erzeugung gesamt"):

<span id="page-31-0"></span>**Tabelle 15: Kommunikationsobjekte – Erzeugung gesamt: Energie- und Ertragszähler**

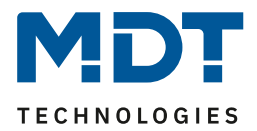

### <span id="page-32-0"></span>**4.4 Verbrauch L1 … L3**

Das Kapitel wird am Beispiel von "Verbrauch L1" beschrieben. "Verbrauch L2" und "Verbrauch L3" verhalten sich entsprechend.

### <span id="page-32-1"></span>**4.4.1 Leistungsmessung**

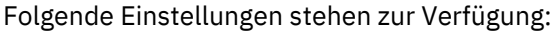

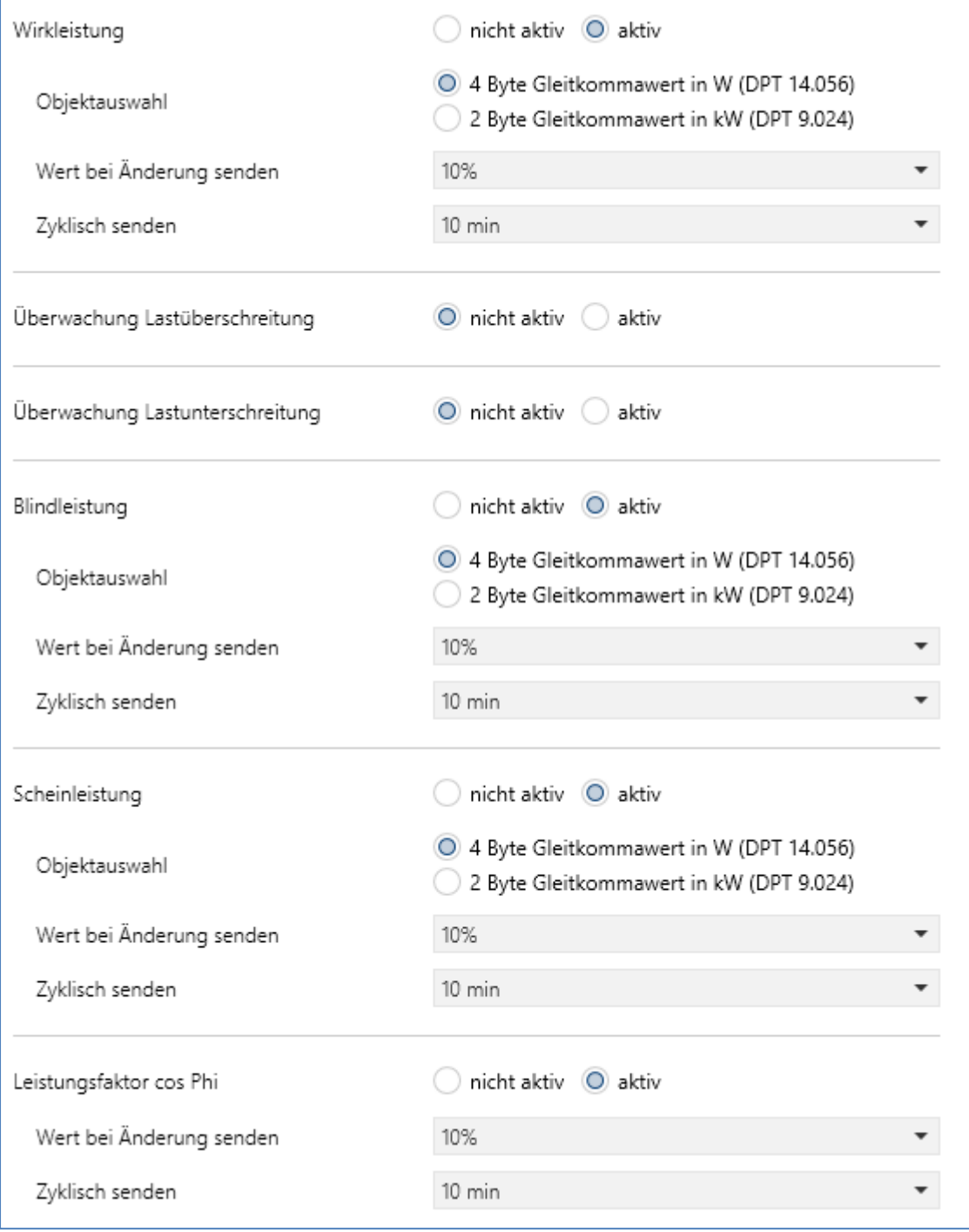

<span id="page-32-2"></span>**Abbildung 9: Einstellungen – Verbrauch L1 … L3: Leistungsmessung**

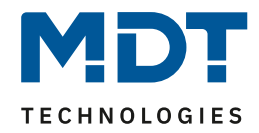

### Die nachfolgende Tabelle zeigt die möglichen Einstellungen:

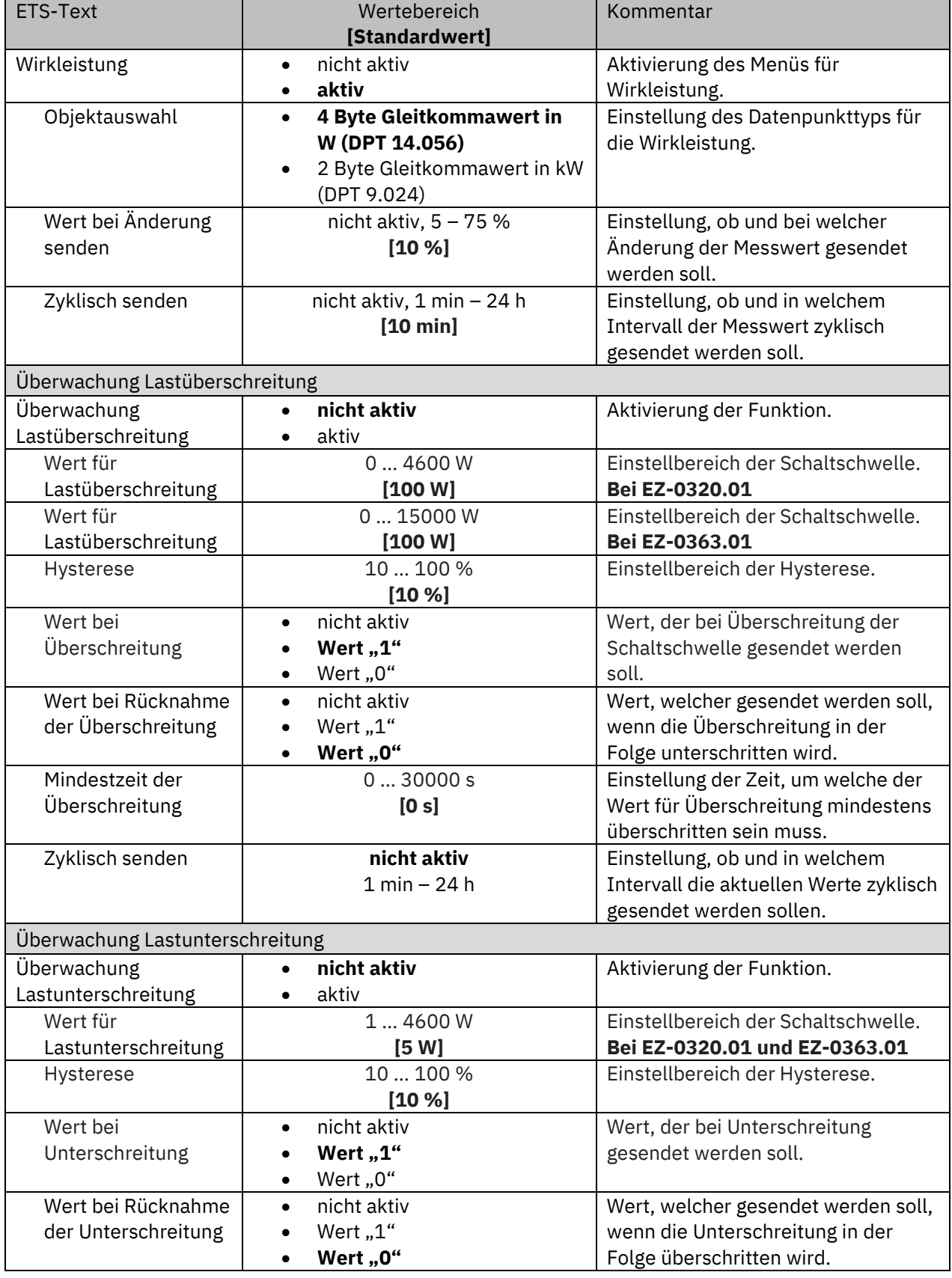

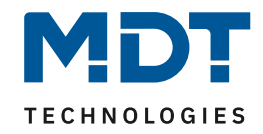

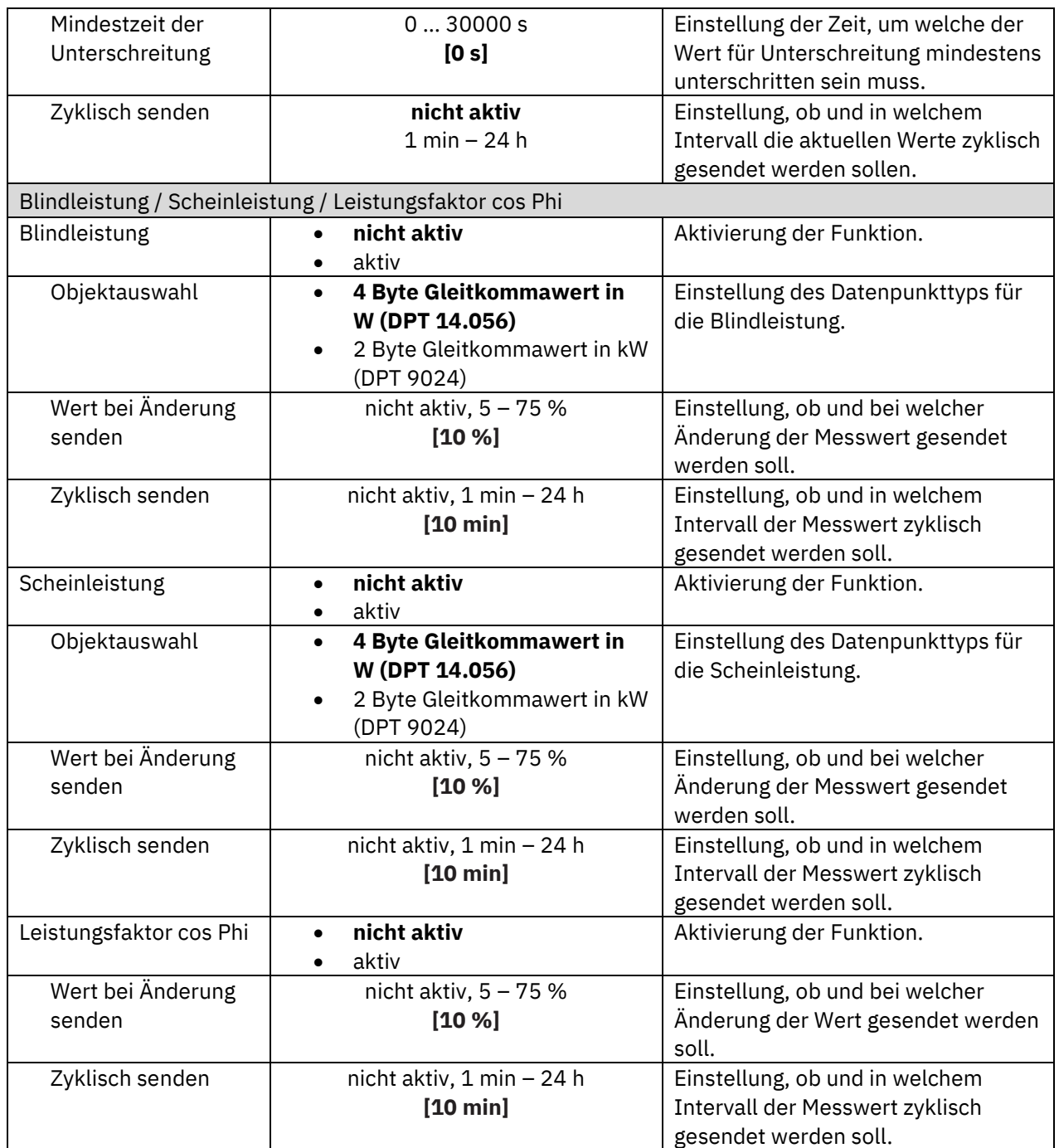

<span id="page-34-0"></span>**Tabelle 16: Einstellungen – Verbrauch L1 … L3: Leistungsmessung**

### **Wirkleistung**

Mit der "Objektauswahl" wird bestimmt, ob die Werte in "W" oder "KW" ausgegeben werden sollen. Mit "Wert bei Änderung senden" kann eingestellt werden, bei welcher Änderung (in %) der entsprechende Wert auf den Bus gesendet werden soll. "**Zyklisch senden**" legt fest, in welchen gleichbleibenden Abständen der aktuelle Wert gesendet werden soll.

### **Überwachung Lastüberschreitung**

Der "Wert für Lastüberschreitung" beschreibt den Wert, bei dessen Überschreitung eine ausgewählte Aktion "Wert bei Überschreitung" ausgeführt werden soll.

Mit der **Hysterese** kann die Abschaltschwelle verschoben werden. Diese Schwelle berechnet sich bei einer Hysterese von 10% bei einem Wert für Lastüberschreitung von 100 W wie folgt: Einschaltpunkt = 100 W; Rücknahme bei Unterschreiten von 90 W (Einschaltwert minus Hysterese).

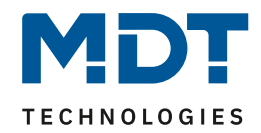

Die "**Mindestzeit der Überschreitung**" gibt an, wie lange eine Überschreitung gemessen werden muss, bevor die Aktion ausgelöst wird. So bewirkt eine Mindestzeit von 10 s bei einem Wert für Lastüberschreitung von 100 W, dass für 10 s ein Wert über 100 W gemessen werden muss, bevor die Aktion für das Überschreiten ausgelöst wird. Dabei arbeitet die Mindestzeit für Überschreitung mit der Hysterese zusammen. Wird also eine Überschreitung gemessen, so muss die Leistung unterhalb des eingestellten Wertes minus Hysterese fallen, um die Verweilzeit zu stoppen. Der "**Wert bei Rücknahme Unterschreitung**" löst eine definierte Aktion aus, welche ausgeführt wird, wenn eine Lastüberschreitung wieder unterschritten wurde.

**Wichtig:** Nach Reset/Neuprogrammierung muss der Wert für Überschreitung erneut überschritten werden um den "Wert bei Rücknahme der Überschreitung" zu senden!

### **Überwachung Lastunterschreitung**

Der "**Wert für Lastunterschreitung**" beschreibt den Wert, bei dessen Unterschreitung eine ausgewählte Aktion "Wert bei Unterschreitung" ausgeführt werden soll.

Mit der **Hysterese** kann die Abschaltschwelle verschoben werden. Diese Schwelle berechnet sich bei einer Hysterese von 10% bei einem Wert für Lastunterschreitung von 100 W wie folgt: Einschaltpunkt = 100 W; Rücknahme bei Überschreiten von 110 W (Einschaltwert plus Hysterese). Die "**Mindestzeit der Unterschreitung**" gibt an, wie lange eine Unterschreitung gemessen werden muss, bevor die Aktion ausgelöst wird. So bewirkt eine Mindestzeit von 10 s bei einem Wert für Lastunterschreitung von 100 W, dass für 10 s ein Wert unter 100 W gemessen werden muss, bevor die Aktion für das Unterschreiten ausgelöst wird. Dabei arbeitet die Mindestzeit für Unterschreitung mit der Hysterese zusammen. Wird also eine Unterschreitung gemessen, so muss die Leistung oberhalb des eingestellten Wertes plus Hysterese steigen, um die Verweilzeit zu stoppen. Der "**Wert bei Rücknahme Unterschreitung**" löst eine definierte Aktion aus, welche ausgeführt wird, wenn eine Lastunterschreitung wieder überschritten wurde.

**Wichtig:** Nach Reset/Neuprogrammierung muss der Wert für Unterschreitung erneut unterschritten werden um den "Wert bei Rücknahme der Unterschreitung" zu senden!

### **Blindleistung/Scheinleistung/Leistungsfaktor cos Phi**

Zusätzlich zur Wirkleistung können auch die errechneten Werte der Blindleistung, der Scheinleistung und des Leistungsfaktors cos Phi ausgegeben werden. Für die Blind- und die Scheinleistung kann mit der "Objektauswahl" bestimmt werden, ob die Werte in "W" oder "KW" ausgegeben werden sollen. Mit "**Wert bei Änderung senden**" kann eingestellt werden, bei welcher Änderung (in %) der entsprechende Wert auf den Bus gesendet werden soll. "**Zyklisch senden**" legt fest, in welchen gleichbleibenden Abständen ein aktueller Wert gesendet werden soll.

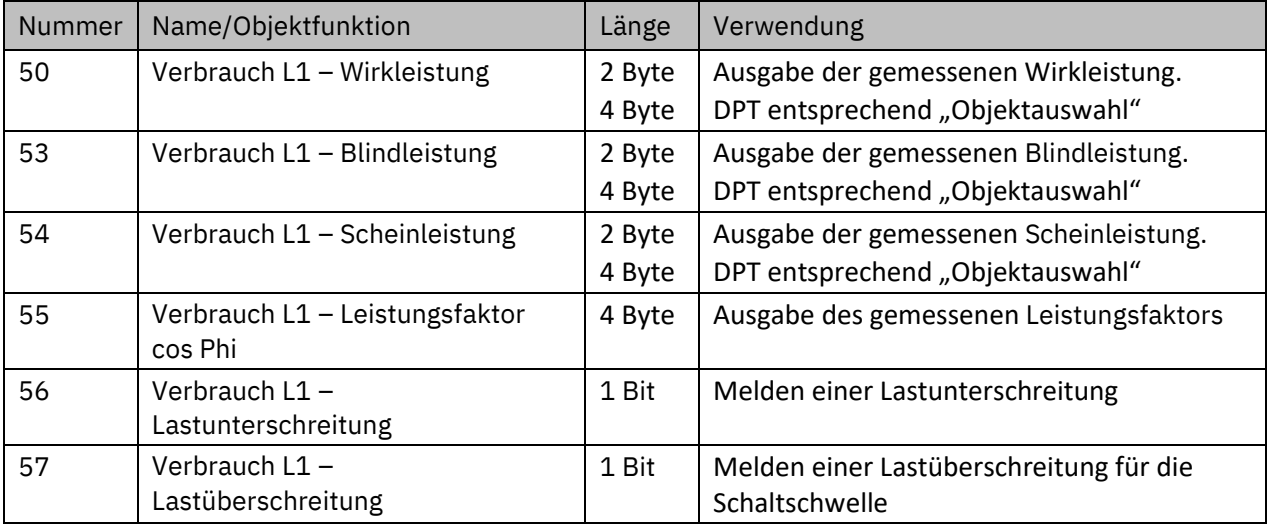

Die Tabelle zeigt die verfügbaren Kommunikationsobjekte:

<span id="page-35-0"></span>**Tabelle 17: Kommunikationsobjekte – Verbrauch L1 … L3: Leistungsmessung**

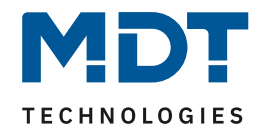

### <span id="page-36-0"></span>**4.4.2 Strommessung**

Folgende Einstellungen stehen zur Verfügung:

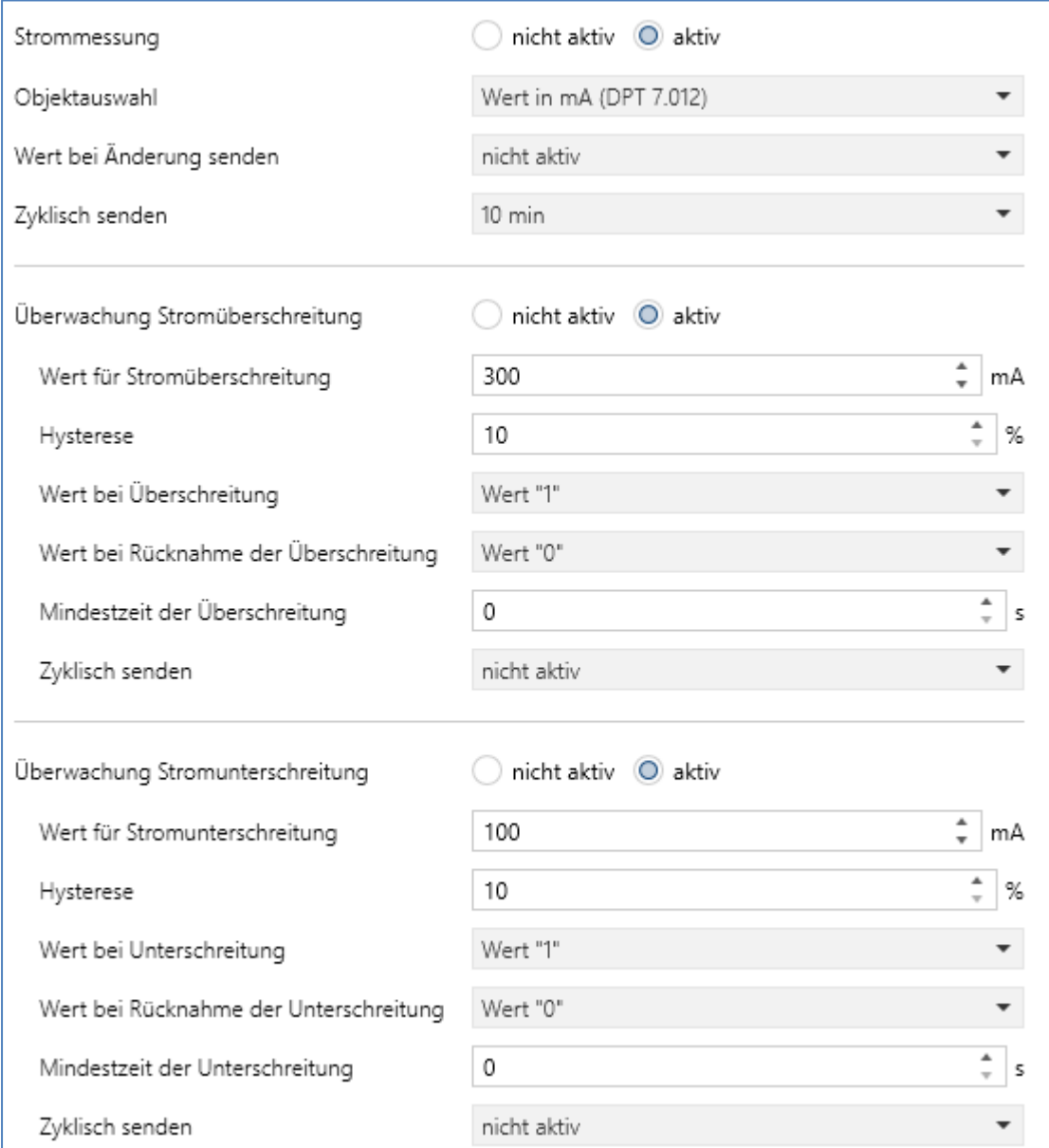

<span id="page-36-1"></span>**Abbildung 10: Einstellungen – Verbrauch L1 … L3: Strommessung**

### Die nachfolgende Tabelle zeigt die möglichen Einstellungen:

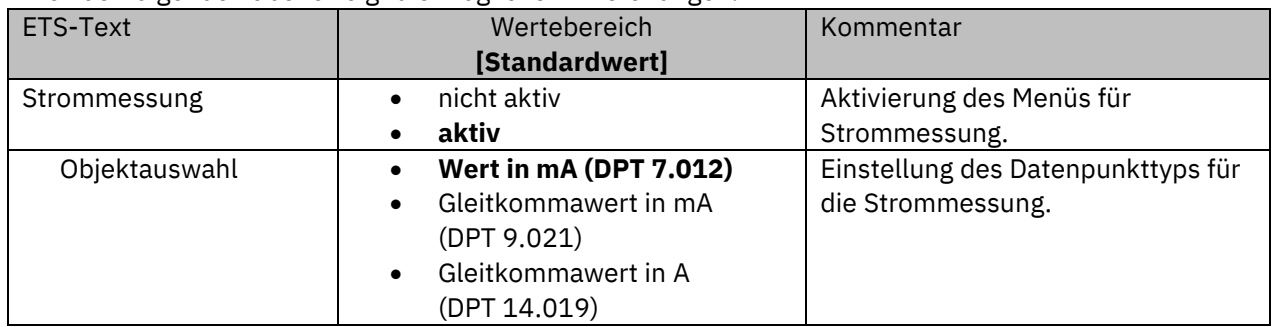

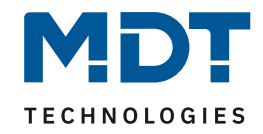

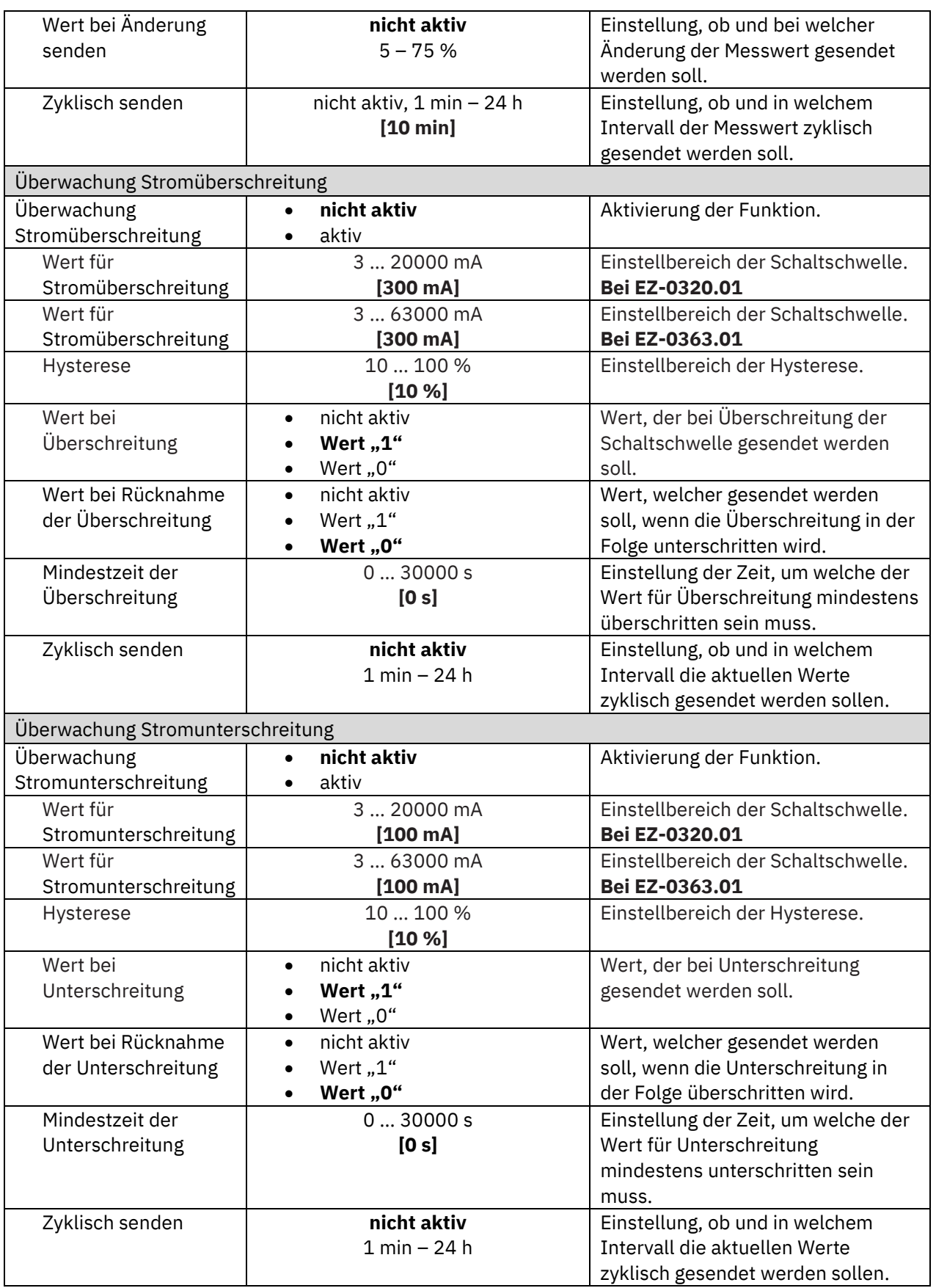

<span id="page-37-0"></span>**Tabelle 18: Einstellungen – Verbrauch L1 … L3: Strommessung**

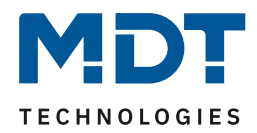

#### **Strommessung**

Mit der "Objektauswahl" wird der Datenpunkttyp bestimmt, und ob die Werte in "mA" oder "A" ausgegeben werden sollen. Mit "Wert bei Änderung senden" kann eingestellt werden, bei welcher Änderung (in %) der entsprechende Wert auf den Bus gesendet werden soll. "Zyklisch **senden**" legt fest, in welchen gleichbleibenden Abständen der aktuelle Wert gesendet werden soll.

#### **Überwachung Stromüberschreitung**

Der "**Wert für Stromüberschreitung**" beschreibt den Wert, bei dessen Überschreitung die ausgewählte Aktion ausgeführt werden soll.

Mit der **Hysterese** kann die Abschaltschwelle verschoben werden. Diese Schwelle berechnet sich bei einer Hysterese von 10% bei einem Wert für Stromüberschreitung von 100 mA wie folgt: Einschaltpunkt = 100 mA; Rücknahme bei Unterschreiten von 90 mA (Einschaltwert minus Hysterese).

Die "**Mindestzeit der Überschreitung**" gibt an, wie lange eine Überschreitung gemessen werden muss, bevor die Aktion ausgelöst wird. So bewirkt eine Mindestzeit von 10 s bei einem Wert für Stromüberschreitung von 100 mA, dass für 10 s ein Wert über 100 mA gemessen werden muss, bevor die Aktion für das Überschreiten ausgelöst wird. Dabei arbeitet die Mindestzeit für Überschreitung mit der Hysterese zusammen. Wird also eine Überschreitung gemessen, so muss der Strom unterhalb des eingestellten Wertes minus Hysterese fallen um die Verweilzeit zu stoppen. Der "**Wert bei Rücknahme Unterschreitung**" löst eine definierte Aktion aus, welche ausgeführt wird, wenn eine Stromüberschreitung wieder unterschritten wurde.

**Wichtig:** Nach Reset/Neuprogrammierung muss der Wert für Überschreitung erneut überschritten werden um den "Wert bei Rücknahme der Überschreitung" zu senden!

#### **Überwachung Stromunterschreitung**

Der "Wert für Stromunterschreitung" beschreibt den Wert, bei dessen Unterschreitung die ausgewählte Aktion ausgeführt werden soll.

Mit der **Hysterese** kann die Abschaltschwelle verschoben werden. Diese Schwelle berechnet sich bei einer Hysterese von 10% bei einem Wert für Stromunterschreitung von 100 mA wie folgt: Einschaltpunkt = 100mA; Rücknahme bei Überschreiten von 110 mA(Einschaltwert plus Hysterese). Die "**Mindestzeit der Unterschreitung**" gibt an, wie lange eine Unterschreitung gemessen werden muss, bevor die Aktion ausgelöst wird. So bewirkt eine Mindestzeit von 10 s bei einem Wert für Stromunterschreitung von 100 mA, dass für 10 s ein Wert unter 100 mA gemessen werden muss, bevor die Aktion für das Unterschreiten ausgelöst wird. Dabei arbeitet die Mindestzeit für Unterschreitung mit der Hysterese zusammen. Wird also eine Unterschreitung gemessen, so muss der Strom oberhalb des eingestellten Wertes plus Hysterese steigen, um die Verweilzeit zu stoppen. Der "Wert bei Rücknahme Unterschreitung" löst eine definierte Aktion aus, welche ausgeführt wird, wenn eine Stromunterschreitung wieder überschritten wurde.

**Wichtig:** Nach Reset/Neuprogrammierung muss der Wert für Unterschreitung erneut unterschritten werden um den "Wert bei Rücknahme der Unterschreitung" zu senden!

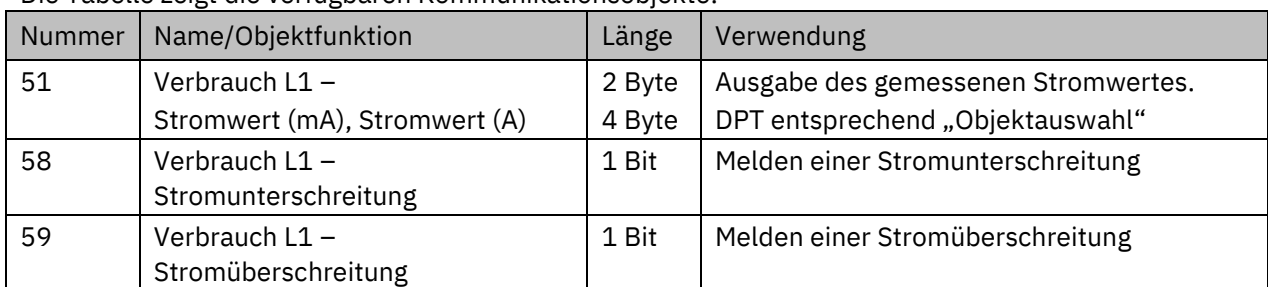

Die Tabelle zeigt die verfügbaren Kommunikationsobjekte:

<span id="page-38-0"></span>**Tabelle 19: Kommunikationsobjekte – Verbrauch L1 … L3: Strommessung**

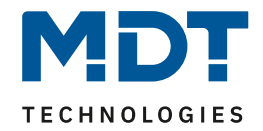

### <span id="page-39-0"></span>**4.4.3 Spannungsmessung**

Folgende Einstellungen stehen zur Verfügung:

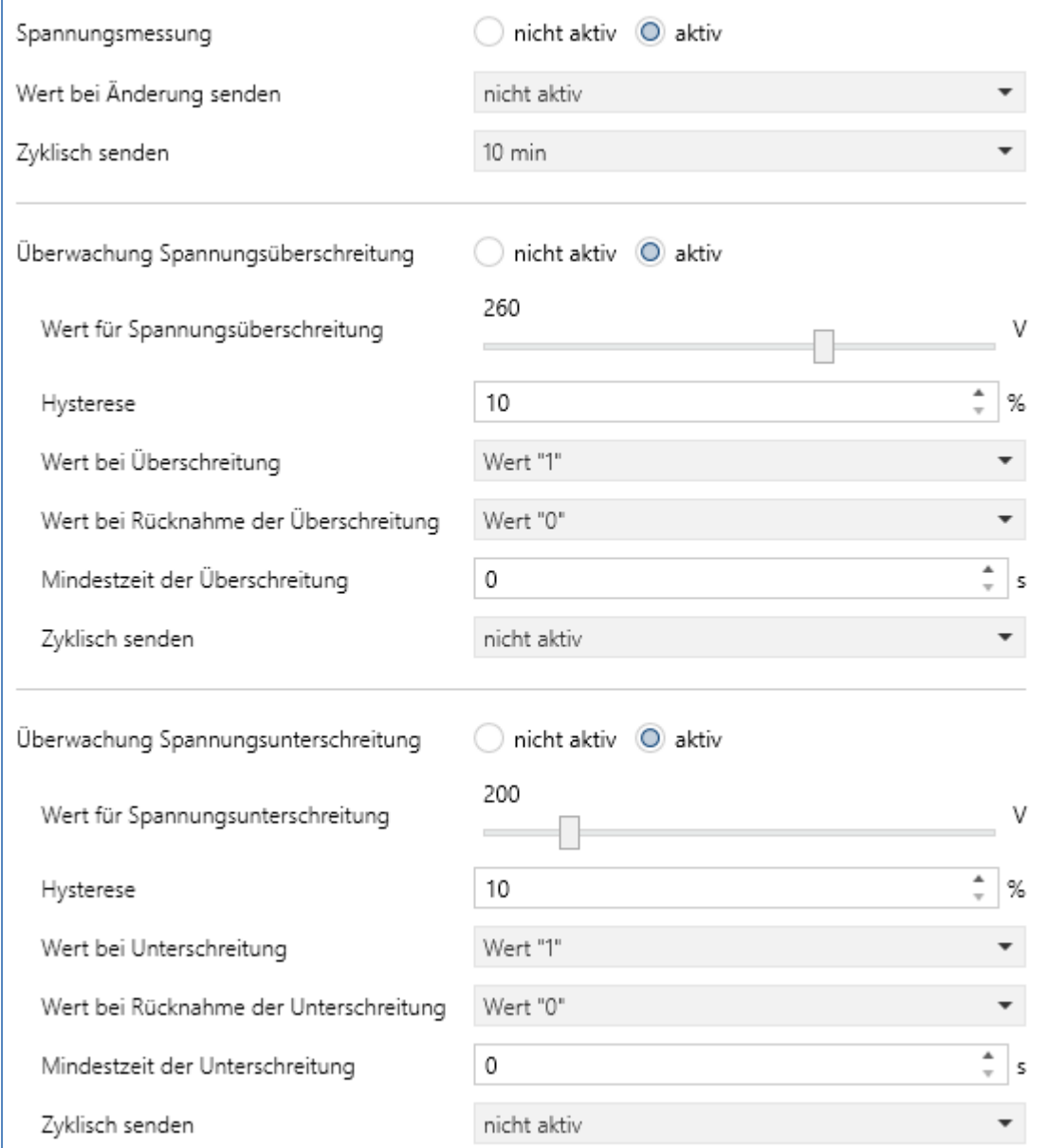

<span id="page-39-1"></span>**Abbildung 11: Einstellungen – Verbrauch L1 … L3: Spannungsmessung**

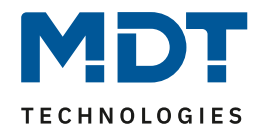

### Die nachfolgende Tabelle zeigt die möglichen Einstellungen:

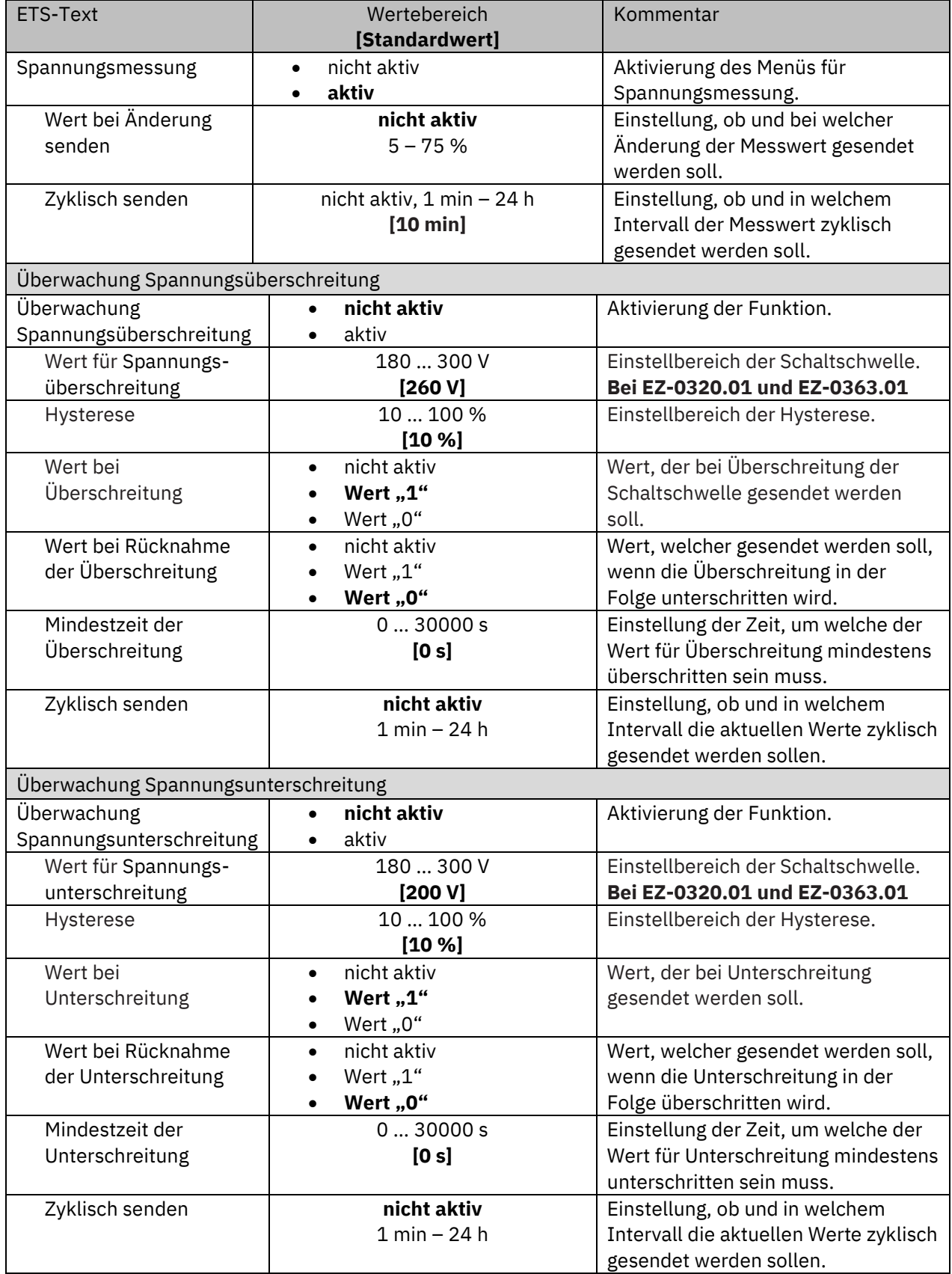

<span id="page-40-0"></span>**Tabelle 20: Einstellungen – Verbrauch L1 … L3: Spannungsmessung**

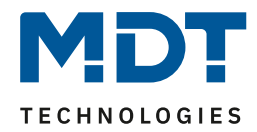

### **Spannungsmessung**

Mit "**Wert bei Änderung senden**" kann eingestellt werden, bei welcher Änderung (in %) der entsprechende Wert auf den Bus gesendet werden soll. "**Zyklisch senden**" legt fest, in welchen gleichbleibenden Abständen der aktuelle Wert gesendet werden soll.

### **Überwachung Spannungsüberschreitung**

Der "**Wert für Spannungsüberschreitung**" beschreibt den Wert, bei dessen Überschreitung eine ausgewählte Aktion "Wert bei Überschreitung" ausgeführt werden soll.

Mit der **Hysterese** kann die Abschaltschwelle verschoben werden. Diese Schwelle berechnet sich bei einer Hysterese von 10% bei einem Wert für Spannungsüberschreitung von 200 V wie folgt: Einschaltpunkt = 200 V; Rücknahme bei Unterschreiten von 180 V (Einschaltwert minus Hysterese). Die "**Mindestzeit der Überschreitung**" gibt an, wie lange eine Überschreitung gemessen werden muss, bevor die Aktion ausgelöst wird. So bewirkt eine Mindestzeit von 10 s bei einem Wert für Spannungsüberschreitung von 200 V, dass für 10 s ein Wert über 200 V gemessen werden muss, bevor die Aktion für das Überschreiten ausgelöst wird. Dabei arbeitet die Mindestzeit für Überschreitung mit der Hysterese zusammen. Wird also eine Überschreitung gemessen, so muss die Spannung unterhalb des eingestellten Wertes minus Hysterese fallen, um die Verweilzeit zu stoppen.

Der "**Wert bei Rücknahme Unterschreitung**" löst eine definierte Aktion aus, welche ausgeführt wird, wenn eine Spannungsüberschreitung wieder unterschritten wurde.

**Wichtig:** Nach Reset/Neuprogrammierung muss der Wert für Überschreitung erneut überschritten werden um den "Wert bei Rücknahme der Überschreitung" zu senden!

### **Überwachung Spannungsunterschreitung**

Der "**Wert für Spannungsunterschreitung**" beschreibt den Wert, bei dessen Unterschreitung eine ausgewählte Aktion "Wert bei Unterschreitung" ausgeführt werden soll.

Mit der **Hysterese** kann die Abschaltschwelle verschoben werden. Diese Schwelle berechnet sich bei einer Hysterese von 10% bei einem Wert für Spannungsunterschreitung von 200 V wie folgt: Einschaltpunkt = 200 V; Rücknahme bei Überschreiten von 220 V(Einschaltwert plus Hysterese). Die "**Mindestzeit der Unterschreitung**" gibt an, wie lange eine Unterschreitung gemessen werden muss, bevor die Aktion ausgelöst wird. So bewirkt eine Mindestzeit von 10 s bei einem Wert für Spannungsunterschreitung von 200 V, dass für 10 s ein Wert unter 200 V gemessen werden muss, bevor die Aktion für das Unterschreiten ausgelöst wird. Dabei arbeitet die Mindestzeit für Unterschreitung mit der Hysterese zusammen. Wird also eine Unterschreitung gemessen, so muss die Spannung oberhalb des eingestellten Wertes plus Hysterese steigen, um die Verweilzeit zu stoppen.

Der "Wert bei Rücknahme Unterschreitung" löst eine definierte Aktion aus, welche ausgeführt wird, wenn eine Spannungsunterschreitung wieder überschritten wurde.

**Wichtig:** Nach Reset/Neuprogrammierung muss der Wert für Unterschreitung erneut unterschritten werden um den "Wert bei Rücknahme der Unterschreitung" zu senden!

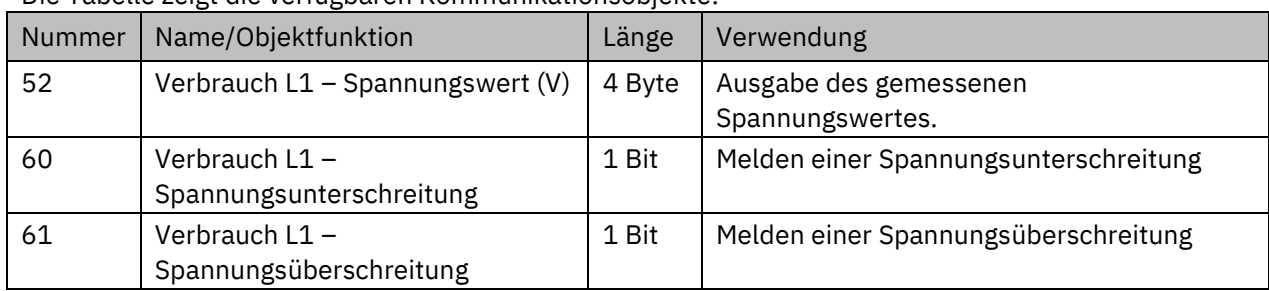

Die Tabelle zeigt die verfügbaren Kommunikationsobjekte:

<span id="page-41-0"></span>**Tabelle 21: Kommunikationsobjekte – Verbrauch L1 … L3: Spannungsmessung**

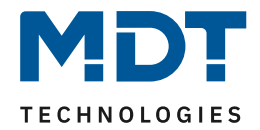

### <span id="page-42-0"></span>**4.4.4 Energie- und Kostenzähler**

**Wichtig: Für die Verwendung des Kostenzählers muss der Parameter "Kostenzähler" in "Allgemeine Einstellungen" aktiviert werden!**

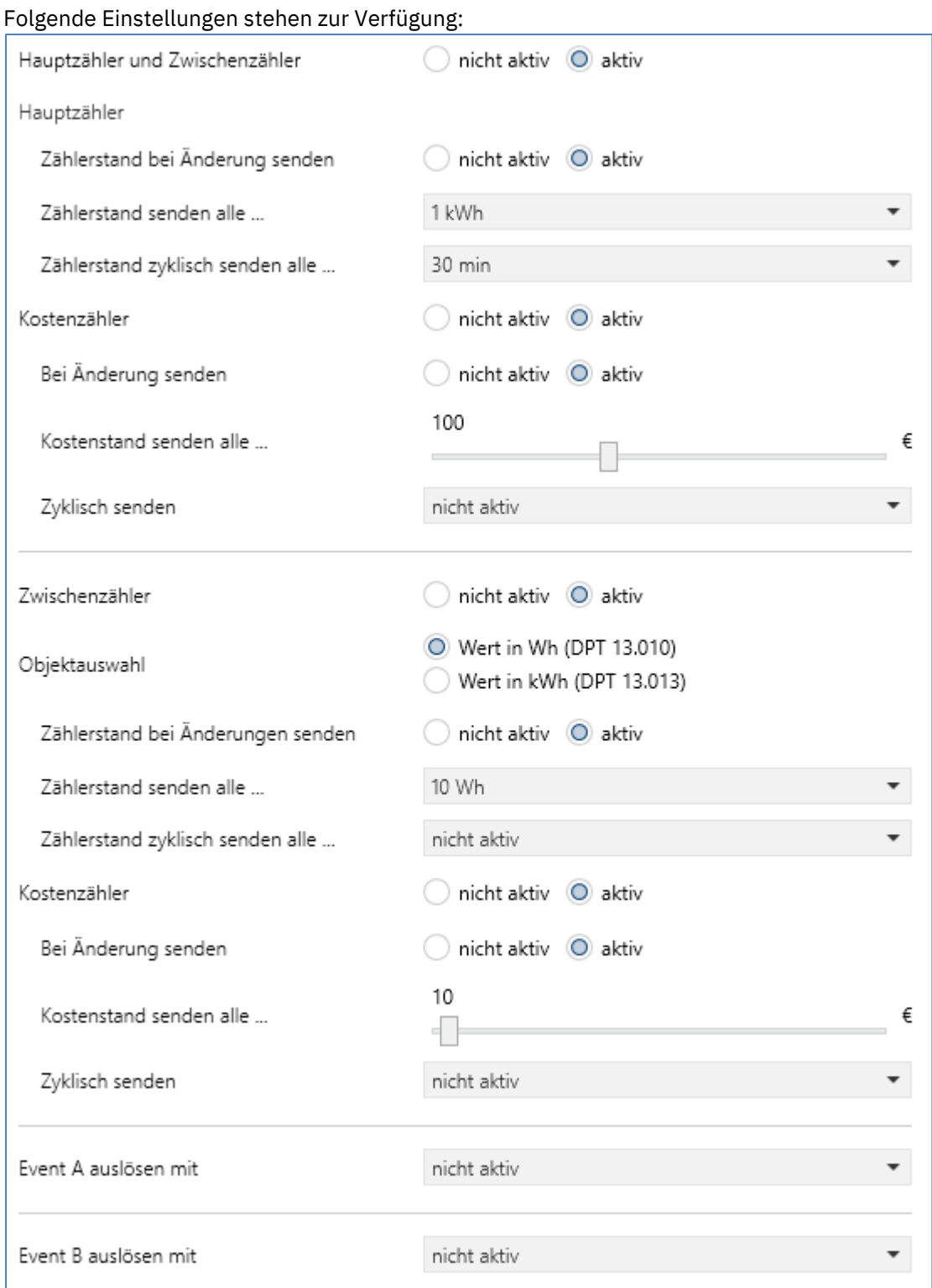

<span id="page-42-1"></span>**Abbildung 12: Einstellungen – Verbrauch L1 … L3: Energie- und Kostenzähler**

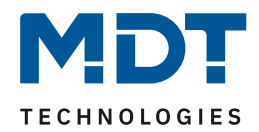

### Die nachfolgende Tabelle zeigt die möglichen Einstellungen:

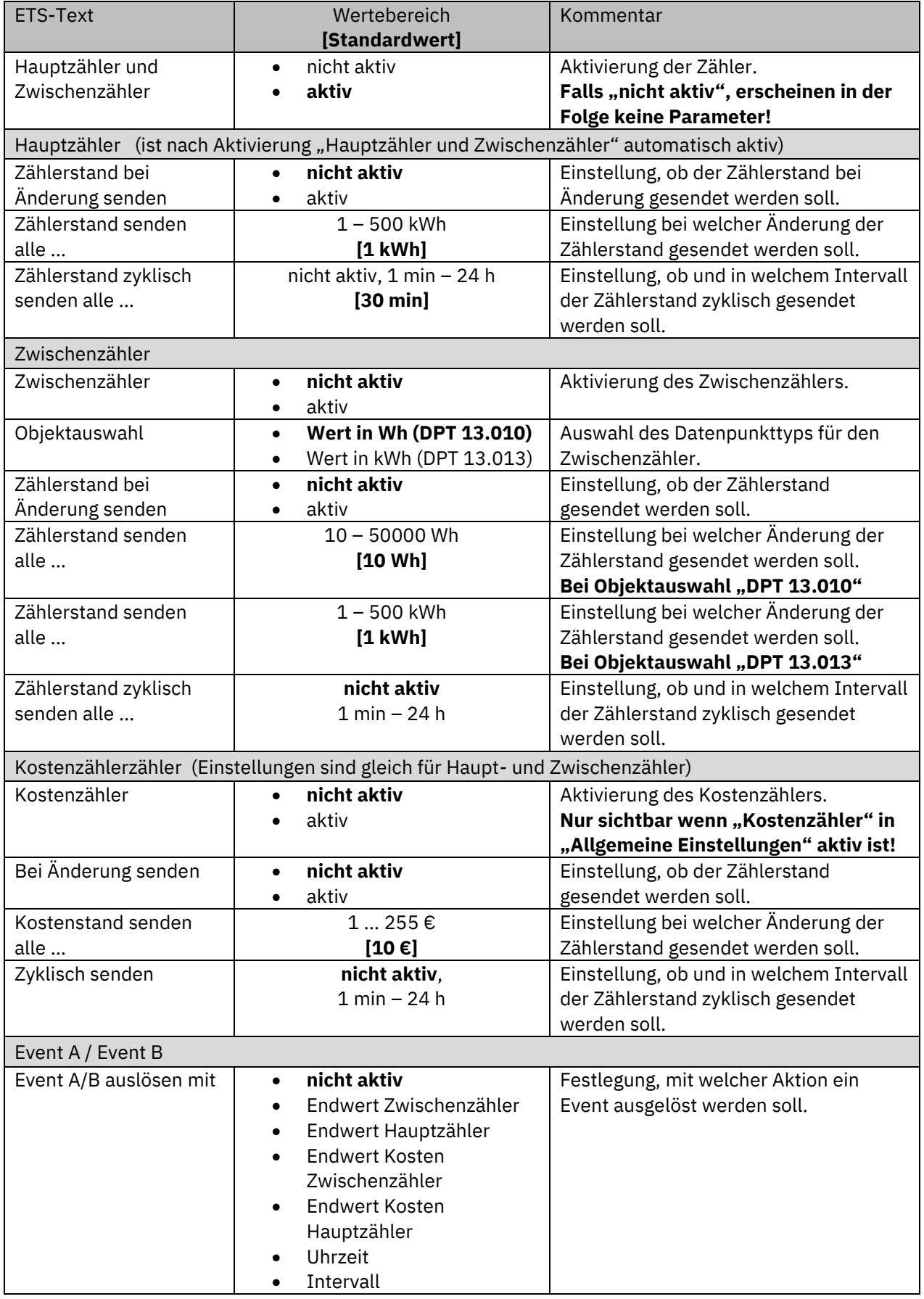

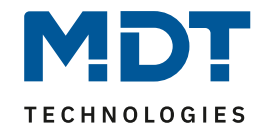

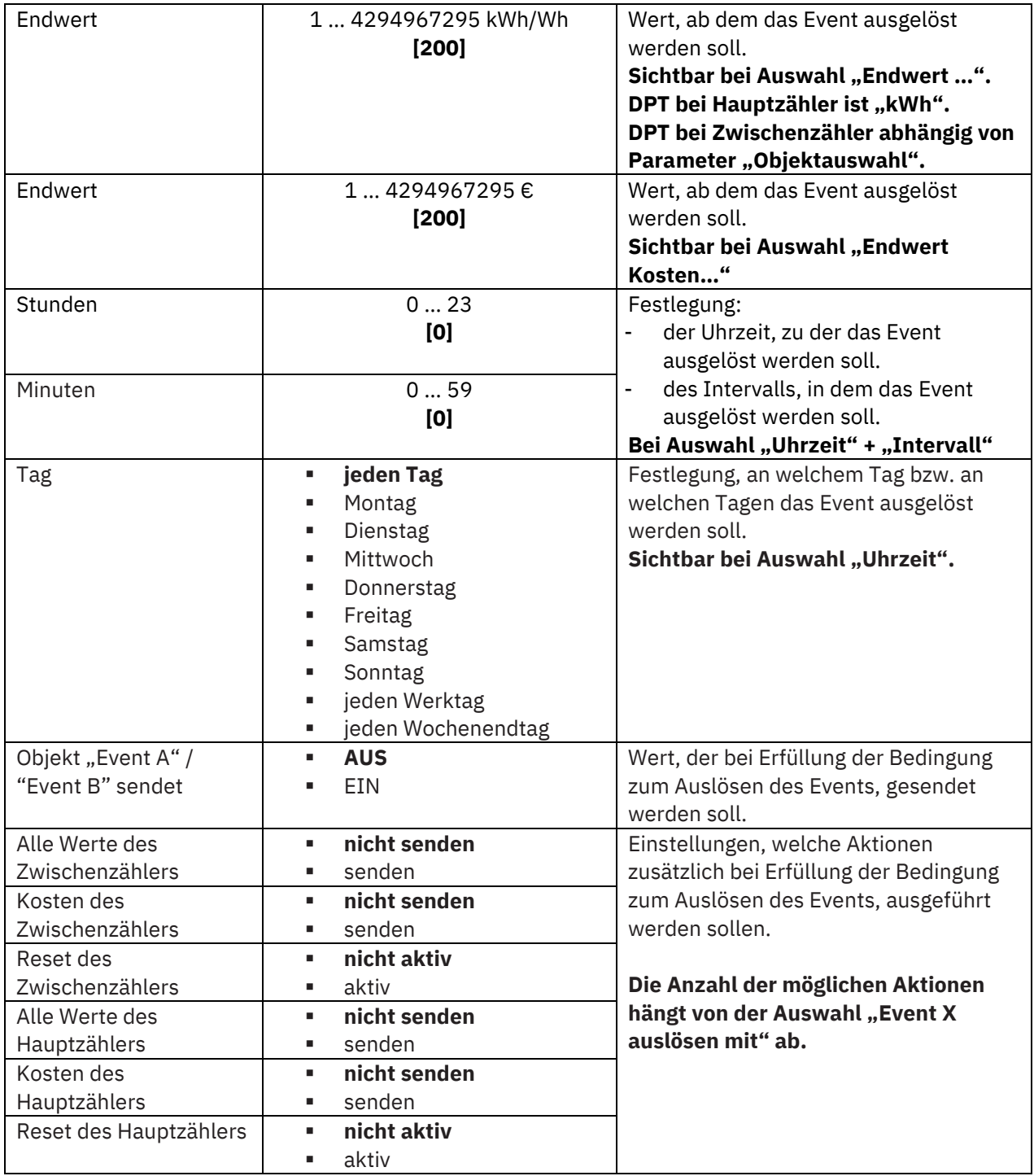

<span id="page-44-0"></span>**Tabelle 22: Einstellungen – Verbrauch L1 … L3: Energie- und Kostenzähler**

### **Hauptzähler / Zwischenzähler**

Der Hauptzähler arbeitet immer mit dem Datenpunkttyp 13.013 (kWh). Beim Zwischenzähler kann der Datenpunkttyp mit der "Objektauswahl" festgelegt werden (Wh oder kWh).

Durch die Einstellung "Zählerstand bei Änderung senden" kann eingestellt werden, bei welcher Änderung der Zähler seinen aktuellen Zählerstand sendet. Steht die Einstellung auf "nicht aktiv", so sendet der Zähler, egal wie groß die Änderung ist, keinen Wert.

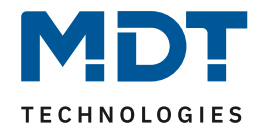

Durch die Einstellung "Zählerstand zyklisch senden alle ..." kann eingestellt werden, in welchen Abständen der Zähler seinen aktuellen Messwert sendet. Die zyklische Sendefunktion kann unabhängig von der Einstellung "Zählerstand bei Änderung senden" aktiviert oder deaktiviert werden. Es werden auch Werte gesendet, falls der Zähler keine Änderung erfasst hat. Sind beide Parameter deaktiviert so wird nie ein Wert gesendet.

#### **Kostenzähler**

Die Einstellungen zum Senden des Kostenstandes entsprechen den Einstellungen wie bei Hauptund Zwischenzähler.

#### **Event A / Event B**

Es können, bei Erfüllung von bestimmten Bedingungen, zwei verschiedene Events (Ereignisse) ausgelöst werden. Dies geschieht über 1 Bit Objekte.

#### **Endwert Zwischen-/Hauptzähler:**

Event wird bei einem festen Wert ausgelöst.

#### **Endwert Kosten Zwischen/Hauptzähler:**

Event wird bei Erreichen eines bestimmten Kostenstandes ausgelöst.

**Uhrzeit:**

Event wird zu einer bestimmten Zeit wiederkehrend ausgeführt. Neben Stunden und Minuten kann auch eingestellt werden, ob das Event an bestimmten Tagen ausgelöst werden soll. **Intervall:**

Event wird im festgelegten Intervall (in Stunden und Minuten) immer wiederkehrend ausgelöst. **Wichtig:** Startpunkt und darauf folgende zyklische Sendewiederholung ist immer nach einer Neuprogrammierung bzw. bei Busspannungswiederkehr.

Zusätzlich zum Senden des Objekts (Event A oder Event B) können noch andere Aktionen durchgeführt werden. Diese können, je nach Bedarf, einzeln aktiviert werden (siehe Tabelle oben).

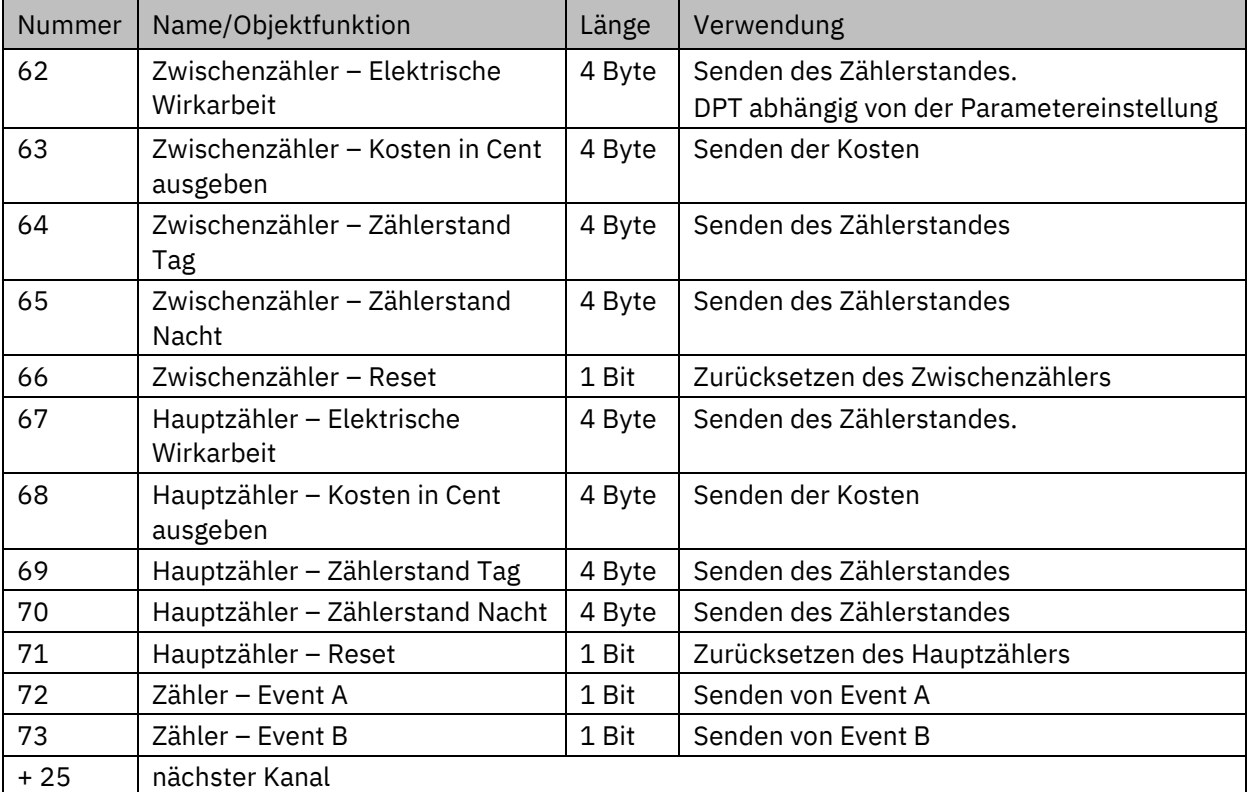

Die dazugehörigen Kommunikationsobjekte sind (Name ist jeweils "Verbrauch L1"):

<span id="page-45-0"></span>**Tabelle 23: Kommunikationsobjekte – Verbrauch L1 … L3: Energie- und Kostenzähler**

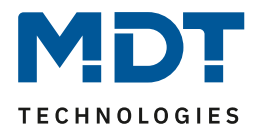

### <span id="page-46-0"></span>**4.5 Erzeugung L1 … L3**

Das Kapitel wird am Beispiel von "Erzeugung L1" beschrieben. "Erzeugung L2" und "Erzeugung L3" verhalten sich entsprechend.

### <span id="page-46-1"></span>**4.5.1 Leistungsmessung**

Folgende Einstellungen stehen zur Verfügung:

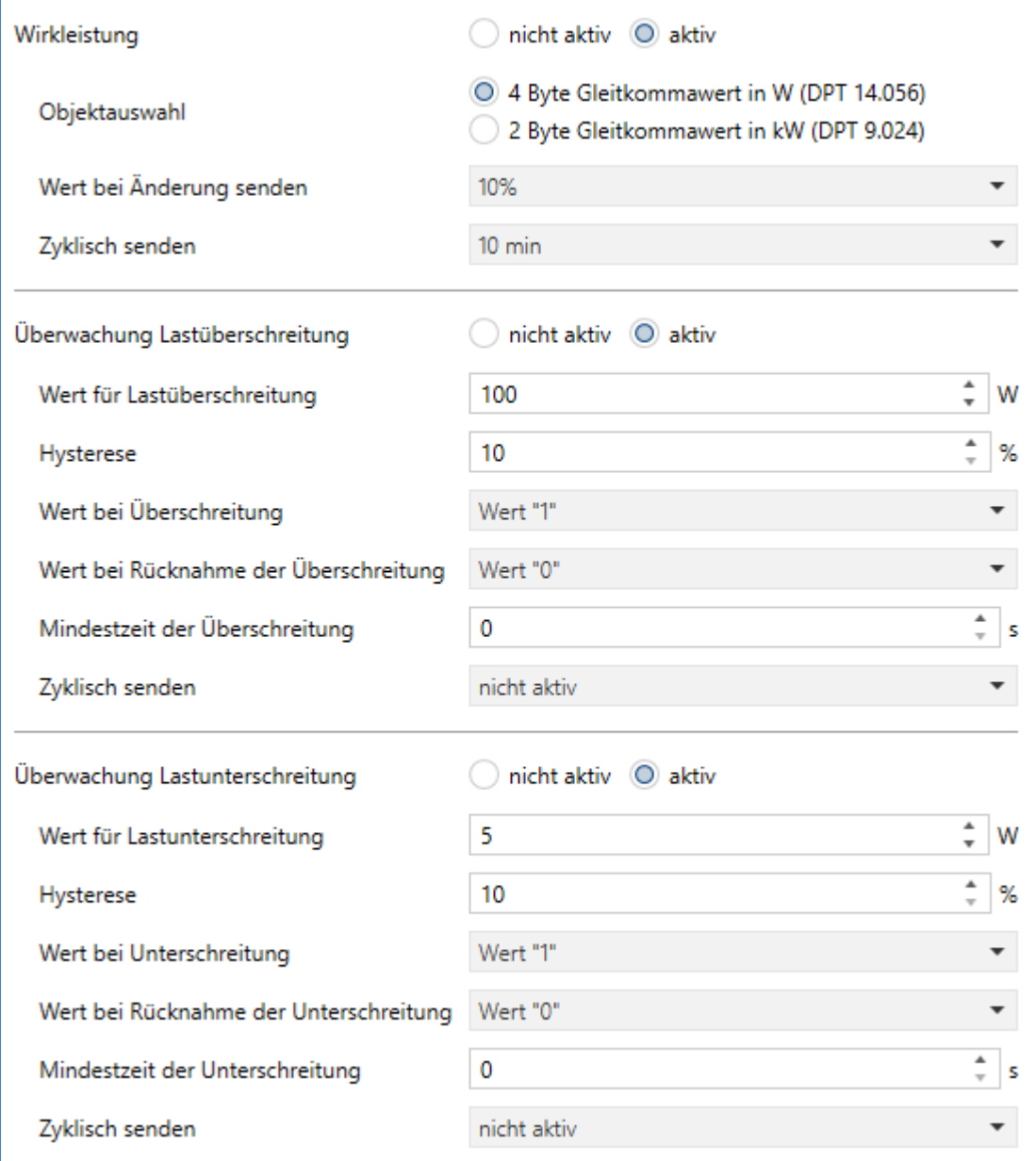

<span id="page-46-2"></span>**Abbildung 13: Einstellungen – Erzeugung L1 … L3: Leistungsmessung**

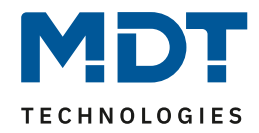

### Die nachfolgende Tabelle zeigt die möglichen Einstellungen:

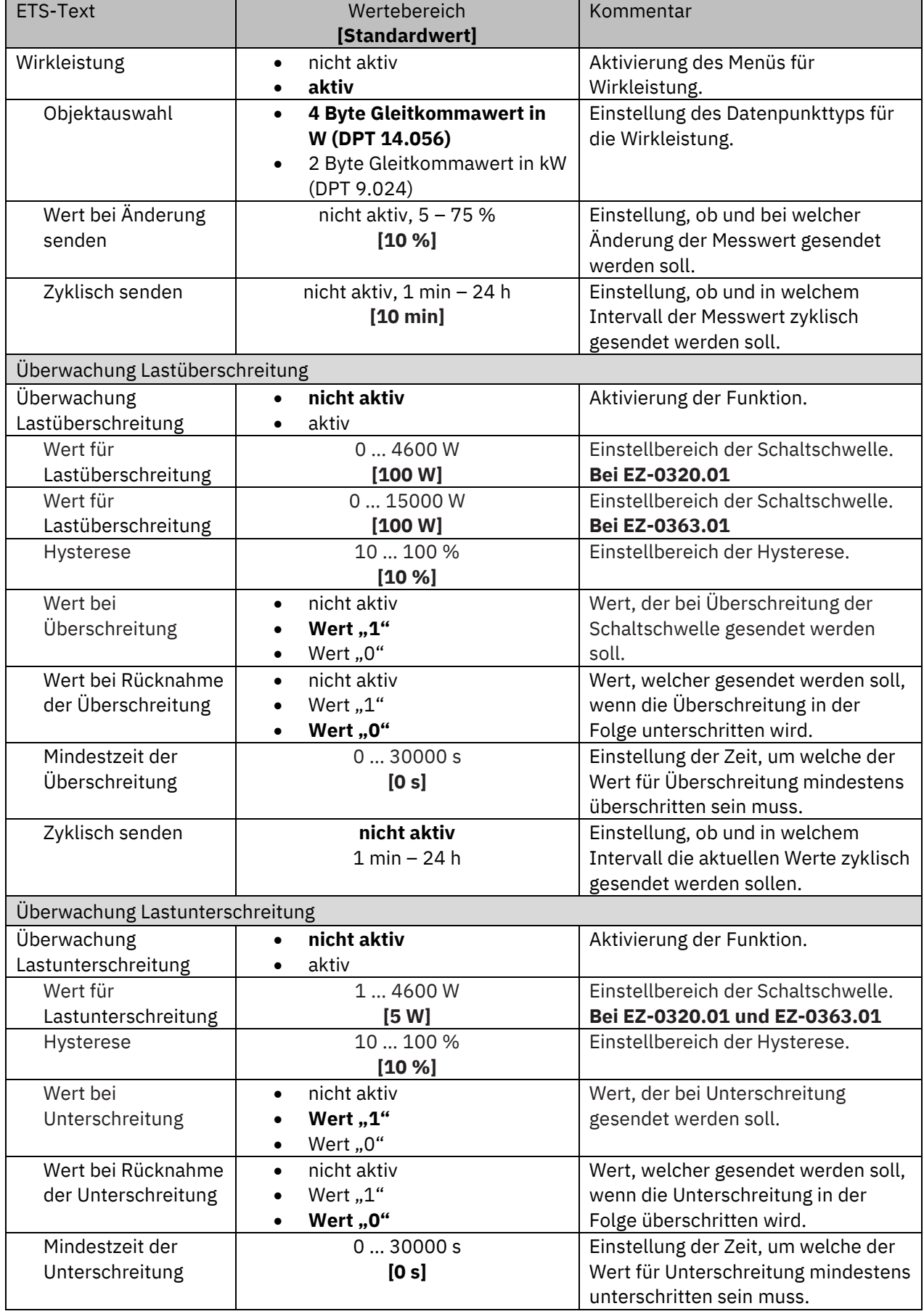

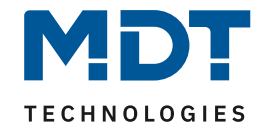

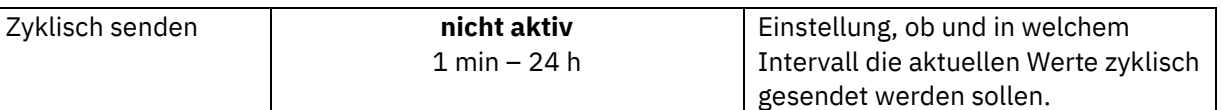

<span id="page-48-0"></span>**Tabelle 24: Einstellungen – Erzeugung L1 … L3: Leistungsmessung**

#### **Wirkleistung**

Mit der "Objektauswahl" wird bestimmt, ob die Werte in "W" oder "KW" ausgegeben werden sollen. Mit "**Wert bei Änderung senden**" kann eingestellt werden, bei welcher Änderung (in %) der entsprechende Wert auf den Bus gesendet werden soll. "Zyklisch senden" legt fest, in welchen gleichbleibenden Abständen der aktuelle Wert gesendet werden soll.

#### **Überwachung Lastüberschreitung**

Der "**Wert für Lastüberschreitung**" beschreibt den Wert, bei dessen Überschreitung eine ausgewählte Aktion "Wert bei Überschreitung" ausgeführt werden soll.

Mit der **Hysterese** kann die Abschaltschwelle verschoben werden. Diese Schwelle berechnet sich bei einer Hysterese von 10% bei einem Wert für Lastüberschreitung von 100 W wie folgt: Einschaltpunkt = 100 W; Rücknahme bei Unterschreiten von 90 W (Einschaltwert minus Hysterese). Die "**Mindestzeit der Überschreitung**" gibt an, wie lange eine Überschreitung gemessen werden muss, bevor die Aktion ausgelöst wird. So bewirkt eine Mindestzeit von 10 s bei einem Wert für Lastüberschreitung von 100 W, dass für 10 s ein Wert über 100 W gemessen werden muss, bevor die Aktion für das Überschreiten ausgelöst wird. Dabei arbeitet die Mindestzeit für Überschreitung mit der Hysterese zusammen. Wird also eine Überschreitung gemessen, so muss die Leistung unterhalb des eingestellten Wertes minus Hysterese fallen, um die Verweilzeit zu stoppen. Der "Wert bei Rücknahme Unterschreitung" löst eine definierte Aktion aus, welche ausgeführt wird, wenn eine Lastüberschreitung wieder unterschritten wurde.

**Wichtig:** Nach Reset/Neuprogrammierung muss der Wert für Überschreitung erneut überschritten werden um den "Wert bei Rücknahme der Überschreitung" zu senden!

#### **Überwachung Lastunterschreitung**

Der "**Wert für Lastunterschreitung**" beschreibt den Wert, bei dessen Unterschreitung eine ausgewählte Aktion "Wert bei Unterschreitung" ausgeführt werden soll.

Mit der **Hysterese** kann die Abschaltschwelle verschoben werden. Diese Schwelle berechnet sich bei einer Hysterese von 10% bei einem Wert für Lastunterschreitung von 100 W wie folgt: Einschaltpunkt = 100 W; Rücknahme bei Überschreiten von 110 W (Einschaltwert plus Hysterese). Die "**Mindestzeit der Unterschreitung**" gibt an, wie lange eine Unterschreitung gemessen werden muss, bevor die Aktion ausgelöst wird. So bewirkt eine Mindestzeit von 10 s bei einem Wert für Lastunterschreitung von 100 W, dass für 10 s ein Wert unter 100 W gemessen werden muss, bevor die Aktion für das Unterschreiten ausgelöst wird. Dabei arbeitet die Mindestzeit für Unterschreitung mit der Hysterese zusammen. Wird also eine Unterschreitung gemessen, so muss die Leistung oberhalb des eingestellten Wertes plus Hysterese steigen, um die Verweilzeit zu stoppen. Der "Wert bei Rücknahme Unterschreitung" löst eine definierte Aktion aus, welche ausgeführt

wird, wenn eine Lastunterschreitung wieder überschritten wurde.

**Wichtig:** Nach Reset/Neuprogrammierung muss der Wert für Unterschreitung erneut unterschritten werden um den "Wert bei Rücknahme der Unterschreitung" zu senden!

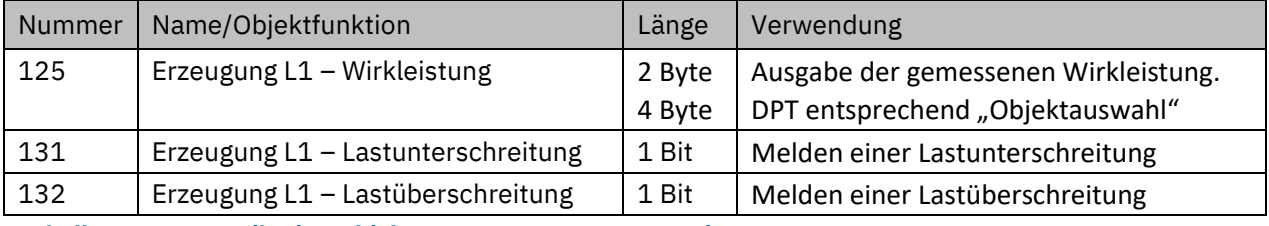

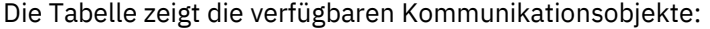

<span id="page-48-1"></span>**Tabelle 25: Kommunikationsobjekte – Erzeugung L1 … L3: Leistungsmessung**

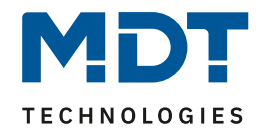

### <span id="page-49-0"></span>**4.5.2 Strommessung**

### Folgende Einstellungen stehen zur Verfügung:

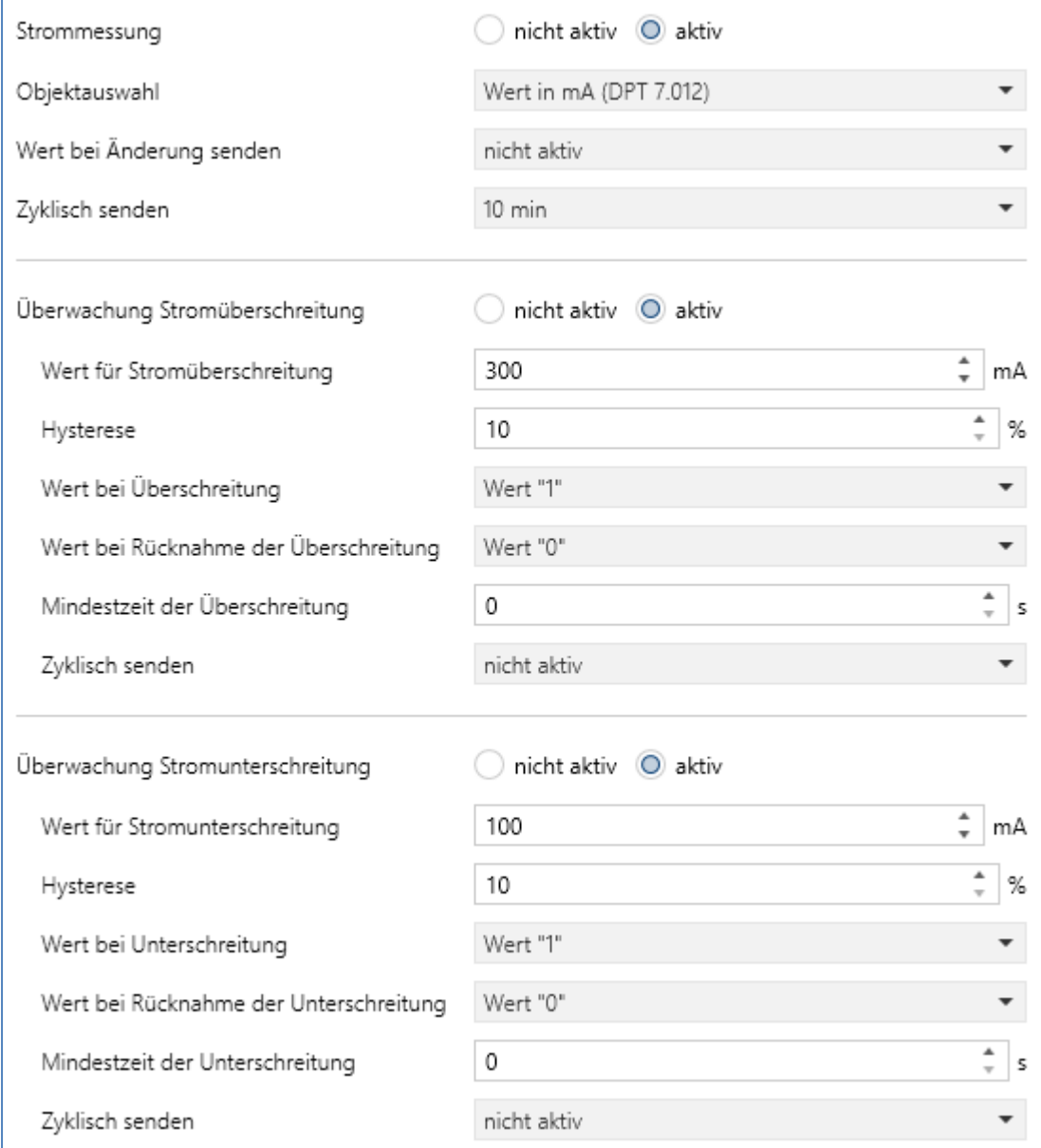

<span id="page-49-1"></span>**Abbildung 14: Einstellungen – Erzeugung L1 … L3: Strommessung**

Die nachfolgende Tabelle zeigt die möglichen Einstellungen:

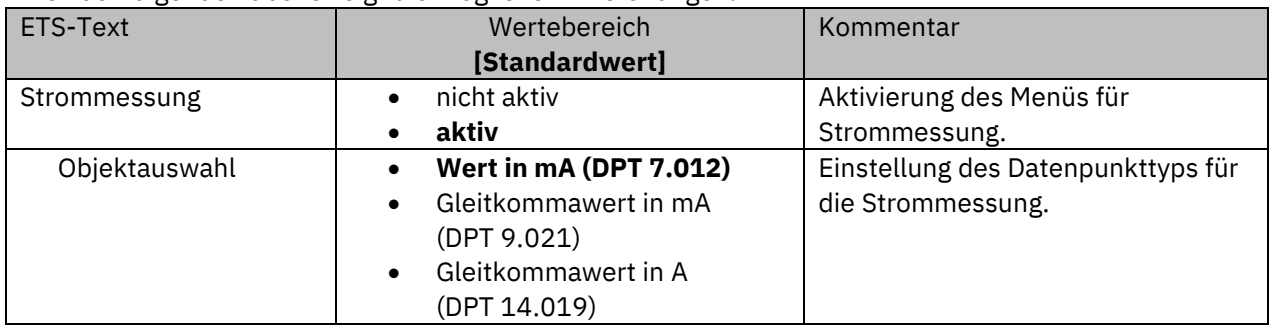

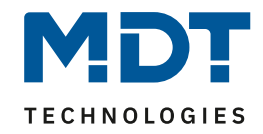

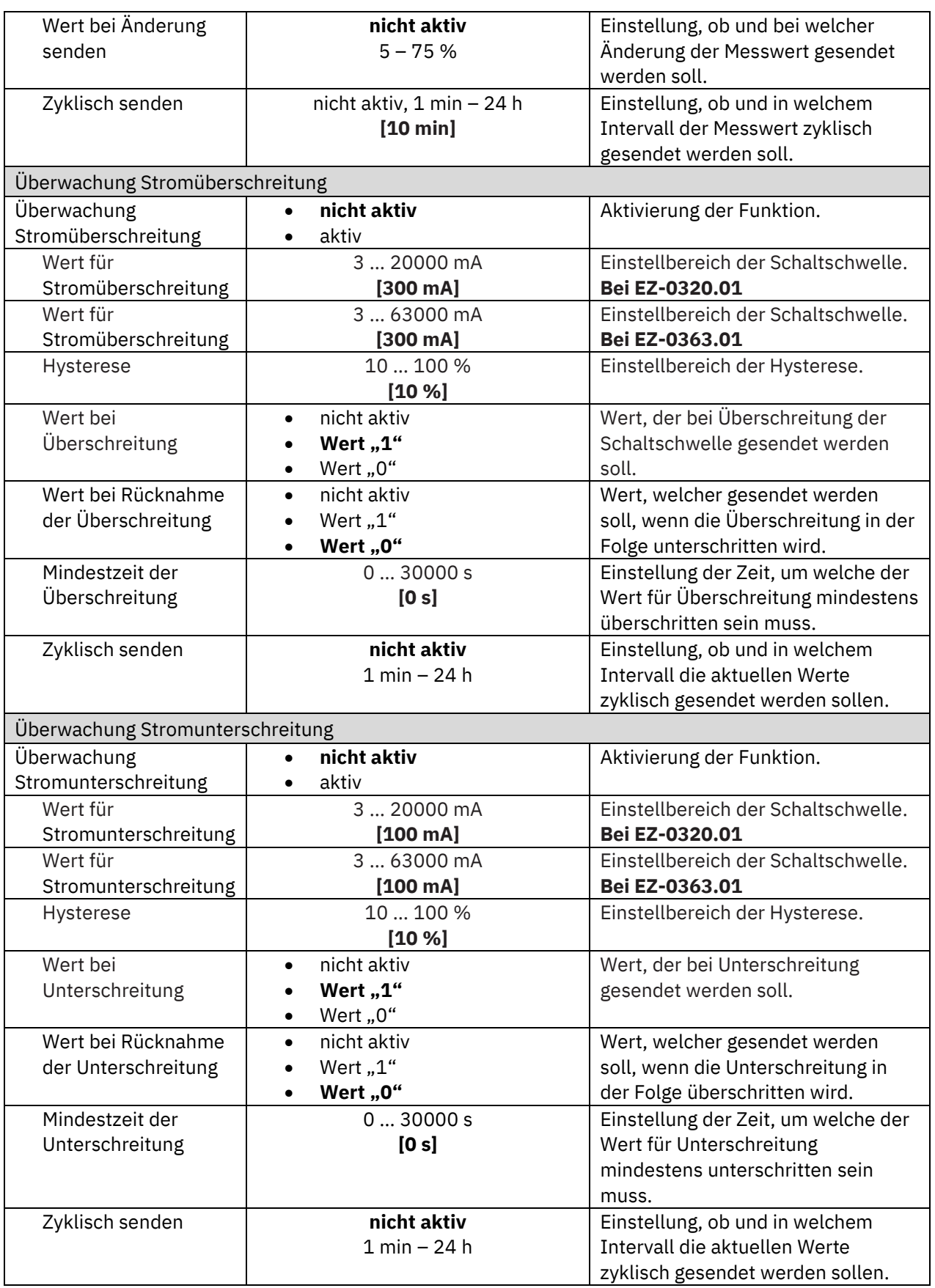

<span id="page-50-0"></span>**Tabelle 26: Einstellungen – Erzeugung L1 … L3: Strommessung**

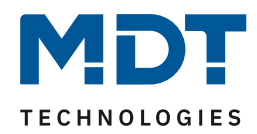

#### **Strommessung**

Mit der "Objektauswahl" wird der Datenpunkttyp bestimmt, und ob die Werte in "mA" oder "A" ausgegeben werden sollen. Mit "Wert bei Änderung senden" kann eingestellt werden, bei welcher Änderung (in %) der entsprechende Wert auf den Bus gesendet werden soll. "Zyklisch **senden**" legt fest, in welchen gleichbleibenden Abständen der aktuelle Wert gesendet werden soll.

### **Überwachung Stromüberschreitung**

Der "**Wert für Stromüberschreitung**" beschreibt den Wert, bei dessen Überschreitung eine ausgewählte Aktion "**Wert bei Überschreitung**" ausgeführt werden soll.

Mit der **Hysterese** kann die Abschaltschwelle verschoben werden. Diese Schwelle berechnet sich bei einer Hysterese von 10% bei einem Wert für Stromüberschreitung von 100 mA wie folgt: Einschaltpunkt = 100 mA; Rücknahme bei Unterschreiten von 90 mA (Einschaltwert minus Hysterese).

Die "**Mindestzeit der Überschreitung**" gibt an, wie lange eine Überschreitung gemessen werden muss, bevor die Aktion ausgelöst wird. So bewirkt eine Mindestzeit von 10 s bei einem Wert für Stromüberschreitung von 100 mA, dass für 10 s ein Wert über 100 mA gemessen werden muss, bevor die Aktion für das Überschreiten ausgelöst wird. Dabei arbeitet die Mindestzeit für Überschreitung mit der Hysterese zusammen. Wird also eine Überschreitung gemessen, so muss der Strom unterhalb des eingestellten Wertes minus Hysterese fallen um die Verweilzeit zu stoppen. Der "**Wert bei Rücknahme Unterschreitung**" löst eine definierte Aktion aus, welche ausgeführt wird, wenn eine Stromüberschreitung wieder unterschritten wurde.

**Wichtig:** Nach Reset/Neuprogrammierung muss der Wert für Überschreitung erneut überschritten werden um den "Wert bei Rücknahme der Überschreitung" zu senden!

### **Überwachung Stromunterschreitung**

Der "Wert für Stromunterschreitung" beschreibt den Wert, bei dessen Unterschreitung eine ausgewählte Aktion "Wert bei Unterschreitung" ausgeführt werden soll.

Mit der **Hysterese** kann die Abschaltschwelle verschoben werden. Diese Schwelle berechnet sich bei einer Hysterese von 10% bei einem Wert für Stromunterschreitung von 100 mA wie folgt: Einschaltpunkt = 100mA; Rücknahme bei Überschreiten von 110 mA(Einschaltwert plus Hysterese). Die "**Mindestzeit der Unterschreitung**" gibt an, wie lange eine Unterschreitung gemessen werden muss, bevor die Aktion ausgelöst wird. So bewirkt eine Mindestzeit von 10 s bei einem Wert für Stromunterschreitung von 100 mA, dass für 10 s ein Wert unter 100 mA gemessen werden muss, bevor die Aktion für das Unterschreiten ausgelöst wird. Dabei arbeitet die Mindestzeit für Unterschreitung mit der Hysterese zusammen. Wird also eine Unterschreitung gemessen, so muss der Strom oberhalb des eingestellten Wertes plus Hysterese steigen, um die Verweilzeit zu stoppen. Der "Wert bei Rücknahme Unterschreitung" löst eine definierte Aktion aus, welche ausgeführt wird, wenn eine Stromunterschreitung wieder überschritten wurde.

**Wichtig:** Nach Reset/Neuprogrammierung muss der Wert für Unterschreitung erneut unterschritten werden um den "Wert bei Rücknahme der Unterschreitung" zu senden!

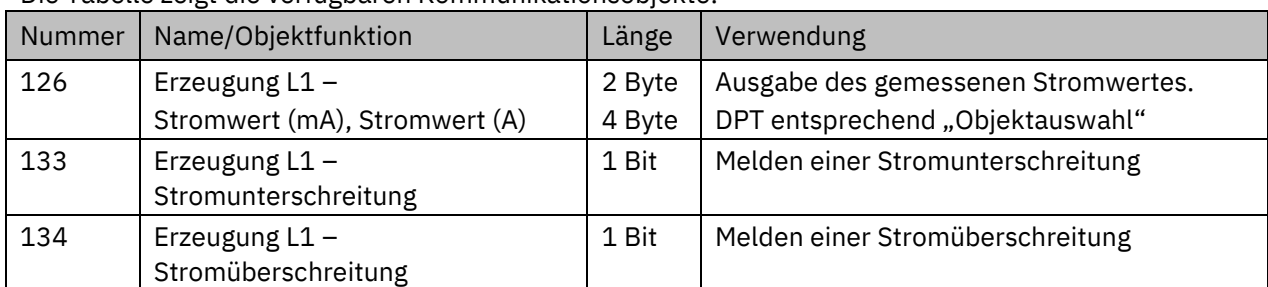

Die Tabelle zeigt die verfügbaren Kommunikationsobjekte:

<span id="page-51-0"></span>**Tabelle 27: Kommunikationsobjekte – Erzeugung L1 … L3: Strommessung**

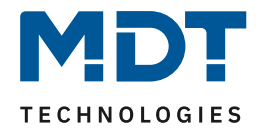

### <span id="page-52-0"></span>**4.5.3 Energie- und Ertragszähler**

### **Wichtig: Für die Verwendung des Ertragszählers muss der Parameter "Kostenzähler" in "Allgemeine Einstellungen" aktiviert werden!**

Folgende Einstellungen stehen zur Verfügung:

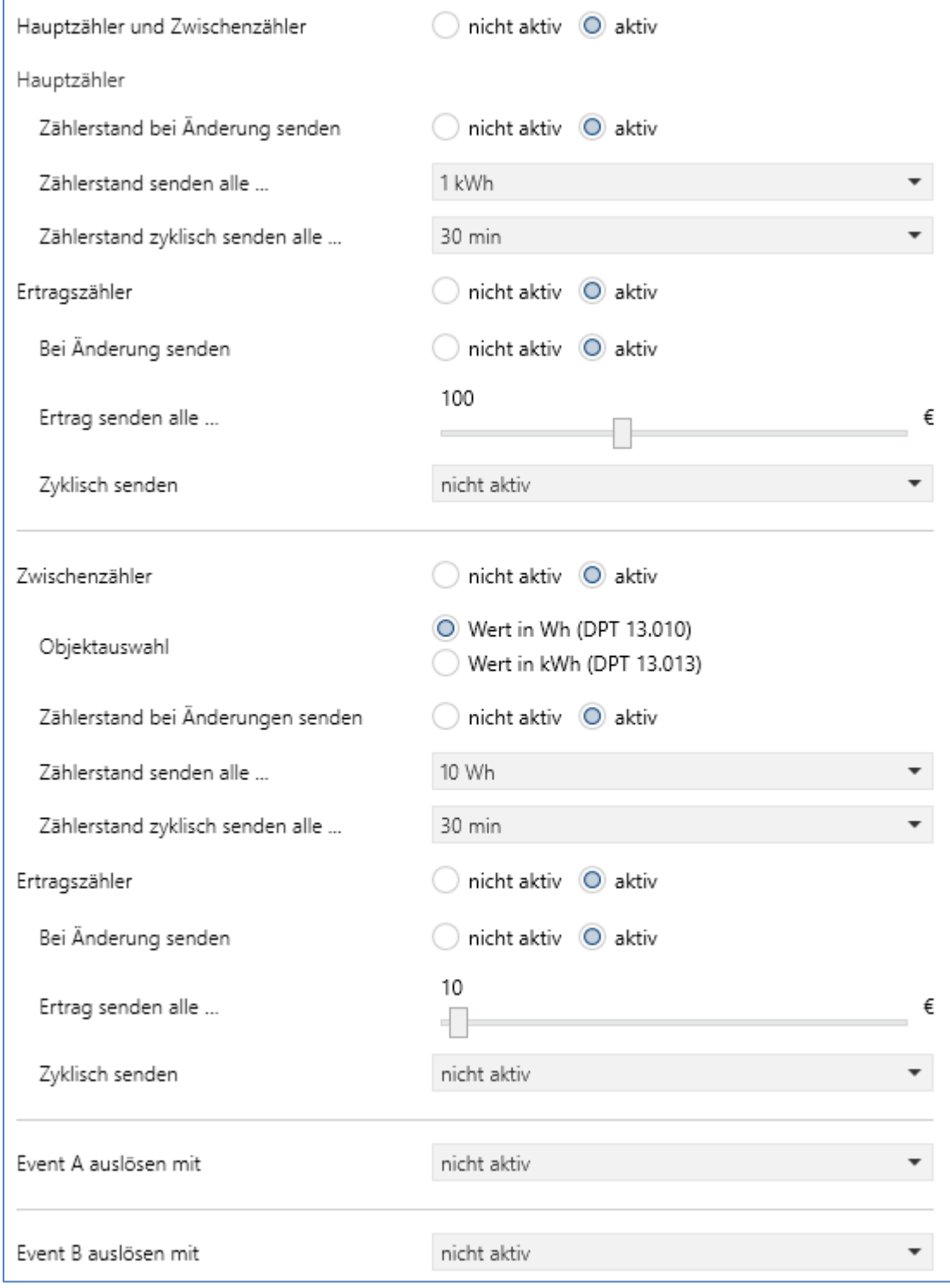

<span id="page-52-1"></span>**Abbildung 15: Einstellungen – Erzeugung L1 … L3: Energie- und Ertragszähler**

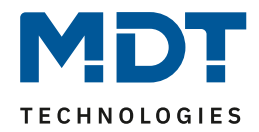

### Die nachfolgende Tabelle zeigt die möglichen Einstellungen:

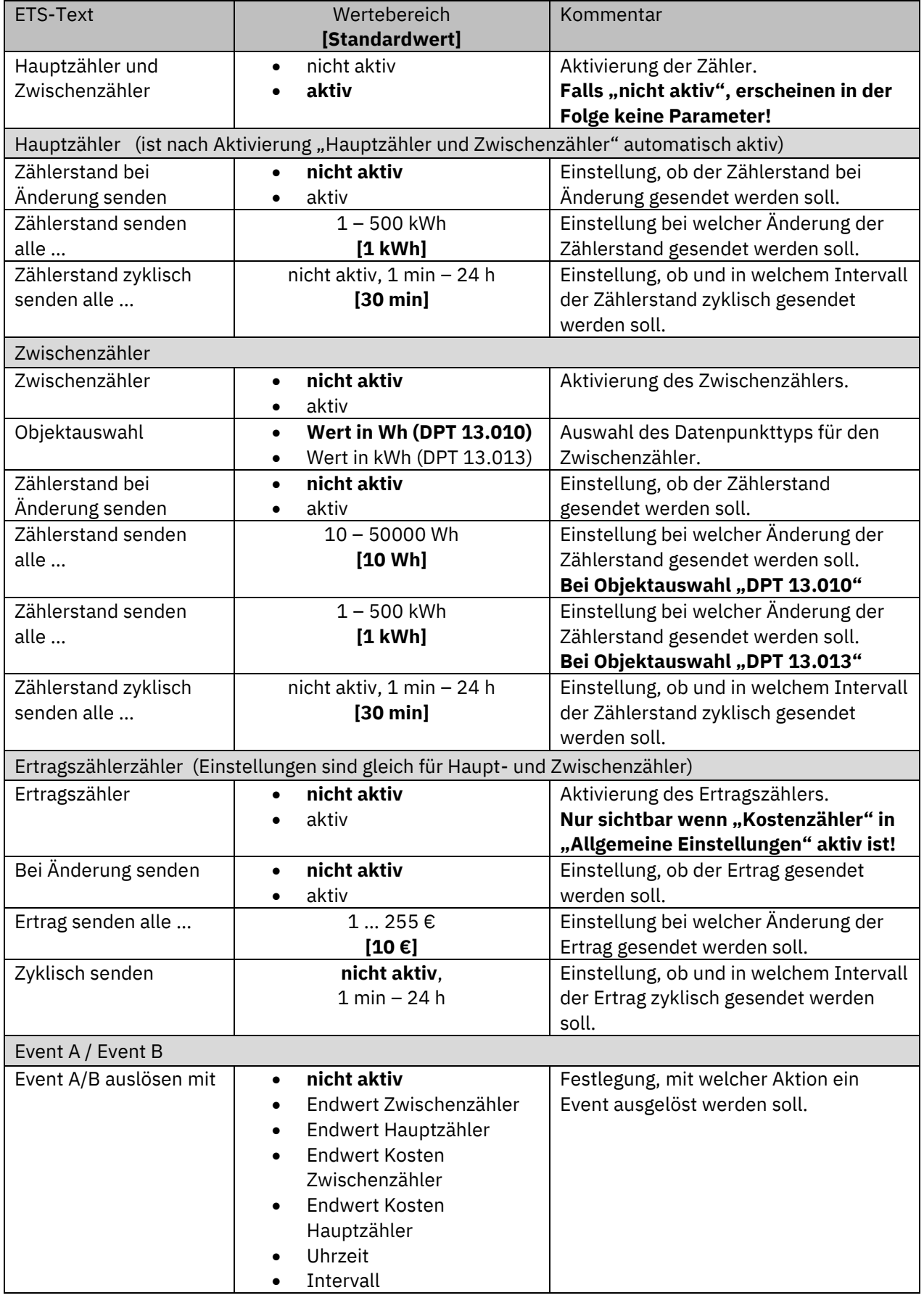

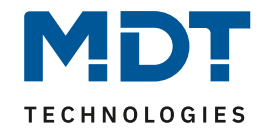

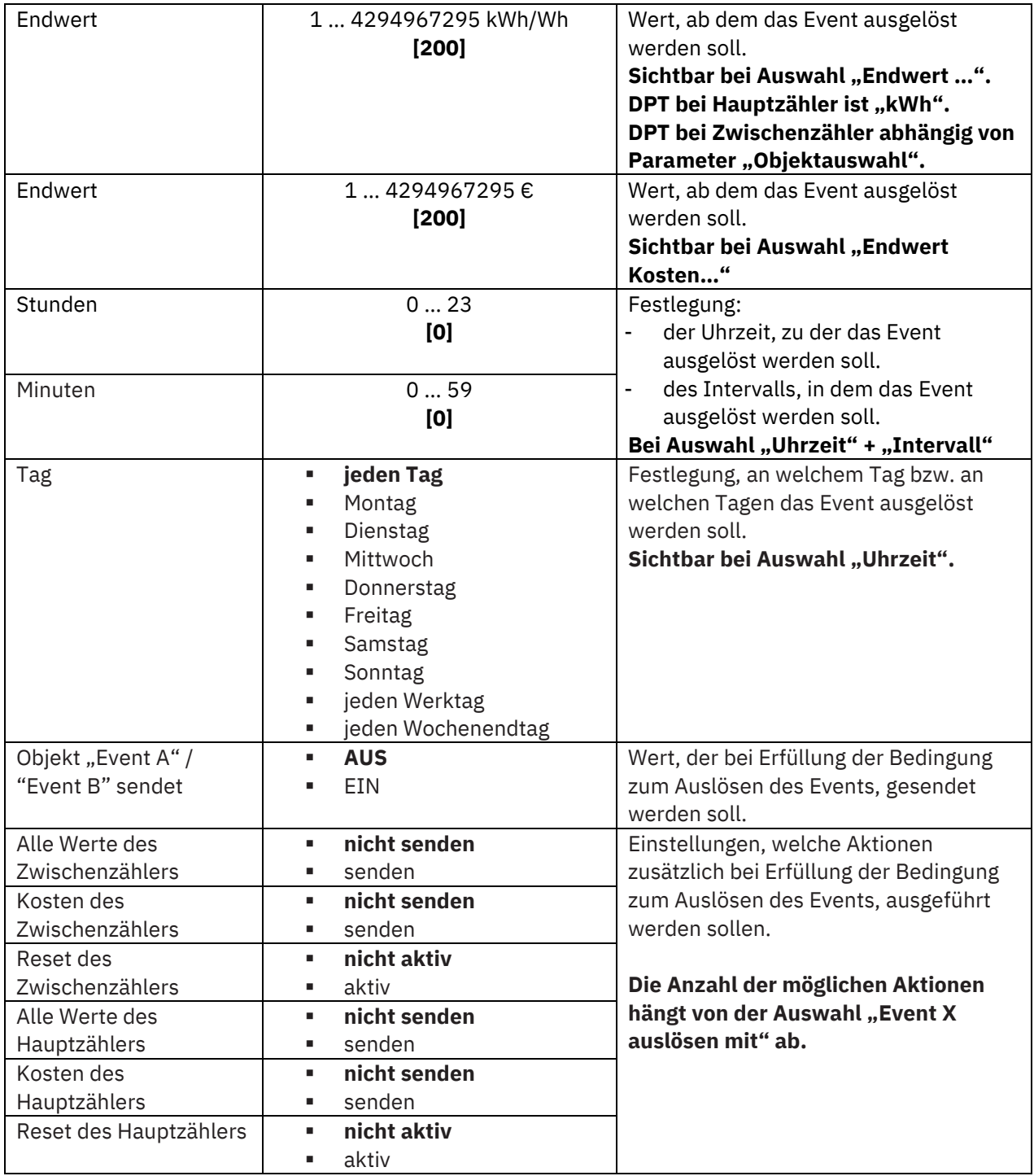

<span id="page-54-0"></span>**Tabelle 28: Einstellungen – Erzeugung L1 … L3: Energie- und Ertragszähler**

### **Hauptzähler / Zwischenzähler**

Der Hauptzähler arbeitet immer mit dem Datenpunkttyp 13.013 (kWh). Beim Zwischenzähler kann der Datenpunkttyp mit der "Objektauswahl" festgelegt werden (Wh oder kWh).

Durch die Einstellung "Zählerstand bei Änderung senden" kann eingestellt werden, bei welcher Änderung der Zähler seinen aktuellen Zählerstand sendet. Steht die Einstellung auf "nicht aktiv", so sendet der Zähler, egal wie groß die Änderung ist, keinen Wert.

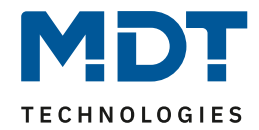

Durch die Einstellung "Zählerstand zyklisch senden alle ..." kann eingestellt werden, in welchen Abständen der Sensor seinen aktuellen Messwert sendet. Die zyklische Sendefunktion kann unabhängig von der Einstellung "Zählerstand bei Änderung senden" aktiviert oder deaktiviert werden. Es werden auch Werte gesendet, falls der Zähler keine Änderung erfasst hat. Sind beide Parameter deaktiviert so wird nie ein Wert gesendet.

#### **Ertragszähler**

Die Einstellungen zum Senden des Ertrags entsprechen den Einstellungen wie bei Haupt- und Zwischenzähler.

#### **Event A / Event B**

Es können, bei Erfüllung von bestimmten Bedingungen, zwei verschiedene Events (Ereignisse) ausgelöst werden. Dies geschieht über 1 Bit Objekte.

#### **Endwert Zwischen-/Hauptzähler:**

Event wird bei einem festen Wert ausgelöst.

#### **Endwert Kosten Zwischen/Hauptzähler:**

Event wird bei Erreichen eines bestimmten Kostenstandes ausgelöst.

**Uhrzeit:**

Event wird zu einer bestimmten Zeit wiederkehrend ausgeführt. Neben Stunden und Minuten kann auch eingestellt werden, ob das Event an bestimmten Tagen ausgelöst werden soll. **Intervall:**

Event wird im festgelegten Intervall (in Stunden und Minuten) immer wiederkehrend ausgelöst. **Wichtig:** Startpunkt und darauf folgende zyklische Sendewiederholung ist immer nach einer Neuprogrammierung bzw. bei Busspannungswiederkehr.

Zusätzlich zum Senden des Objekts (Event A oder Event B) können noch andere Aktionen durchgeführt werden. Diese können, je nach Bedarf, einzeln aktiviert werden (siehe Tabelle oben).

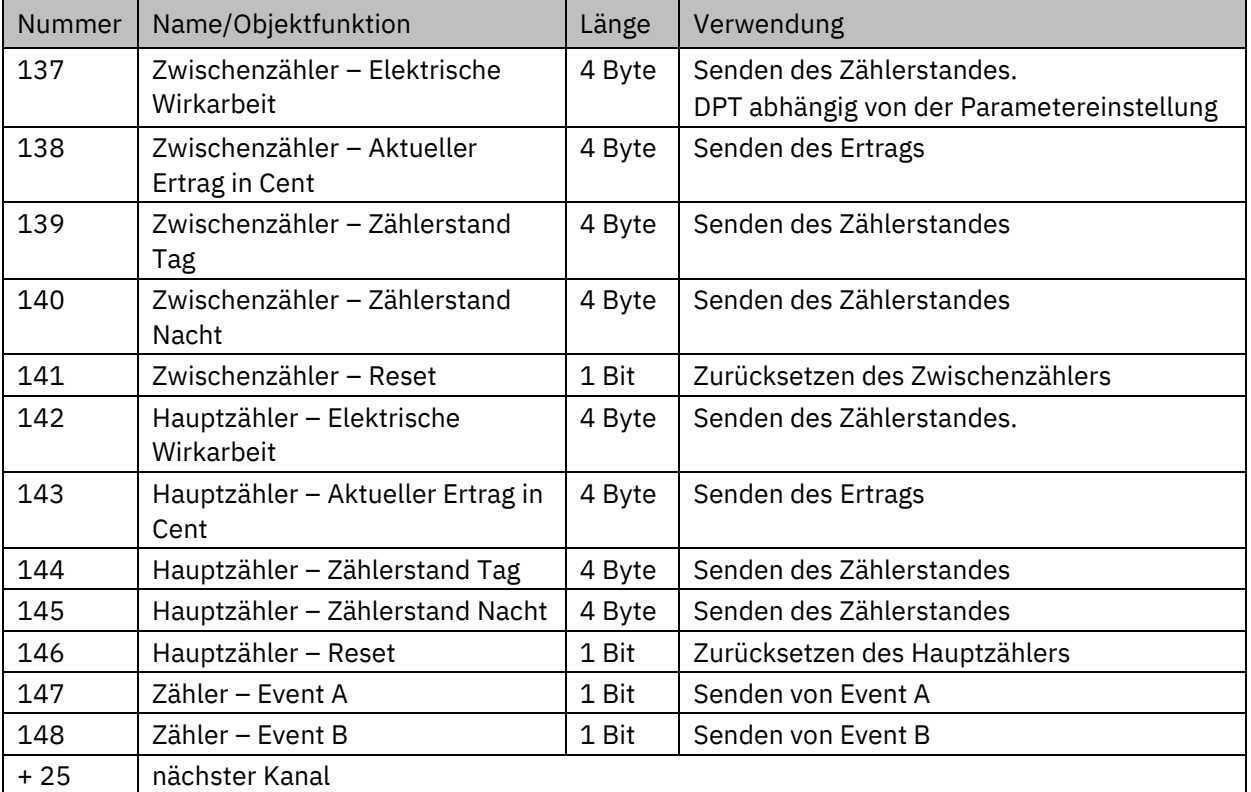

Die dazugehörigen Kommunikationsobjekte sind (Name ist jeweils "Erzeugung L1"):

<span id="page-55-0"></span>**Tabelle 29: Kommunikationsobjekte – Erzeugung L1 … L3: Energie- und Ertragszähler**

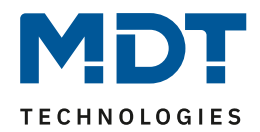

# <span id="page-56-0"></span>**5 Index**

# <span id="page-56-1"></span>**5.1 Abbildungsverzeichnis**

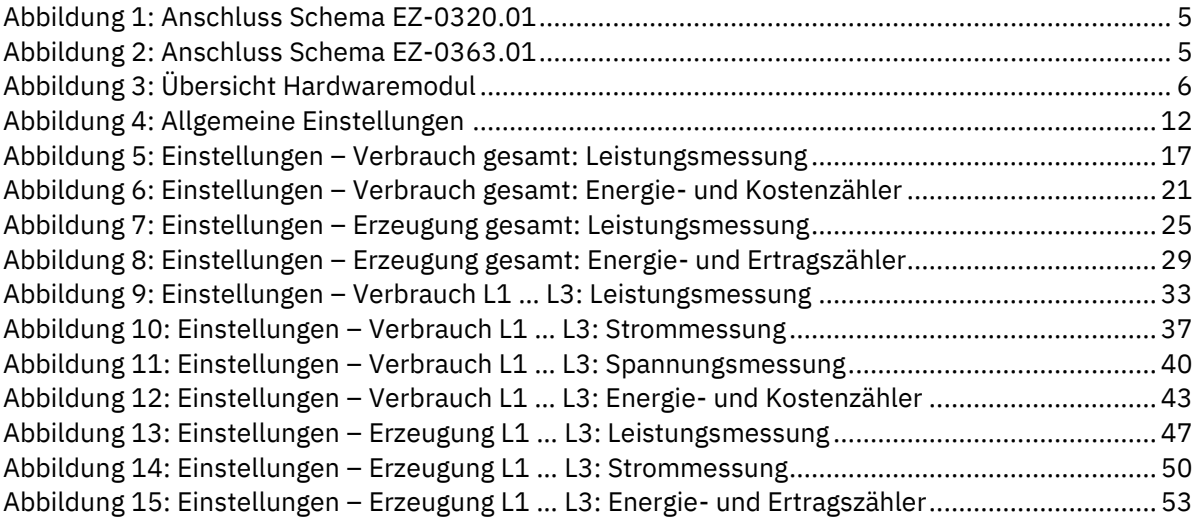

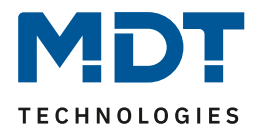

## <span id="page-57-0"></span>**5.2 Tabellenverzeichnis**

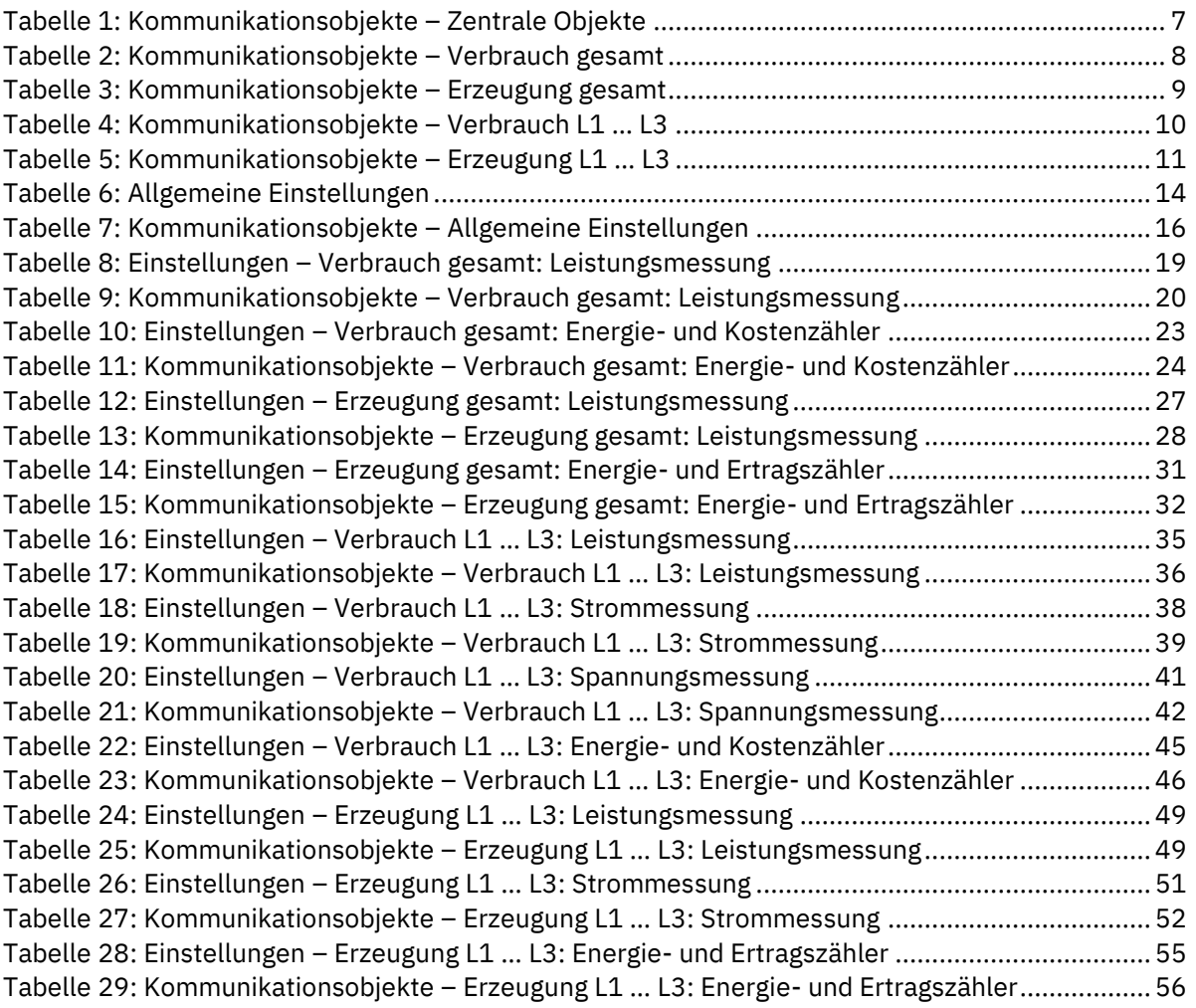

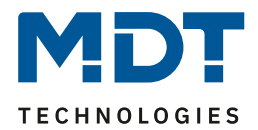

# <span id="page-58-0"></span>**6 Anhang**

### <span id="page-58-1"></span>**6.1 Gesetzliche Bestimmungen**

Die oben beschriebenen Geräte dürfen nicht in Verbindung mit Geräten benutzt werden, welche direkt oder indirekt menschlichen-, gesundheits- oder lebenssichernden Zwecken dienen. Ferner dürfen die beschriebenen Geräte nicht benutzt werden, wenn durch ihre Verwendung Gefahren für Menschen, Tiere oder Sachwerte entstehen können.

Lassen Sie das Verpackungsmaterial nicht achtlos liegen, Plastikfolien/-tüten etc. können für Kinder zu einem gefährlichen Spielzeug werden.

### <span id="page-58-2"></span>**6.2 Entsorgung**

Werfen Sie die Altgeräte nicht in den Hausmüll. Das Gerät enthält elektrische Bauteile, welche als Elektronikschrott entsorgt werden müssen. Das Gehäuse besteht aus wiederverwertbarem Kunststoff.

### <span id="page-58-3"></span>**6.3 Montage**

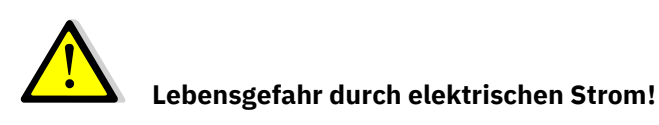

Alle Tätigkeiten am Gerät dürfen nur durch Elektrofachkräfte erfolgen. Die länderspezifischen Vorschriften, sowie die gültigen KNX-Richtlinien sind zu beachten.

Die Geräte sind für den Betrieb in der EU zugelassen und tragen das CE Zeichen. Die Verwendung in den USA und Kanada ist nicht gestattet!

Vor Arbeitsbeginn am Gerät immer über die vorgeschalteten Sicherungen spannungsfrei schalten. Alle spannungsführenden Klemmen und Anschlüsse müssen nach der Installation vollständig durch die Schalttafelabdeckung berührungssicher verschlossen werden. Die Schalttafelabdeckung darf nicht ohne Werkzeug zu öffnen sein!

### <span id="page-58-4"></span>**6.4 Historie**

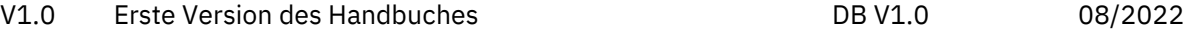